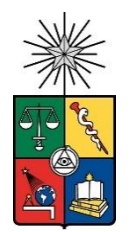

UNIVERSIDAD DE CHILE FACULTAD DE CIENCIAS FÍSICAS Y MATEMÁTICAS DEPARTAMENTO DE INGENIERÍA DE MINAS

# PLANIFICACIÓN INTEGRADA DE MEDIANO/LARGO PLAZO PARA OBRAS INTERIOR MINA EN PROYECTO ANDES NORTE – NUEVO NIVEL MINA

# MEMORIA PARA OPTAR AL TÍTULO DE INGENIERA CIVIL DE MINAS

JAVIERA ALEJANDRA CORTEZ STUARDO

PROFESOR GUÍA: RAÚL CASTRO RUIZ

MIEMBROS DE LA COMISIÓN: ALFONSO OVALLE WALKER DIEGO SILVA CALQUIN

> SANTIAGO DE CHILE 2020

RESUMEN DE LA MEMORIA PARA OPTAR AL TITULO DE: Ingeniera Civil de Minas POR: Javiera Alejandra Cortez Stuardo FECHA: 06/11/2020 PROFESOR GUIA: Raúl Casto Ruiz

#### **PLANIFICACIÓN INTEGRADA DE MEDIANO/LARGO PLAZO PARA OBRAS INTERIOR MINA EN PROYECTO ANDES NORTE – NUEVO NIVEL MINA**

La preparación minera dentro de un proyecto tiene por objetivo dar continuidad operacional a los procesos de extracción, por lo tanto, la gestión de los recursos y el control de la secuencia de actividades programadas son claves para obtener los resultados esperados.

Durante la ejecución de las obras de preparación minera el proyecto Andes Norte – Nuevo Nivel Mina, ha buscado constantemente formas de mejorar la gestión de las operaciones mineras, enfocándose en la planificación de los desarrollos mineros para disminuir la brecha entre lo programado y lo ejecutado. Para ello utiliza distintas herramientas tales como la metodología Last Planner para la programación general y la metodología Lean Full Potential para el caso específico de las planificaciones en el corto plazo, con un nivel operacional.

La planificación de la mina Andes Norte es desarrollada por tres áreas: minería; infraestructura; y ventilación. Cada una de ellas tiene distintos objetivos, que van relacionadas en el proceso de desarrollo minero. Debido a esto, el objetivo del presente trabajo de título es proponer un modelo de optimización que permita integrar dos áreas del desarrollo minero: minería e infraestructura, con el propósito de mejorar la eficiencia del trabajo de planificación y estudiar la posibilidad de implementar una nueva herramienta para el equipo de planificación.

Para cumplir con los objetivos, se crean dos modelos de optimización que son implementado en el software Deswik, una herramienta de planificación de actividades mineras que trabaja bajo el concepto de actividades, relacionadas por precedencias, que deben cumplir con ciertas restricciones para entregar la secuencia óptima de tareas.

El caso de estudio 1 tiene como principal objetivo identificar el tiempo que toma crear un modelo que represente la planificación base del proyecto y su implementación en la herramienta de planificación, obteniendo un tiempo de 4 meses. Por otro lado, el caso 2 tiene por objetivo determinar el tiempo que toma modificar y actualizar el caso 1, obteniendo un tiempo de 2 semanas para modificar y 2 días para una actualizar los desarrollos.

Los reportes de planificación obtenidos para ambos casos entregan alertas que indican el posible incumplimiento de ciertas tareas por la sobre asignación de recursos, o el incumplimiento de objetivos. Esto es un aporte de la metodología Last Planner System, ya que facilita la creación de planes de acción, para ciertos problemas que puedan ocurrir durante el proyecto.

Finalmente, se determina que el software y el modelo son un aporte al trabajo de planificación, ya que permite reducir los tiempos dedicados a la planificación y así poder dedicar más tiempo al control de la programación y a buscar soluciones a posibles problemas que se ven evidenciados en la secuencia de tareas entregadas. Además, permite integrar distintas áreas de la preparación minera y contratos en un solo modelo, evitando el traslape de actividades programadas.

*"Si buscas resultados distintos, no hagas siempre lo mismo" Albert Einstein* 

# AGRADECIMIENTOS

Agradezco y dedico este trabajo de tesis a mis padres, María Silvia Stuardo y Claudio Cortez, sin ustedes nada hubiera sido posible. Gracias por estar siempre a mi lado, por ayudarme a superar mis fracasos y errores, por ser parte de mis triunfos, alegrías y sin duda por ser parte de este sueño que tuve en algún momento de mi vida de estudiar y titularme como ingeniera civil de minas de la Universidad de Chile. Simplemente gracias por estar conmigo en todo momento y no permitir que me rindiera dentro de este duro camino. ¡Los amo!

Quiero agradecer a mi amiga, Valentina Lavín, sin ti estos 8 años de universidad hubieran sido muy diferentes. Gracias por confiar en mí, reír y llorar juntas, entenderme, aguantarme, acompañarme y dejarme entrar a tu vida. Eres esa persona especial que estuvo en cada momento importante de este camino y espero que sigamos creando momentos inolvidables juntas.

Gracias a la familia Lavín Valdes, quienes me acogieron todos estos años en mi periodo universitario lejos de mi casa y familia. Muchas gracias por todo su apoyo y por sobre todo dejarme entrar a su casa y familias. ¡Los quiero mucho!

No puedo dejar de mencionar a mis mineras favoritas, Constanza Araya y Paula Callejas. Gracias por hacerme parte de sus vidas, escucharme y acompañarme en este camino. Ocuparon un lugar importante en mí.

Agradezco también a mi equipo de voleibol de la universidad y facultad. Son una gran parte de este largo recorrido, vivimos derrotas que logramos superar y grandes triunfos que nos han unido cada día más como equipo. Sigan disfrutando este hermoso deporte y espero haber dejado un poco de mi en cada una de ustedes, me siento inmensamente feliz por haber sido parte de estos grandes equipos. Son equipos increíbles y será uno de los aspectos más difícil de superar.

Gracias a una persona que ha sido muy especial en este tiempo, quien siempre me ha apoyado en todos mis desafíos, no tengo palabras expresar lo inmensamente feliz que me siento al crecer juntos y pasar estas etapas juntos.

Finalmente, a todas esas personitas especiales que conocí en el camino, quienes hicieron que esta vida universitaria fuera única y especial. Cada uno de ustedes marco mi paso por la universidad y generaron recuerdos hermosos.

# TABLA DE CONTENIDO

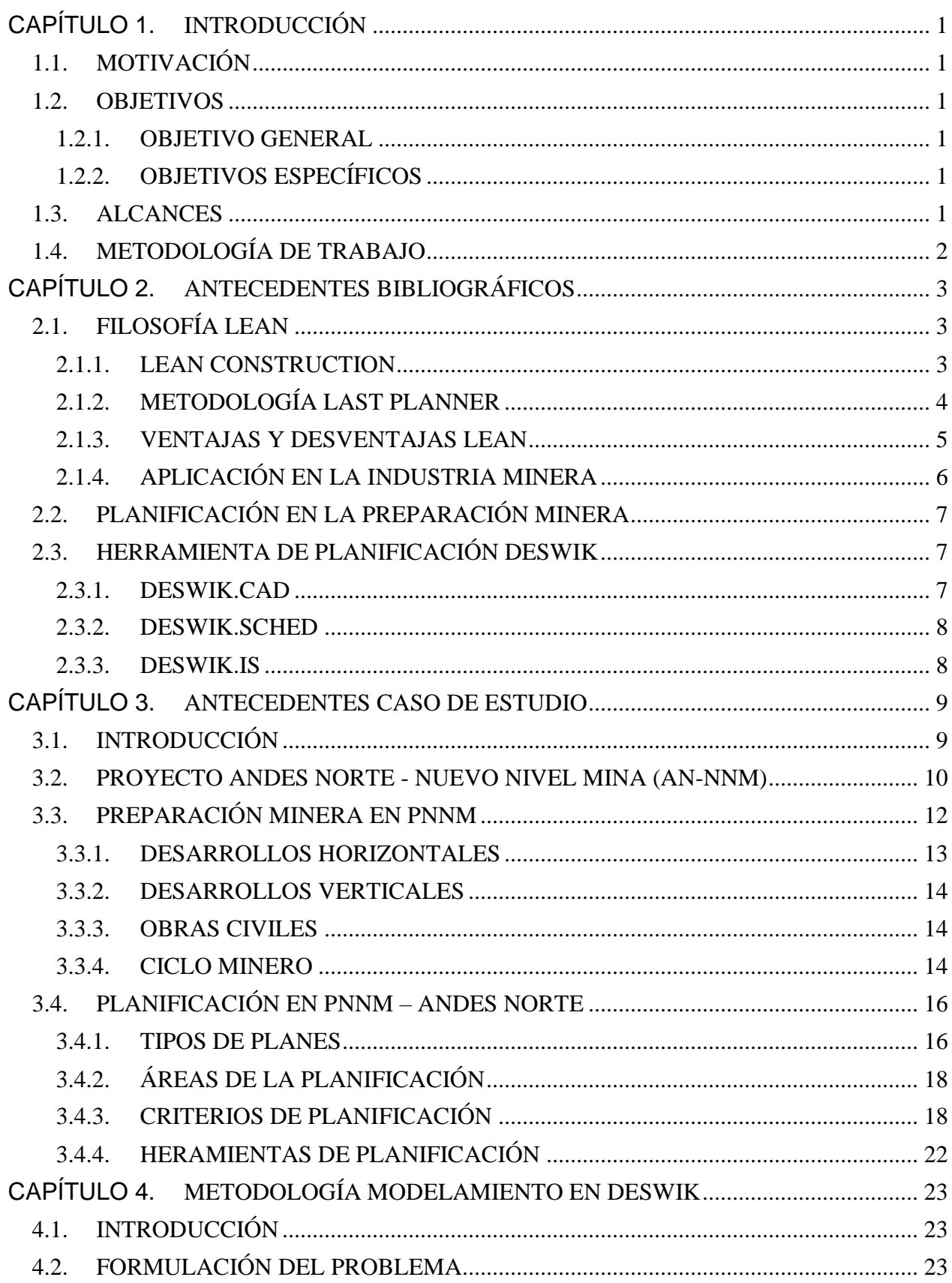

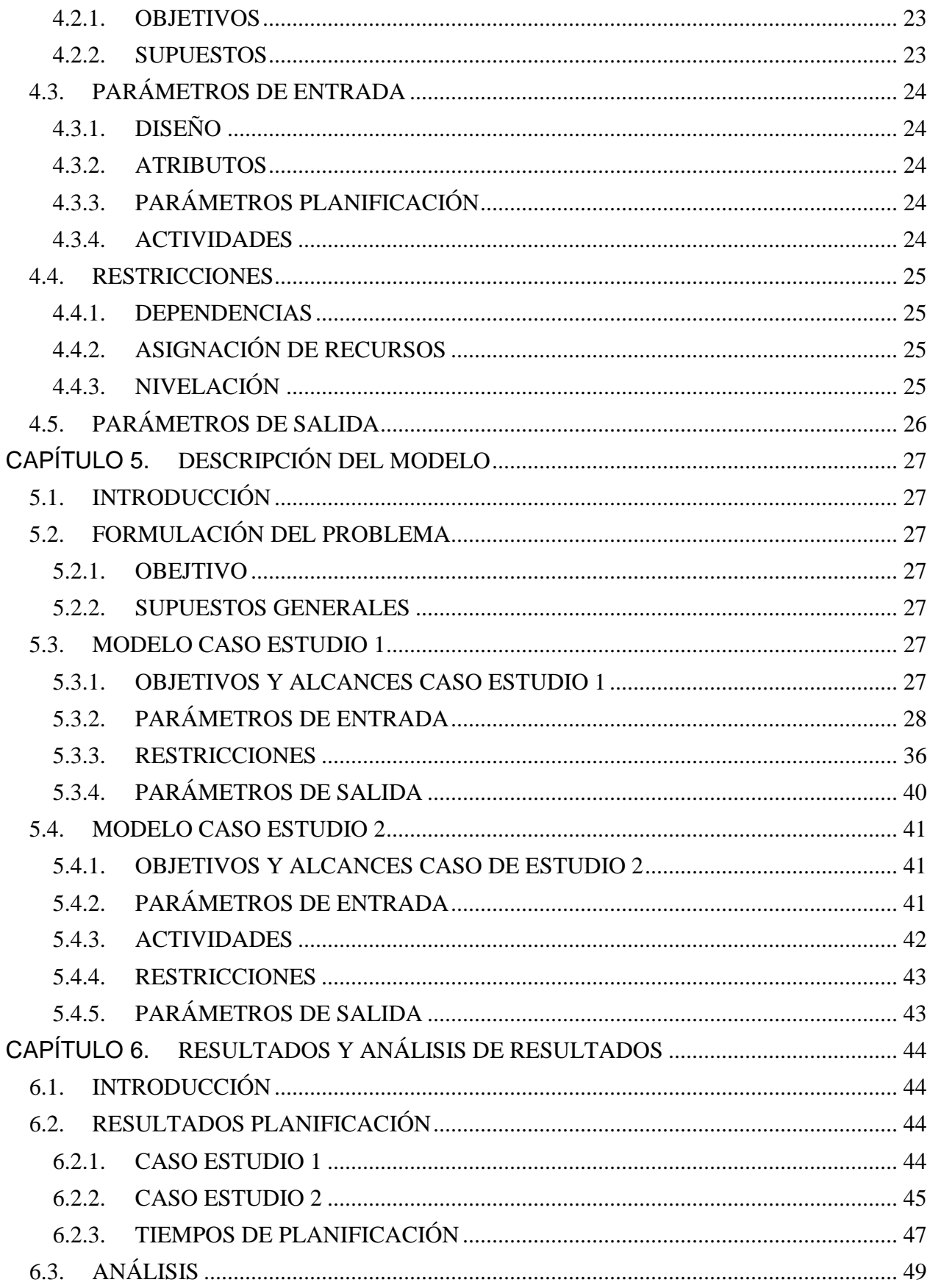

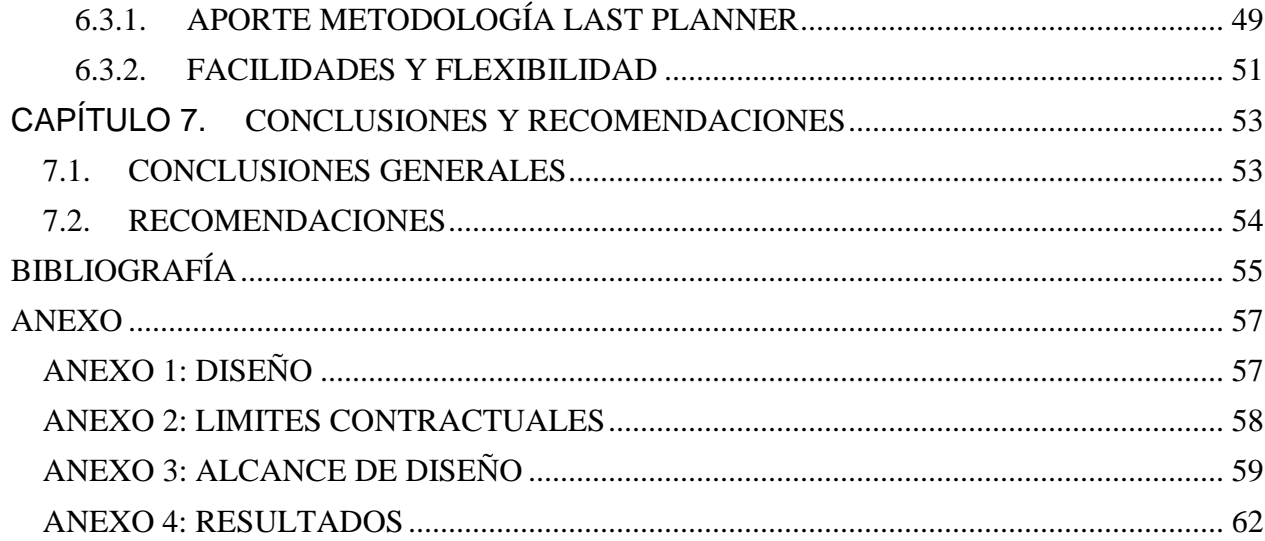

# INDICE DE TABLAS

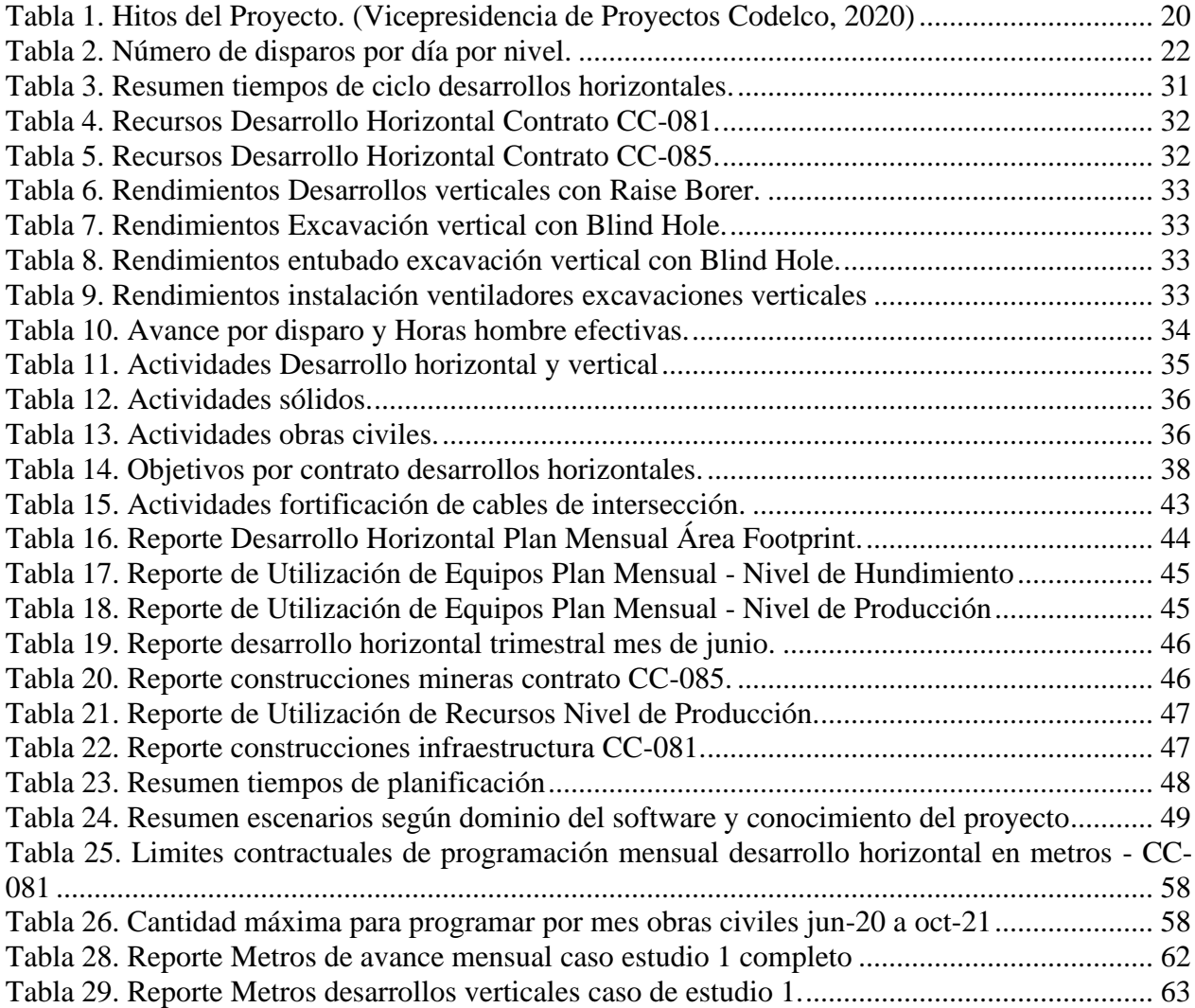

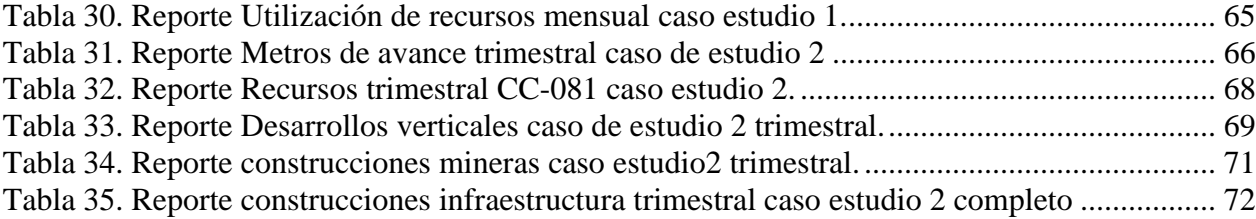

# INDICE DE ILUSTRACIONES

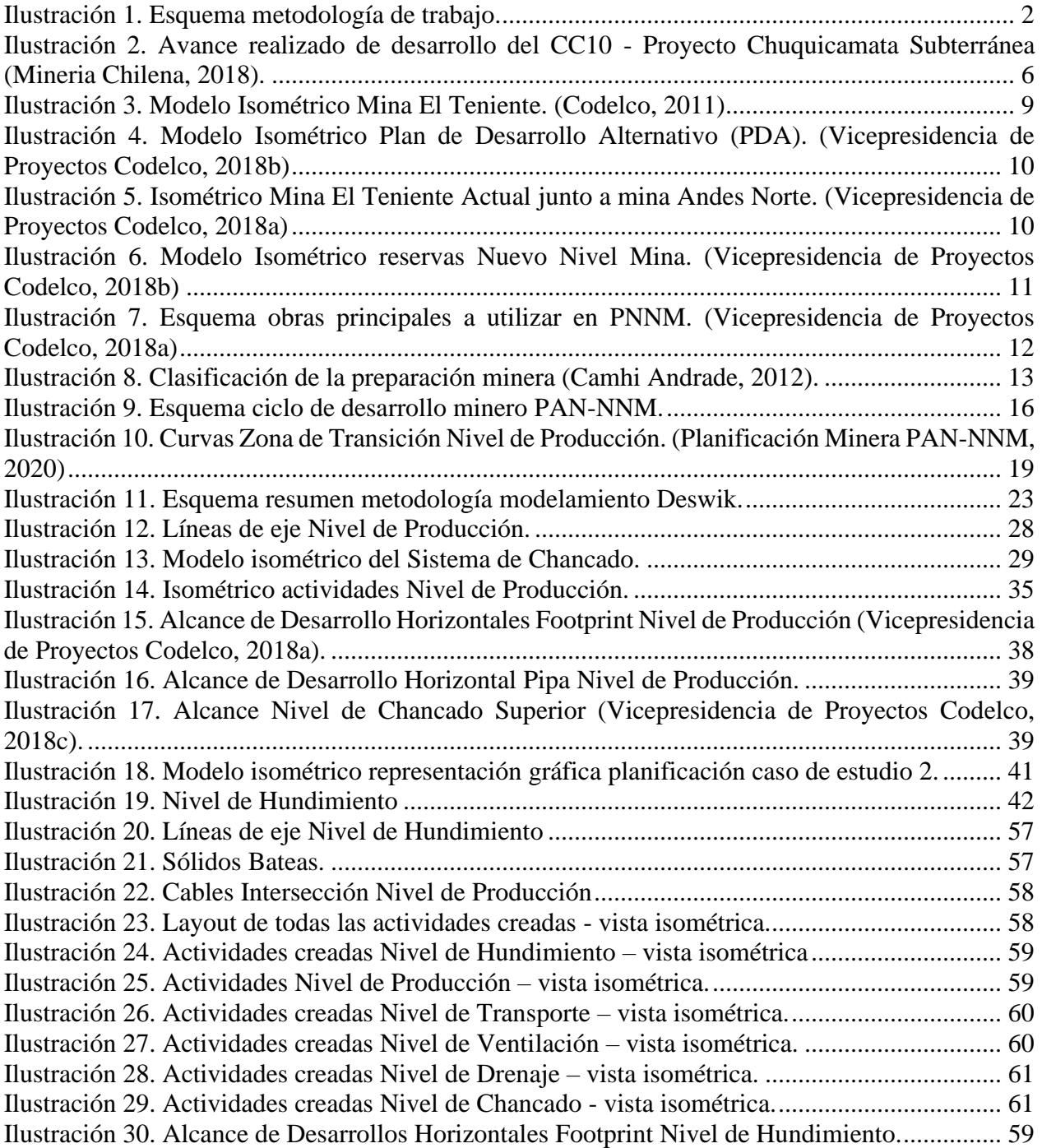

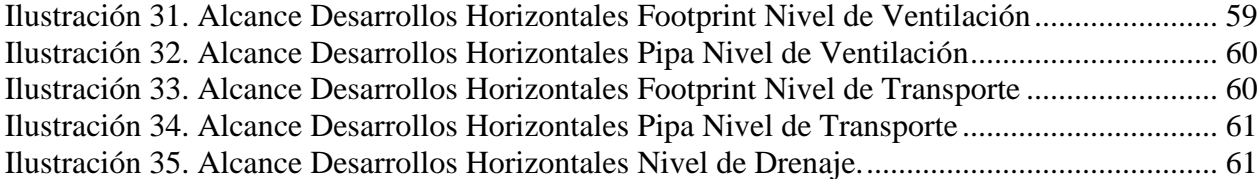

# INDICE DE ECUACIONES

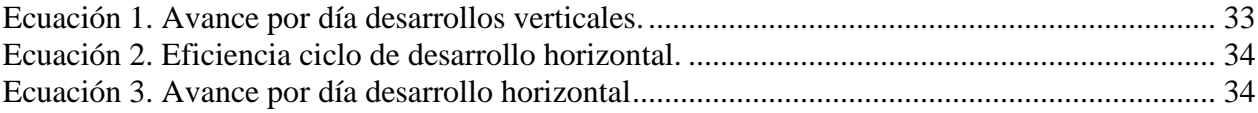

# <span id="page-9-0"></span>CAPÍTULO 1. INTRODUCCIÓN

# <span id="page-9-1"></span>1.1. MOTIVACIÓN

La planificación de la secuencia constructiva dentro del proyecto "Andes Norte" tiene como desafío la confiabilidad y la eficiencia de los planes de operación, es decir, lograr realizar una planificación lo más cercana a la realidad. Para esto, se trabaja día a día en nuevas propuestas, que van desde el control de lo planificado hasta la creación de nuevos programas, con el fin de entregar el máximo valor al cliente.

El desarrollo del presente trabajo de título se concentra en la mejora de la planificación de las operaciones, con el fin de disminuir la brecha que existe entre el trabajo planificado y ejecutado, mediante la identificación de tiempos y recursos de la planificación. Lo anterior se lograría mediante la implementación de un modelo planificación optimizante que integre las tres principales áreas del proceso constructivo: Minería, Infraestructura y Servicios. En la práctica, por problemas contingentes, se restringió a los procesos Minería e Infraestructura

# <span id="page-9-2"></span>1.2. OBJETIVOS

## <span id="page-9-3"></span>1.2.1. OBJETIVO GENERAL

Establecer un modelo de planificación optimizante que permita realizar la planificación de mediano y largo plazo de las obras interior mina en la etapa de Desarrollo, con el fin de implementar una forma de trabajo más eficiente, generando planes en un menor tiempo y que permita integrar las áreas de minería y de infraestructura dentro de un mismo modelo.

## <span id="page-9-4"></span>1.2.2. OBJETIVOS ESPECÍFICOS

- Crear un modelo para el caso base que represente la forma de planificación actual, estableciendo los parámetros de entrada y salida y las principales restricciones y rutas críticas consideradas al momento de planificar, de tal forma que este pueda ser implementado en el software planificación optimizante.
- Definir un caso modificado que considere dos áreas de planificación, minería e infraestructura, estableciendo nuevos parámetros de entrada, incorporando restricciones de las distintas áreas y contratos, y de esta manera, obtener un programa integrado.
- Estudiar el aporte del modelo al sistema de planificación, identificando no solo ventajas y debilidades, sino que también su relación con la metodología Last Planner.
- Evaluar la implementación de un software de optimización en la planificación de las obras interior mina, que permita obtener un plan de operación integrado.

# <span id="page-9-5"></span>1.3. ALCANCES

Los alcances del Trabajo de Título que se presenta son los siguientes:

- La metodología propuesta para crear el modelo de planificación se enfoca en la preparación minera, considerando tanto obras mineras como obras civiles para el proyecto Andes Norte, de los niveles de hundimiento, producción, ventilación, transporte, drenaje y chancado.
- La elaboración del modelo se realiza en el software de planificación minera Deswik.
- La metodología del modelo creado considera sólo su creación y obtención de resultados. No se contempla la validación del modelo.
- El modelo de planificación optimizante se desarrolla para obtener un plan mensual y trimestral. No podría ser aplicado a planes de periodos más cortos ya que requiere agregar un mayor nivel de detalle.
- El análisis del trabajo desarrollado está enfocado en el aporte que significa la creación del modelo y la utilización del software a la planificación de la preparación minera.

# <span id="page-10-0"></span>1.4. METODOLOGÍA DE TRABAJO

A continuación, se presenta la metodología de trabajo propuesta para cumplir con los objetivos del trabajo de título realizado, y se presenta gráficamente en el esquema de la [Ilustración 1.](#page-10-1)

- 1. Revisión de bibliografía y de antecedentes:
	- Se estudia y analiza la condición actual del proyecto Andes Norte.
	- Revisión de bibliografía sobre filosofía Lean, Last Planner, Planificación minera
	- Estudio del software Deswik
- 2. Recopilación de información:
	- Análisis bases de datos
	- Entrevistas a expertos
- 3. Levantamiento de la situación actual:
	- Determinación caso base según consideraciones actuales
	- Establecer parámetros de entrada, restricciones y parámetros de salida
- 4. Construcción del modelo de planificación
- 5. Formulación de la metodología de modelamiento en el software Deswik:
- Indicar los pasos a seguir para modelar en el software
- 6. Implementación de los modelos en el software Deswik
- 7. Análisis y resultados.

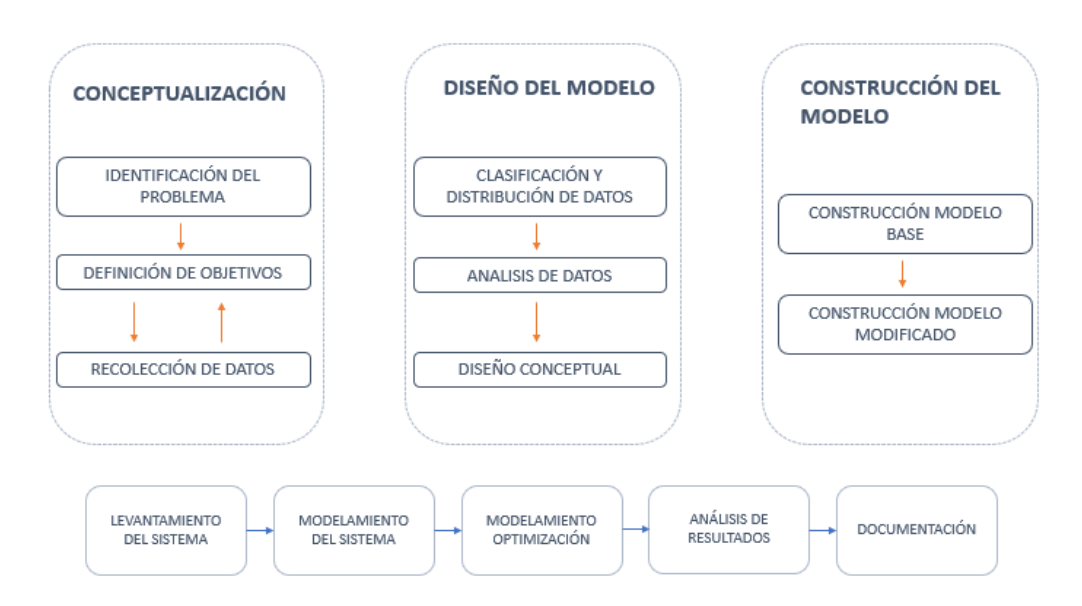

<span id="page-10-1"></span>**Ilustración 1. Esquema metodología de trabajo.**

# <span id="page-11-0"></span>CAPÍTULO 2. ANTECEDENTES BIBLIOGRÁFICOS

# <span id="page-11-1"></span>2.1. FILOSOFÍA LEAN

Lean es una filosofía de trabajo que define la forma de mejora y optimización de un sistema de producción focalizado en la identificación y eliminación de todo tipo de "desperdicio", entendiendo por ello aquellos procesos que utilizan más recursos de los estrictamente necesarios. Esta filosofía indica qué acciones no se deberían estar realizando, debido principalmente a que no agregan valor al cliente y tiende a eliminarlas (Ccatamayo Barrios, 2017).

La filosofía Lean identifica siete tipos de desperdicios: sobreproducción, exceso de inventario, transporte innecesario, desplazamiento innecesario, tiempos de espera, productos defectuosos y sobre-procesamiento.

Los 5 principios fundamentales que propone la filosofía Lean son los siguientes (Womack, James y Jones, Daniel T, 1996):

- a) Valor: Consiste en crear valor para el cliente. El cliente es todo aquel que dentro del flujo de valor recibe una entrada de material o información por parte de un proceso.
- b) Flujo de valor: Se basa en identificar la cadena de valor, es decir, identificar las actividades necesarias para pasar a un producto y que luego sea entregado al cliente. Los flujos de valor permiten identificar fácilmente los desperdicios y desarrollar planes de acción para su eliminación.
- c) Flujo: Una vez eliminados los desperdicios, se busca que las operaciones que crean valor fluyan constantemente.
- d) Pull: Es un sistema de control de la producción, basado en la demanda real, donde se busca producir sólo lo que el cliente necesita en el momento que lo necesita, de tal forma de minimizar la sobreproducción y acumulación de inventario.
- e) Perfección: Consiste en buscar la perfección a través del mejoramiento continuo que persigue un proceso sin desperdicios. Para lograr esto se requiere de 3 herramientas de la cultura Lean: Kaizen o mejora continua, estandarización de procesos y un plan de acción.

#### <span id="page-11-2"></span>2.1.1. LEAN CONSTRUCTION

Lean Construction considera la aplicación de los principios y herramientas Lean aplicadas al proceso completo de un proyecto desde su concepción hasta su ejecución y puesta en servicio y es definida como un enfoque basado en la gestión de la producción para la entrega de un proyecto. Lean Construction aplica la gestión de la producción Lean a la gestión integral de proyectos desde su diseño hasta su entrega. Esta filosofía busca maximizar el valor y minimizar los desperdicios, y aplicarlo en un nuevo proceso de entrega y ejecución del proyecto (Vera Giglio, 2019).

Algunas de las ineficiencias que actualmente tienen lugar en la construcción y que pueden ser evitadas con la aplicación de esta metodología son (Vera Giglio, 2019):

- Tiempos de espera por falta de recursos
- Tiempos de espera por actividades incompletas o mal realizadas
- Tiempos de inactividad debido a excesivo número de personal en áreas determinadas, generando una sobreproducción.
- Desplazamientos innecesarios por falta de recursos o por una mala planificación
- Acumulación de materiales en plazos no adecuados
- Retrasos por incumplimiento de las especificaciones y cambios en el diseño

## <span id="page-12-0"></span>2.1.2. METODOLOGÍA LAST PLANNER

El Last Planner® es un sistema de planificación y control basado en una asignación confiable de las actividades, con el objetivo de estabilizar el flujo de trabajo, controlar las interdependencias entre los procesos y reducir su variabilidad (Vera Giglio, 2019).

Esta metodología transforma lo que se debe realizar en lo que puede ser realizado, creando asignaciones y planes de trabajo que son efectivamente realizables. El fin último es disminuir la brecha que existe entre lo planificado y lo ejecutado, para así aumentar la confiabilidad de la planificación (Vera Giglio, 2019).

El método de trabajo Last Planner se compone de seis etapas con distinto nivel de detalle, considerando un seguimiento de compromisos que, al no ser cumplidos, deriva en la identificación de las causas de no cumplimiento para poder gestionarlas. Las etapas son las siguientes (Vera Giglio, 2019):

## 2.1.2.1. PREPARACIÓN DEL PLAN MAESTRO

El plan maestro es utilizado solo al inicio del proyecto, con el fin de crear el programa y presupuesto del proyecto. Consiste principalmente en la definición de hitos, utilizando como parámetro de entrada la carta Gantt del proyecto completo con el objetivo de dar validez al sistema (Vera Giglio, 2019). Este plan es actualizado cada vez que se realizan cambios de alcance o hitos del proyecto y es realizado por P

#### 2.1.2.2. PLANIFICACIÓN INTEGRADA

La planificación integrada es realizada soló una vez al comienzo del proyecto. Consiste en realizar una planificación desde el último hito, para generar un programa detallado de actividades definiendo entregas, recursos, y restricciones para garantizar el cumplimiento en tiempo y presupuesto (Vera Giglio, 2019). Al igual que el plan maestro, ésta se actualizada cada vez que se realizan cambios en los alcance o hitos del proyecto.

## 2.1.2.3. PLANIFICACIÓN FUTURA

Esta programación es realizada de forma periódica durante la ejecución del proyecto, que puede ser desde 3 a 12 semanas, según las características del proyecto y tiempo de captura de información (Vera Giglio, 2019).

Su función principal es captar los flujos de trabajo, a través de (Vera Giglio, 2019):

- Crear secuencias de trabajo
- Separar las actividades en grupos más pequeños
- Desarrollar un método detallado para la ejecución de los trabajos

Durante este proceso se identifican restricciones pendientes como, por ejemplo, contratos, diseños, recursos, mano de obra, entre otros. Además, se definen planes de acción para solucionarlas, acordando una fecha límite y asignando un encargado.

## 2.1.2.4. PLANIFICACIÓN DE OBRAS SEMANALES

Se programan las actividades a nivel de detalle operacional para cada área, definiendo ubicación, cantidades y coordinaciones. El objetivo es crear un plan semanal, estableciendo los que efectivamente se realizará del total de actividades que deben ser ejecutadas en ese periodo.

## 2.1.2.5. REUNIONES DIARIAS DE PLANIFICACIÓN (POD)

Consiste en una actividad que es realizada diariamente que tiene por objetivo la discusión de cómo se realizó la actividad en comparación con el plan durante el día anterior, informar de las tareas del día en curso y elementos de coordinación que sean requeridos para llevar a cabo actividades en el corto plazo.

## 2.1.2.6. CALCULO DEL PORCENTAJE DEL PLAN COMPLETADO

Corresponde a una etapa de control y medición del desempeño semanal, donde se identifican las tareas como completas o incompletas, y se analizan indicadores como: porcentaje del plan completado, causas de no cumplimiento y medición de madurez.

## <span id="page-13-0"></span>2.1.3. VENTAJAS Y DESVENTAJAS LEAN

Entre las principales ventajas de la metodología Lean se tiene:

- Mejorar la distribución de las áreas para aumentar su flexibilidad
- Reducción de tiempos de producción y eliminación de tiempos de espera, mejorando la calidad de los productos o servicios brindados por la empresa.
- Busca estrategias para mejorar la asignación de recursos, permitiendo aumentar la eficiencia de los equipos, tanto maquinarias como personal.
- Para el caso de la construcción se aprecian ventajas como la entrega en plazo de las obras, mejora en la gestión de riesgo y calidad.
- Cuando se trabaja con empresas contratistas como ocurre en minería y construcción, se tienen ventajas y desventajas, y entre sus ventajas se destaca la planificación generada en colaboración con la empresa externa y el posterior seguimiento de la ejecución de las actividades.

Entre sus desventajas se tiene que:

- Es una metodología rígida, que si no se siguen todos sus principios es difícil lograr buenos resultados esperados según la teoría, pero esto no quiere decir que sea completamente deficiente.
- Requiere de una gran inversión en tiempo del personal y económicamente, ya que se requiere de capacitar al personal en distintos ámbitos tanto sobre la metodología como para las herramientas que se requieran usar como posible solución al problema.
- Posee buenos conceptos por teoría, pero no todo pueden ser implementados.

• En proyectos que son desarrollados por empresas contratistas como ocurre en el caso de los desarrollos mineros y obras de construcción, esta metodología no siempre es efectiva, debido a que estas empresas externas poseen sus propios lineamientos de trabajo.

#### <span id="page-14-0"></span>2.1.4. APLICACIÓN EN LA INDUSTRIA MINERA

La aplicación de conceptos y prácticas Lean han proporcionado beneficios al ser aplicados en la industria minera. En primera instancia esta filosofía establece que se debe definir el valor por parte del cliente, que para el caso de la minería no es posible dado que los metales son un commodity, es decir, su calidad y precio está establecidos por el mercado. Además, son productos estándares, sin especificaciones. Es por esto, que el foco del valor se debe establecer según la sociedad, gobierno y medios de comunicación que tienen interés en la calidad de los procesos, su rol con el medio ambiente, la economía y bienestar de los trabajadores.

Las tres áreas con mayor potencial para la aplicación de esta filosofía en la minería han sido los talleres mecánicos, los desarrollos horizontales y verticales y los trabajos de desarrollos complementarios, como es el caso de la ventilación, buscando principalmente la eliminación de los desperdicios.

En Chile, el caso más cercano de mejoras a la productividad basadas en esta filosofía se ha presentado en la empresa Codelco, comenzando su implementación en la División El Teniente, donde se aplicó el concepto de mejora continua para aumentar la productividad. Este proceso se realizó en la mina Diablo Regimiento, logrando aumentar la producción de la mina en un 27%, en base a 3 pilares Lean: estándares operativos, sistema de gestión y desarrollo de las personas.

Este último tiempo esta metodología se ha mejorado y aplicado a otras divisiones de Codelco, en la que destaca la metodología Lean Full Potencial implementada por primera vez en el Proyecto de Chuquicamata Subterránea. Esta metodología busca identificar el máximo rendimiento posible de una operación, creando acciones para eliminar cuellos de botella y limitaciones de los procesos, mediante la herramienta Lean y mejora continua. La implementación del Lean Full Potencial, logró un aumento de más del 20% de la meta comprometida por el contrato en los metros de avance mensual del desarrollo horizontal, como se puede observar en la [Ilustración 2](#page-14-1) con mayor detalle.

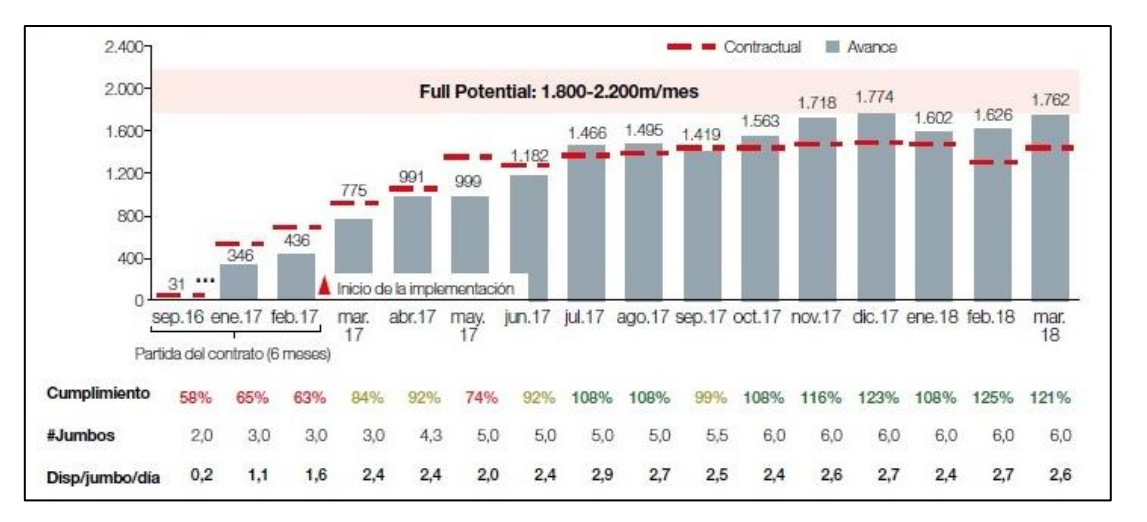

<span id="page-14-1"></span>**Ilustración 2. Avance realizado de desarrollo del CC10 - Proyecto Chuquicamata Subterránea** *(Mineria Chilena, 2018)***.**

# <span id="page-15-0"></span>2.2. PLANIFICACIÓN EN LA PREPARACIÓN MINERA

La planificación de la preparación minera se realiza mediante la secuencia de actividades programadas en función de las necesidades del proyecto. Las etapas de planificación para el desarrollo minero en una explotación para Block Caving/Panel Caving se resumen a continuación (Contreras Carrasco, 2016):

- 1. Definición del programa de obras necesarias para iniciar la explotación del sector.
- 2. Planificación en función de las características del proyecto y la variante del método de explotación, la logística de preparación del área.
- 3. Definir el programa de adquisición necesaria para la operación.
- 4. Estimar la flota de equipos y personal que cumpla con el programa.
- 5. Definición de actividades críticas para establecer las rutas prioritarias dentro de los sectores.
- 6. Iniciar las obras del programa de desarrollo, por medio de personal externo o propio.
- 7. Recepcionar obras realizadas y entregar al área de producción la zona preparada.

Además, la planificación de los desarrollos mineros durante la ejecución del proyecto considera una serie de criterios como la estrategia de crecimiento del sector, la geología, la geomecánica, el diseño minero, la planificación minera base, entre otros. Todos ellos van a condicionar las secuencias constructivas de las obras, y por ende, el tiempo empleado en el desarrollo minero.

En la actualidad, la planificación de la preparación minera en los proyectos en ejecución no considera variabilidad y en el caso particular de Chile, tampoco consideran la optimización de las secuencias constructivas. Se basan en la planificación tradicional, utilizando la experiencia de los planificadores, mediante el uso de planillas de cálculo y software de diseño para presentar de manera gráfica los planes y Cartas Gantt tanto para las obras mineras como para las obras civiles.

# <span id="page-15-1"></span>2.3. HERRAMIENTA DE PLANIFICACIÓN DESWIK

Deswik es una herramienta de planificación basada en la programación de actividades mineras, en donde se ingresa el diseño, los aspectos técnicos y geológicos, así como restricciones físicas o secuenciales, para luego obtener una secuencia constructiva óptima, identificando rutas críticas, utilización de recursos y factores de consumo.

Esta herramienta de planificación funciona bajo el concepto de actividades o tareas, las cuales son relacionadas mediante precedencias, de modo que el inicio de ciertas tareas está limitado por el término de otras. Estas tareas deben cumplir ciertas restricciones tales como límites de capacidad, restricciones espaciales o de agrupación, o inicio y fin de actividades en determinados periodos.

A continuación, se explican los tres principales módulos del software utilizados en la programación de preparación minera.

#### <span id="page-15-2"></span>2.3.1. DESWIK.CAD

Corresponde a la plataforma de diseño del software que puede ser utilizada tanto para minería subterránea como para minería a rajo abierto. Los diseños de los túneles y construcciones mineras pueden ser importados desde otras plataformas como AutoCAD u otros archivos generados por el mismo software.

En esta plataforma se generan todas las entidades que darán origen a la posterior creación y planificación de las actividades mineras. Se definen características tales como, sección del túnel, atributos y ubicación espacial, principalmente.

#### <span id="page-16-0"></span>2.3.2. DESWIK.SCHED

Deswik.Sched corresponde al módulo de planificación que permite programar en base a tiempos o rendimientos, integrando actividades de producción, auxiliares y de proyectos. Crea la planificación a partir de una nivelación de recursos, que permite establecer prioridades, restricciones y objetivos requeridos para realizar el proyecto, generando la planificación a corto o largo plazo según se requiera.

#### <span id="page-16-1"></span>2.3.3. DESWIK.IS

Deswik.IS corresponde a la interfaz que vincula de forma dinámica el diseño minero creado en Deswik.CAD con la planificación minera generada en Deswik.Sched, permitiendo la planificación de escenarios en lugar de manipular los datos en el programador. La programación puede ser modificada y actualizada directamente desde el entorno gráfico, mediante la creación de dependencias y rutas de entrada de recursos específicos. Permite visualizar los resultados de la programación de forma gráfica, además de los reportes que pueden ser configurados por la plataforma Deswik.Sched.

# <span id="page-17-0"></span>CAPÍTULO 3. ANTECEDENTES CASO DE ESTUDIO

# <span id="page-17-1"></span>3.1. INTRODUCCIÓN

La División El Teniente (DET) está ubicada en la comuna de Machalí, Región del Libertador General Bernardo O'Higgins, entre los 2.200 y 3.200 m.s.n.m., a unos 50 kilómetros al este de la ciudad de Rancagua. En ella se encuentra el yacimiento de cobre subterráneo más grande del mundo, El Teniente, y corresponde a una de las siete divisiones mineras de la Corporación Nacional del Cobre de Chile (Codelco). El complejo industrial de la división lo integran el área Mina, el Concentrados Colón y la Fundición Caletones, alcanzando una producción de 459.744 toneladas métricas de cobre fino el año 2019.

Las operaciones subterráneas de la mina El Teniente se subdividen en 8 unidades productivas, destacando los yacimientos Diablo Regimiento Fase IV, Esmeralda, Dacita, Reservas Norte, Pipa Norte, Sur Andes Pipa, Pilar Norte y Teniente 4 Sur [\(Ilustración 3\)](#page-17-2). Además, posee una operación en superficie, denominada Rajo Sur, ubicada entre los 2.730 y 3.240 m.s.n.m.

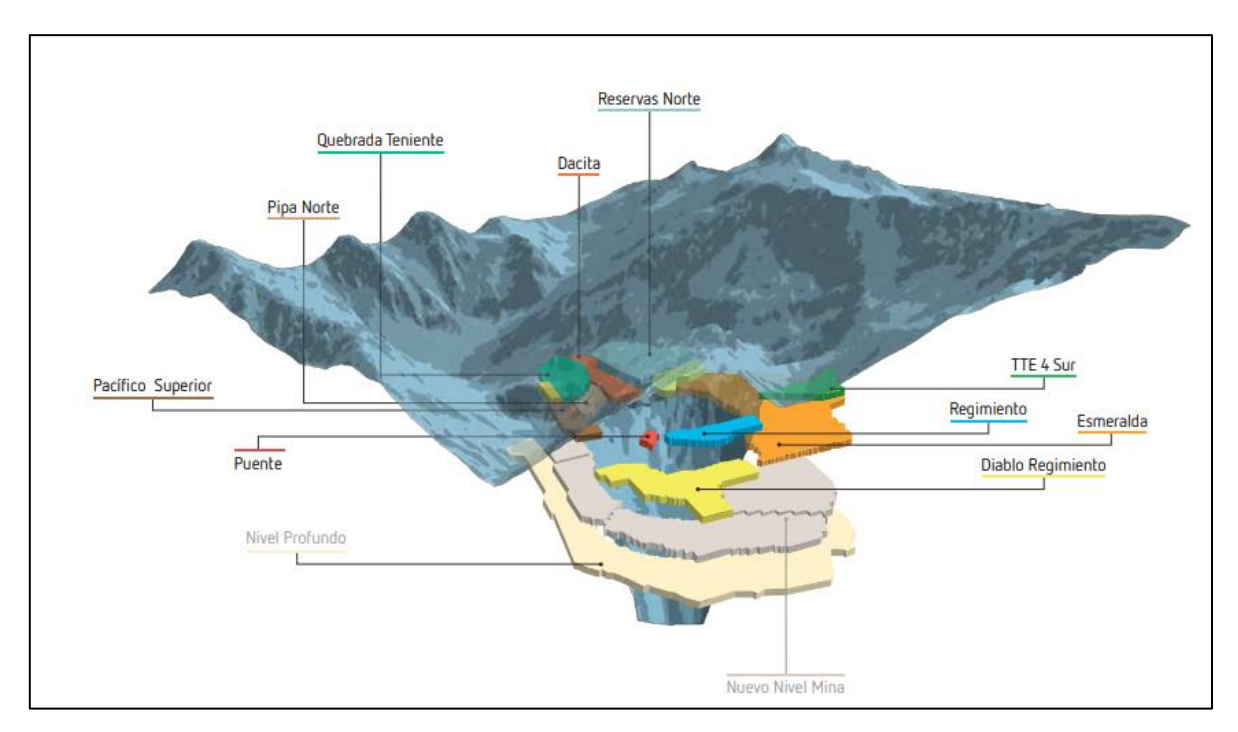

**Ilustración 3. Modelo Isométrico Mina El Teniente.** *(Codelco, 2011)*

<span id="page-17-2"></span>Las reservas mineras de los actuales sectores productivos de la División El Teniente han disminuido gradualmente, impulsando el desarrollo de proyectos que otorguen continuidad a las operaciones en la división. Es así como nace el Proyecto Nuevo Nivel Mina (PNNM) que busca profundizar la explotación del yacimiento El Teniente, aumentando las reservas a 2.000 millones de toneladas, con una ley media de cobre de 0,86% y 220 ppm de molibdeno, manteniendo de esa forma el tratamiento de 137 ktpd por al menos 50 años.

El proyecto Nuevo Nivel Mina presentó una serie de eventos sísmicos en su etapa de construcción causando retrasos en el programa del proyecto, siendo necesario realizar cambios en los planes de desarrollo divisionales. Es por esto que se crea el Plan de Desarrollo Alternativo (PDA), una estrategia que propone un desarrollo escalonado, extendiendo al máximo la vida útil de la

infraestructura existente en niveles superiores, principalmente la del Teniente 8. Asimismo, busca minimizar el riesgo asociado a la extracción minera a nivel único incorporando dos nuevas minas dispuestas a niveles superiores, Diamante y Andesita, como se muestra en la [Ilustración 4.](#page-18-1)

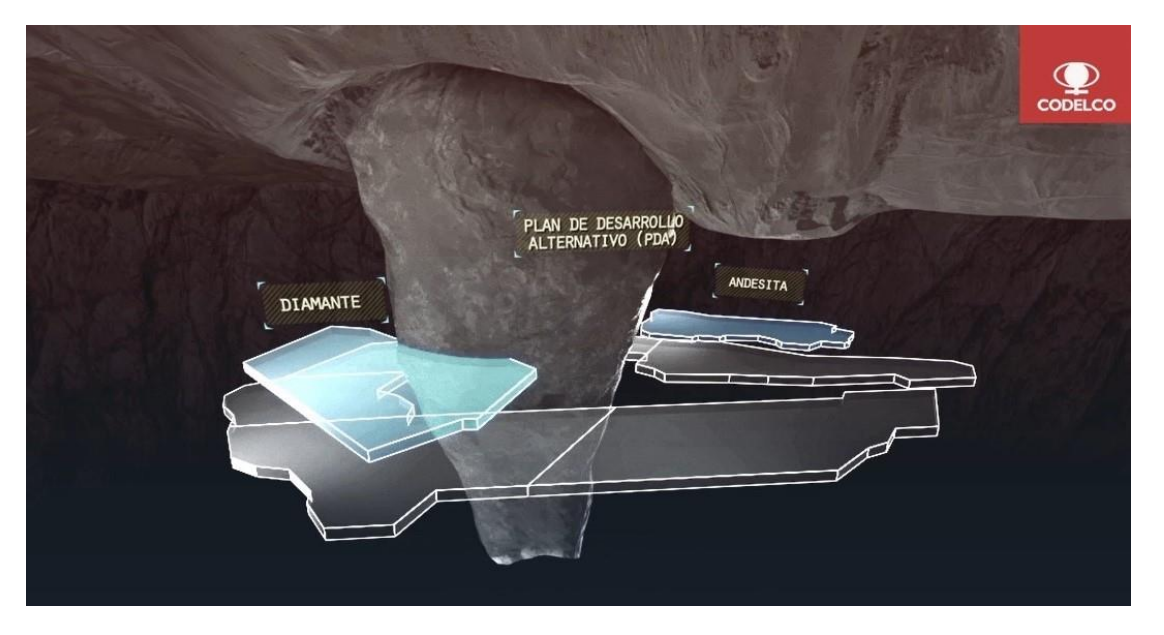

**Ilustración 4. Modelo Isométrico Plan de Desarrollo Alternativo (PDA).** *(Vicepresidencia de Proyectos Codelco, 2018b)*

# <span id="page-18-1"></span><span id="page-18-0"></span>3.2. PROYECTO ANDES NORTE - NUEVO NIVEL MINA (AN-NNM)

El Proyecto Andes Norte – Nuevo Nivel Mina se inserta en el contexto del Plan de Desarrollo Alternativo siendo la primera etapa del proceso de profundización de la División El Teniente. Su Nivel de Hundimiento se ubica en la cota 1.887 m.s.n.m y extraerá las reservas que se encuentran bajo los niveles Teniente 6, en los sectores de Esmeralda, Diablo Regimiento, Pipa Norte y Quebrada Teniente, lo que se observa en la [Ilustración 5.](#page-18-2)

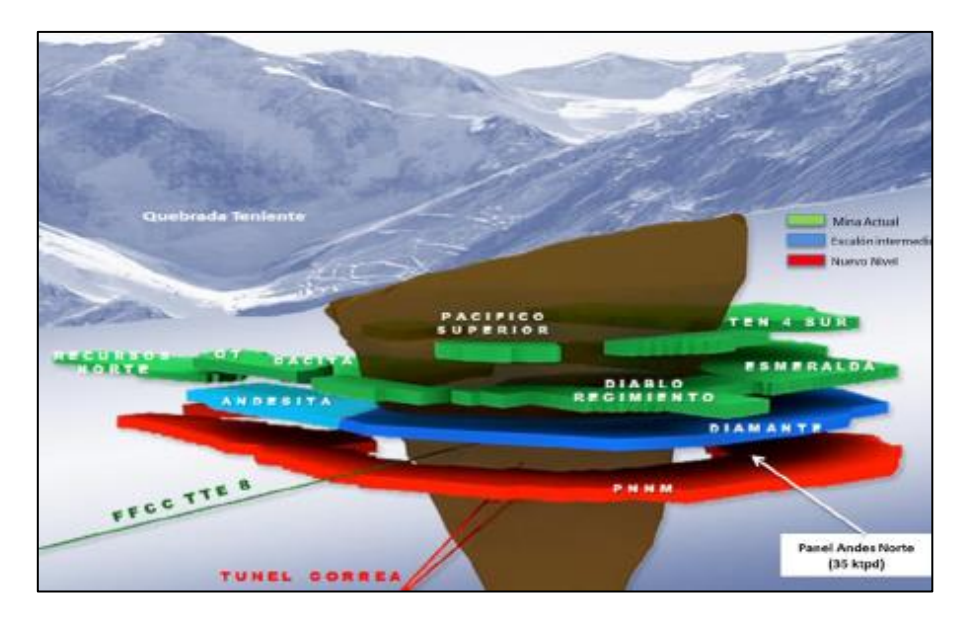

<span id="page-18-2"></span>**Ilustración 5. Isométrico Mina El Teniente Actual junto a mina Andes Norte.** *(Vicepresidencia de Proyectos Codelco, 2018a)*

Una vez consolidada la explotación de la mina Andes Norte en el año 2032, se dará inicio a la segunda etapa de expansión al resto de las minas Andes Sur, Pacífico Norte, Pacífico Central y Pacífico Sur, completando las reservas del Proyecto Nuevo Nivel Mina original.

En la [Ilustración 6](#page-19-0) se puede observar la isométrica de los paneles que conforman el proyecto NNM, respectivamente.

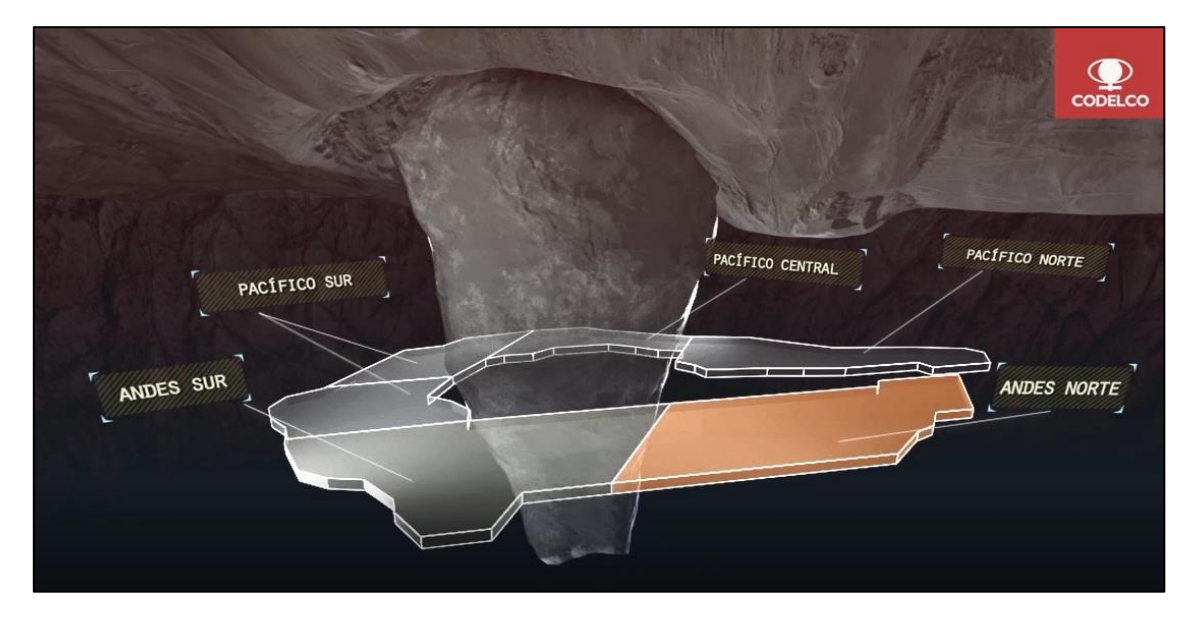

**Ilustración 6. Modelo Isométrico reservas Nuevo Nivel Mina.** *(Vicepresidencia de Proyectos Codelco, 2018b)*

<span id="page-19-0"></span>Andes Norte actualmente se encuentra en su etapa de desarrollo para entrar en producción el año 2023 con un ramp up de 7 años y una capacidad productiva en régimen de 35.000 t/d. El proyecto considera la extracción de 375 Mton de reservas con una Ley media de 1,02% Cu y 0,026% Mo.

Debido a las condiciones de altos esfuerzos a mayor profundidad, su explotación se llevará a cabo mediante un Panel Caving con Hundimiento Convencional, Socavación Alta y Fracturamiento Hidráulico Total, que consiste en preparar el sector con fracturamiento hidráulico de forma ascendente sobre el nivel de hundimiento y de forma descendente bajo el nivel de producción para proteger la infraestructura del sector productivo.

El manejo de mineral desde la mina hasta la planta comienza con el transporte en el Nivel de Producción mediante equipos LHD de 10 yd3 que transportan el mineral fragmentado hasta los puntos de vaciado de los piques de traspaso de 3,5 m de diámetro, que conectan al Nivel de Transporte Intermedio, donde el mineral será acarreado por camiones de 60 toneladas que descargarán el mineral a las tolvas que alimentan el chancador primario. Enseguida, el mineral chancado es conducido por correas transportadoras subterráneas de aproximadamente 9 km de longitud que trasladan el material a superficie hacia la plataforma ubicada en el sector de Confluencia, desde donde será finalmente conducido hasta la planta de concentración, a través de correas transportadoras.

En la siguiente ilustración se presenta un esquema de las áreas involucradas en las principales obras del PNNM.

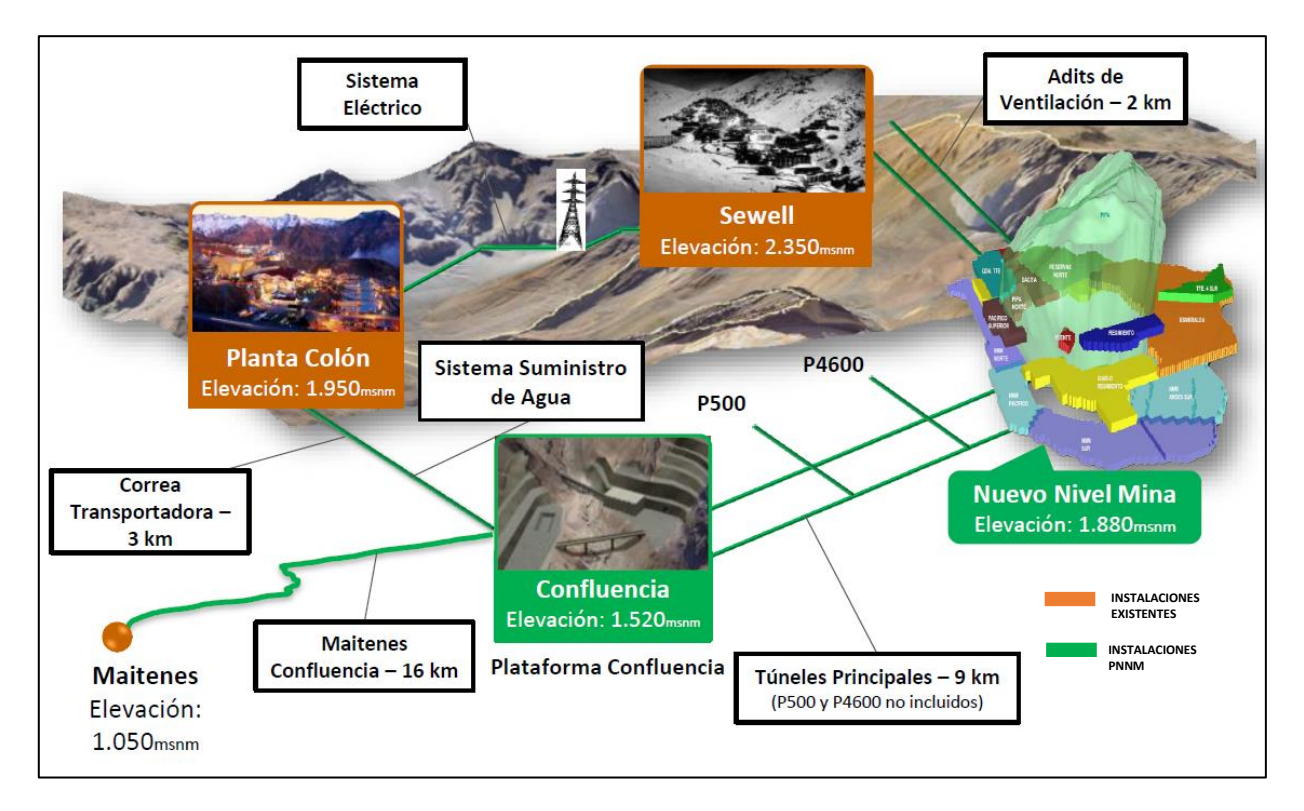

**Ilustración 7. Esquema obras principales a utilizar en PNNM.** *(Vicepresidencia de Proyectos Codelco, 2018a)*

# <span id="page-20-1"></span><span id="page-20-0"></span>3.3. PREPARACIÓN MINERA EN PNNM

La preparación minera se encarga de gestionar las actividades relacionadas con el desarrollo de túneles y la construcción de infraestructuras mineras, mecánicas, eléctricas e instrumentación en los diferentes niveles o sectores que son necesarios para asegurar la continuidad operacional de los procesos de extracción del mineral (Camhi Andrade, 2012).

Las actividades que conforman esta etapa se deben desarrollar de manera continua y secuencial durante el ciclo de operación minera para cumplir con todas las metas productivas. Para esto la gestión de ingeniería establece tres líneas de desarrollo, el abastecimiento, la gestión de la contratación de obras y servicios y la planificación y control de las actividades (Camhi Andrade, 2012).

La preparación minera se divide en 3 grupos:

| Excavaciones Mineras                                                                                                    | Obras Civiles                                                                                                    | Montaje de Infraestructura                                                                                                    |
|----------------------------------------------------------------------------------------------------|----------------------------------------------------------------------------------------------------|----------------------------------------------------------------------------------------------------|
| Corresponde a los desarrollos<br>horizontales y verticales y<br>todas las actividades asociadas<br>a estos, como la fortificación<br>de galerías, el saneamiento de<br>estas y la estabilización | las<br>Son<br>obras<br>cuva<br>materialización principal es el<br>Hormigón Armado. Algunos<br>ejemplos de estas actividades<br>son las carpetas de rodado y<br>los muros de confinamiento,<br>estos últimos<br>cumplen la<br>función de<br>fortificación<br>definitiva de una zona en<br>producción | Esta actividad corresponde a<br>las obras de terminación<br>necesarias para finalizar un<br>proyecto. Normalmente se<br>ejecutan posteriormente a las<br>obras civiles. Ejemplos de<br>actividades son el<br>estas<br>montaje y la habilitación de<br>buzones de carguío y plate<br>feeder. elementos de<br>infraestructura necesarios para<br>el traspaso y manejo de<br>materiales desde un nivel a<br>otro |

**Ilustración 8. Clasificación de la preparación minera** *(Camhi Andrade, 2012)***.**

<span id="page-21-1"></span>La preparación minera específicamente en el proyecto Andes Norte incluye la construcción y montaje de todos los niveles operativos e infraestructura asociados a la mina, la que se subdivide en 3 áreas principales:

- Mina: Considera los desarrollos y la habilitación de los niveles de la mina e infraestructura minera.
- Infraestructura: Incluye la habilitación del acceso mina vía Pk  $4600<sup>1</sup>$  y sistema de manejo de minerales tanto de enlace como definitivo.
- Servicios: Considera la habilitación de los sistemas de ventilación, drenaje, eléctrico, agua, combustible y ticas<sup>2</sup>

# <span id="page-21-0"></span>3.3.1. DESARROLLOS HORIZONTALES

Los desarrollos horizontales en la mina Andes Norte corresponden a las actividades de excavación y fortificación de toda labor subterránea que deba ser ejecutada en sentido horizontal mediante método convencional (Drill & Blast). Estas obras son las de mayor extensión temporal dentro de un proyecto y condicionan el inicio de las obras civiles y el posterior montaje de equipos (Tabilo Christoforou, 2019).

Dentro de las excavaciones horizontales principales se consideran: galerías y cruzados en el subnivel de ventilación y nivel de acarreo respectivamente, calles, zanjas y accesos principales en el nivel de producción, cabeceras, cruzados, accesos principales y conexiones en el nivel de hundimiento, accesos y galerías en el nivel de drenaje y finalmente, en el nivel de chancado se

<sup>1</sup> Pk: indica un punto kilométrico de ubicación al interior del túnel.

<sup>2</sup> Sistema de Tecnologías de la Información, Telecomunicaciones y Automatización, se encarga de manejar todos los servicios tecnológicos que son requeridos en la organización, que van desde los correos electrónicos al control de las operaciones de equipos mineros a distancia, mediante telecomando (Vicepresidencia de Proyectos Codelco, 2018b).

consideran los accesos principales, accesos constructivos y conexiones. Además, se consideran las excavaciones menores que sean requeridas para el funcionamiento de la mina como es el caso de los frontones de ventilación que son necesarios para la construcción de las chimeneas de ventilación, estocadas vehiculares, frontones para instalación de subestaciones eléctricas, entre otros.

#### <span id="page-22-0"></span>3.3.2. DESARROLLOS VERTICALES

Los desarrollos verticales corresponden a excavaciones ascendentes y descendentes, ejecutadas mediante 2 métodos de excavación mecanizada, la metodología Raise Borer y Blind Hole. Dentro de las excavaciones verticales principales se consideran: piques de traspaso entre los niveles de producción y transporte, chimeneas de ventilación entre los distintos niveles, chimeneas de emergencia y chimeneas de traspaso de marina entre los niveles de hundimiento y producción durante la etapa de construcción.

### <span id="page-22-1"></span>3.3.3. OBRAS CIVILES

Las obras civiles de preparación minera corresponden principalmente a la ejecución de trabajos de hormigón, ya sea armado o simple (Sepúlveda Gutiérrez, 2017). Las principales obras civiles consideradas en el proyecto Andes Norte son: puntos de extracción, muros de confinamiento, carpetas de rodado, punto de vaciado, fortificación y blindaje de pique, brocal de chimenea de ventilación y tolvas de vaciado. Además, se consideran obras anexas como la habilitación de infraestructura y servicios, ya sea eléctricos como red de agua y drenaje, la construcción de puertas y salas de ventilación, entre otras.

### <span id="page-22-2"></span>3.3.4. CICLO MINERO

El ciclo de operación minera es un conjunto de operaciones unitarias que se van ejecutando de manera secuencial hasta regresar a la actividad que dio inicio al ciclo, y de esa manera se va repitiendo el ciclo las veces que sea necesario hasta completar las labores de desarrollo horizontal. Este proceso considera las actividades de fortificación, perforación y tronadura del método convencional.

Las principales actividades del ciclo minero son las siguientes:

- Perforación: Consiste en la generación de huecos cilíndricos en la roca para pernos de fortificación o para el carguío de explosivo en la frente<sup>3</sup> de avance, realizado generalmente por equipos mecanizados como los Jumbos.
- Carguío de Explosivos: Corresponde a la actividad donde se insertan elementos explosivos y accesorios detonantes en los barrenos perforados en la frente.
- Tronadura: Es parte de la actividad posterior al carguío del explosivo en que sucede la detonación de este, según la secuencia programada definida por el diagrama de disparos.
- Aislación post tronadura: Es la actividad requerida para la disipación de gases nocivos generados por la tronadura, aislación del sector y chequeo de gases que verifique las condiciones óptimas del sector.

<sup>3</sup> Frente: Pared frontal de una labor minera subterránea. Es la sección transversal de apertura de una galería o por donde avanzará la perforación y disparo.

- Extracción de Marina: Es el retiro de la roca mineral ya tronada, con la finalidad de despejar el área, para posteriormente continuar con la fortificación de la postura. Previo a la extracción de marina se realiza el riego de marina, para controlar la polución.
- Saneamiento y Acuñadura: El saneamiento consiste en limpiar y retirar la fortificación deteriorada producto de la tronadura. Por otro lado, la acuñadura se encarga de botar la roca suelta de la frente producto de la tronadura, mediante el uso de equipos mecanizados o manualmente.
- Fortificación: Es el proceso que busca mejorar las condiciones de sostenimiento del macizo rocoso. Dentro de este proceso se consideran las siguientes subactividades:
	- o Colocación de Splitset
	- o Perforación y lechado de pernos
	- o Colocación de malla
	- o Acondicionamiento de malla
	- o Proyección de shotcrete

El ciclo minero en mina Andes Norte varía según la sección del túnel, nivel en el que se está trabajando, sobre excavación generada por los altos esfuerzos a los que se encuentra sometido el macizo rocoso y tiempo de uso posterior a la preparación del sector. Las actividades principales del ciclo se pueden visualizar en la [Ilustración 9](#page-24-2) y las actividades menores del ciclo, entendiendo por ello, toda actividad que sea considerada dentro del tiempo de ciclo total, pero que puede forman parte de una subactividad de las actividades principales del ciclo o son consideradas para casos de secciones especiales, son las siguientes:

- Chequeo de frente
- Regado de marina, drenaje
- Fraguado shotcrete 1° capa
- Fraguado de pernos fase 1
- Perforación pernos fase 2
- Lechado pernos fase 2
- Fraguado de pernos fase 2
- Colocación malla 2.

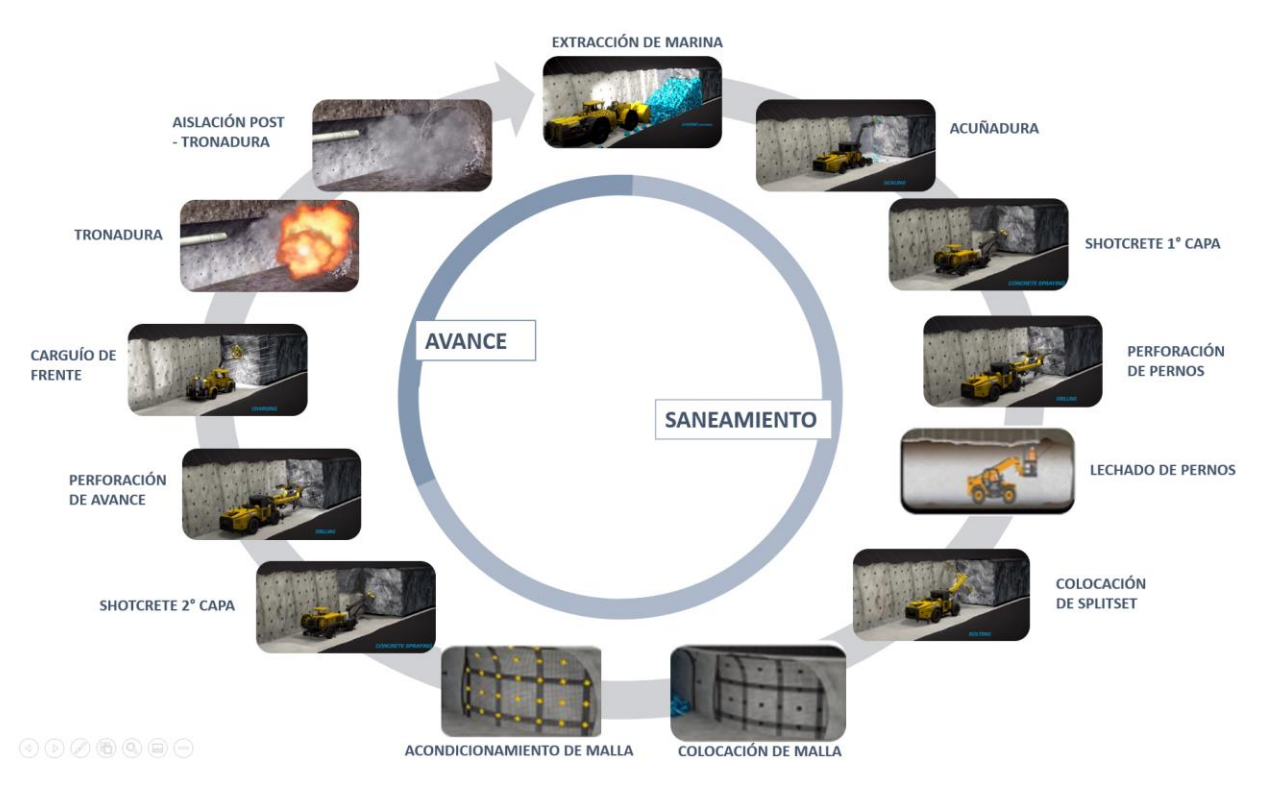

**Ilustración 9. Esquema ciclo de desarrollo minero PAN-NNM.**

# <span id="page-24-2"></span><span id="page-24-0"></span>3.4. PLANIFICACIÓN EN PNNM – ANDES NORTE

La programación de minas en el proyecto Andes Norte, se ha realizado desde sus inicios con el propósito de aumentar su confiabilidad. Esta se encuentra a cargo de la Vicepresidencia de Proyectos de Codelco, y es desarrollada específicamente por la Dirección de Planificación Minera de la Gerencia de Planificación Estratégica.

Actualmente la mina Andes Norte se encuentra en su etapa de preparación minera, ejecutada en gran parte con recursos externos, esto es mediante empresas contratistas que se encargan de un proyecto determinado dentro de las obras de desarrollo y construcción minera. Es por esto que su planificación es ejecutada periódicamente y se encuentra divida en cuatro tipos de planes: trimestral, mensual, trisemanal y la programación de operaciones diarias. Cada uno de ellos posee un porcentaje de participación distinto de las empresas externas, y se realizan con diferentes horizontes de planificación, objetivos, información de entrada y nivel de detalle.

#### <span id="page-24-1"></span>3.4.1. TIPOS DE PLANES

#### 3.4.1.1. TRIMESTRAL

Este programa es elaborado por la Dirección de Planificación Minera en su totalidad entregando una planificación de 3 meses (12 semanas), tanto de desarrollos horizontales y verticales, como obras civiles y servicios. A su vez, se definen los hitos<sup>4</sup> más relevante para las siguientes 12 semanas, junto con estrategias en el mediano y corto plazo para su ejecución.

Además, se presenta el avance de las actividades principales a la fecha de ejecución del programa (desarrollos, construcciones mineras o civiles y servicios) y cumplimiento de estas con relación al último trimestral.

### 3.4.1.2. MENSUAL

Los programas mensuales entregan la planificación de las obras de desarrollo, construcción y servicios para un mes (4 semanas) de trabajo y es ejecutado por la empresa mandante en su totalidad. Por otro lado, es utilizado para dar a conocer los resultados del plan mensual anterior en base a indicadores claves de rendimiento (KPI) como el rendimiento promedio, adherencia al plan, viajes de marina por día, cumplimiento, entre otros, los cuales permiten definir metas y límites para generar la planificación del mes siguiente. Además, se definen actividades u obras que son importantes de realizar en el mes, generando ciertas restricciones que también se ven reflejadas en el mismo plan.

### 3.4.1.3. TRISEMANAL

El programa trisemanal es parte de una metodología analítica que busca potenciar los procesos, elaborado por la empresa contratista y mandante, entregando una planificación para un periodo de 3 semanas, el cual es actualizado semanalmente. La planificación se subdivide en áreas de trabajo como desarrollo minero, construcciones mineras, infraestructura, servicios, calidad, electricidad, topografía, taller mecánico, entre otras, de tal forma de programar las actividades en un nivel operacional para cada una de las áreas.

Para el caso del trisemanal, se lleva un control de los estados de avance y retrasos de las tareas por medio de las reuniones "Obeya", donde se definen compromisos con fecha límite y se asigna un responsable. Además, en ella se revisan los avances de las principales actividades por área con el propósito de evaluar las actividades y definir las causas de no cumplimiento de aquellas tareas que lleven un retraso considerable, para que luego puedan ser evaluadas y resueltas.

#### 3.4.1.4. PROGRAMACIÓN DE OPERACIONES DIARIAS (POD)

Finalmente, la POD corresponde a la programación diaria de las actividades elaborada por la empresa contratista, y es realiza para cada turno de trabajo. Las actividades planificadas se entregan en la reunión de inicio de turno, la cual tiene por objetivo informar a los jefes de las distintas áreas sobre las prioridades del día y resultados del turno anterior. También cabe señalar que este programa es realizado en base a la programación entregada en el trisemanal, y es controlada diariamente mediante KPIs establecidos en la programación mensual.

Respecto al nivel de detalle de los planes mencionados anteriormente, estos son clasificados en alto, medio y bajo detalle operacional. Dicho esto, los planes trimestral y mensual poseen un nivel de detalle operacional bajo, donde el plan trimestral presenta menos detalle que el mensual, respecto al trisemanal se considera con un nivel de detalle medio y la POD un alto nivel de detalle operacional.

<sup>4</sup> Se entenderá por hito toda actividad, acontecimiento o tarea de duración cero que es de gran relevancia dentro del proyecto, y también son una forma de conocer el avance del proyecto.

## <span id="page-26-0"></span>3.4.2. ÁREAS DE LA PLANIFICACIÓN

Por otro lado, la planificación se subdivide en 2 áreas: Minería e Infraestructura. Cada una de las áreas se encarga de un grupo de actividades específicas y cada una de ellas se encarga de generar el plan mensual, trimestral y trisemanal, en cambio la planificación de la POD es realizada por la empresa contratista a cargo del desarrollo minero. Cada área presentará los tres tipos de planes para cada uno de los principales contratos a cargo del desarrollo minero.

#### 3.4.2.1. MINERÍA

Se encarga de la programación de las excavaciones horizontales y verticales, fortificación tanto de avance e intersecciones como puntos de vaciado, además de la programación de desquinches y la perforación de bateas, socavación, slot y tiros de servicios. Además, maneja los sistemas de agua, drenaje y electricidad temporales requeridos para el avance y construcción.

#### 3.4.2.2. INFRAESTRUCTURA

Esta área se encarga de la planificación de la infraestructura provisoria, definitiva, servicios y obras civiles como:

- o Puntos de extracción
- o Carpetas de rodado
- o Muros de confinamiento
- o Construcción, montaje y habilitación de buzones
- o Construcción salas de ventilación, puertas de ventilación
- o Emplantillado cavernas de chancado
- o Blindaje de piques de traspaso, tolvas de gruesos y finos, y chimeneas.
- o Sistemas de agua, drenaje y electricidad definitivos.

#### 3.4.2.3. SOBRE EL ÁREA DE VENTILACIÓN

Existe un área de ventilación que se encarga de controlar los sistemas de ventilación y requerimientos dentro de la mina, los cuales van variando a medida que se avanza en el desarrollo y construcción de los niveles. Dentro de sus actividades destacan la ubicación de tapados y ventiladores, puertas de ventilación e incendio, mangas de ventilación y chimeneas de extracción e inyección.

Todo lo relacionado con la planificación de la ventilación se presenta dentro de las planificaciones de minería e infraestructura según corresponda. No se entrega un plan aparte de esta área como ocurre con el caso de minería e infraestructura.

#### <span id="page-26-1"></span>3.4.3. CRITERIOS DE PLANIFICACIÓN

Ahora bien, para la ejecución de un programa de preparación se considera ciertos criterios de desarrollo que van a condicionar o limitar la secuencia constructiva, además de definir la logística que implementará el proyecto. Dentro de los criterios más relevantes del proyecto se encuentran la geomecánica, diseño minero, rutas críticas y contractual.

### 3.4.3.1. ZONA DE TRANSICIÓN

Corresponde a la zona donde el estado tensional se encuentra aumentado y bajo continuos cambios, generando condiciones de esfuerzos considerablemente mayores a la condición in-situ en los métodos de caving.

Esta zona considera un radio de 88 m, el cual debe tener construida toda la infraestructura necesaria para iniciar el hundimiento e incorporar la primera batea. A continuación, la [Ilustración 10](#page-27-0) presenta las curvas de la zona de transición en el Nivel de Producción, junto con el punto de inicio de producción el cual se emplaza en la Zanja 12, entre las calles 15 y 16.

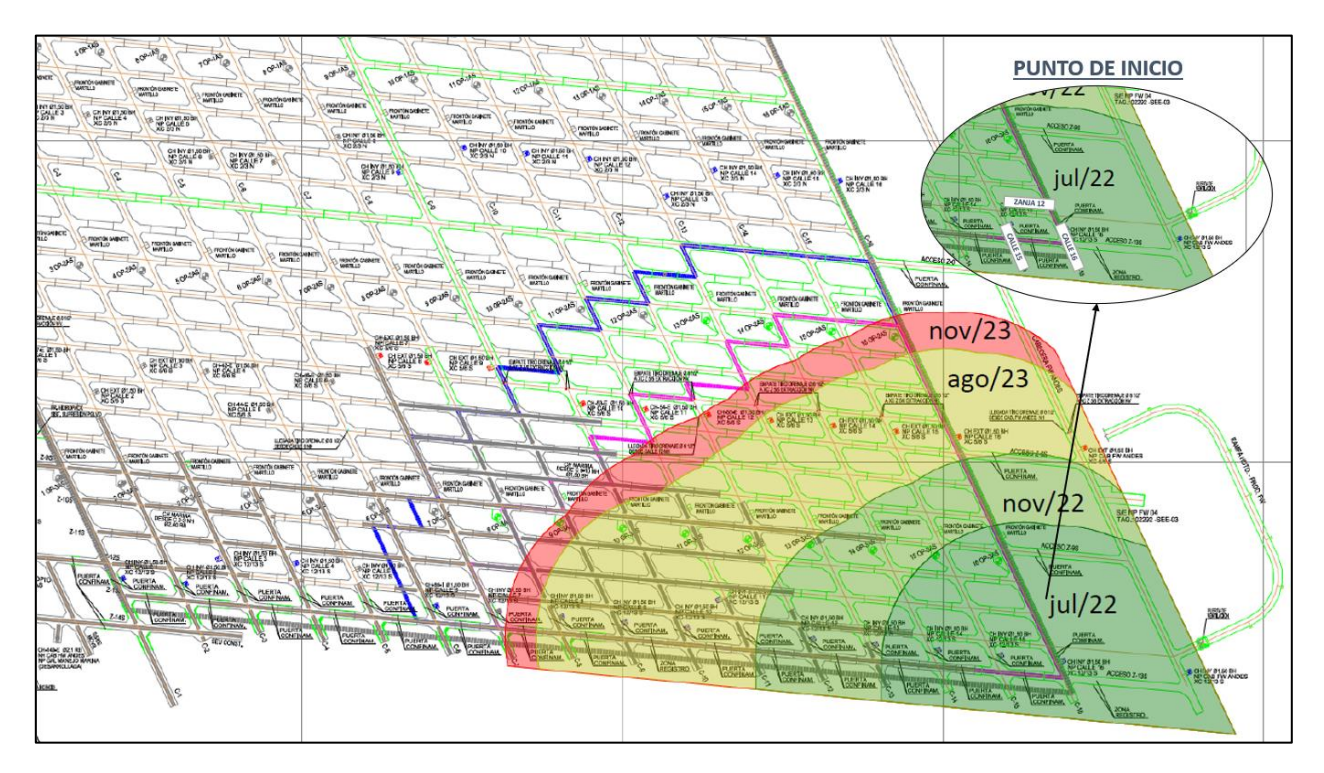

**Ilustración 10. Curvas Zona de Transición Nivel de Producción.** *(Planificación Minera PAN-NNM, 2020)*

## <span id="page-27-0"></span>3.4.3.2. RUTA CRÍTICA

El proyecto Andes Norte, posee dos rutas críticas en función de los dos riesgos principales que inciden en la variación del término del proyecto y a su programa objetivo, estas son: Variabilidad fecha de inicio de producción y Variabilidad puesta en marcha del sistema de manejo de minerales. Las rutas críticas se definen como tal por ser actividades con una holgura total, menor o igual a 30 días en relación con los hitos programados en el Análisis Presupuesto de Inversión (API) (Tabilo Christoforou, 2019).

Los principales hitos del proyecto se muestran en la siguiente a tabla.

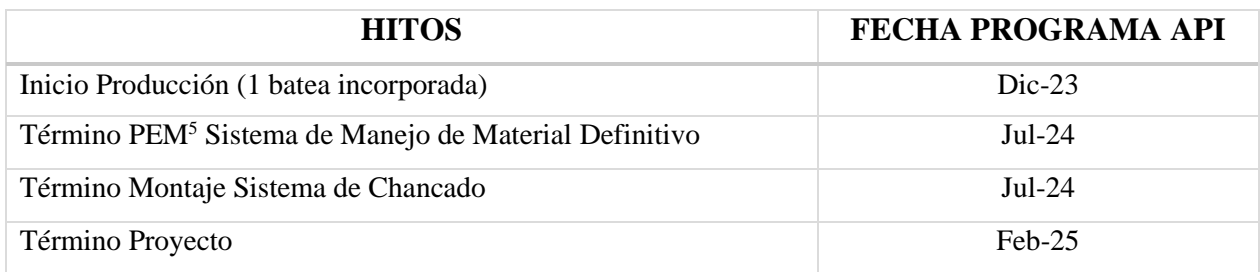

**Tabla 1. Hitos del Proyecto.** *(Vicepresidencia de Proyectos Codelco, 2020)*

<span id="page-28-0"></span>A continuación, se describen las dos rutas mencionadas anteriormente:

#### o Variabilidad fecha inicio de Producción

La primera ruta crítica se relaciona con las obras a realizar en el sector Footprint<sup>6</sup> para iniciar la producción, considerando las siguientes actividades (Tabilo Christoforou, 2019):

- Desarrollo del XC-3AS en el Nivel de Transporte
- Construcción del Sistema de Traspaso de Minerales (OP-13-3AS, OP-14-3AS, OP-15-3AS, OP-16-3AS)
- Fracturamiento Hidráulico
- Perforación y tronadura de bateas
- Tronadura de socavación

Entre estas actividades se define como frente crítica el desarrollo del cruzado XC-3AS en el Nivel de Transporte, ya que solo se permite tener actividades mineras de perforación y tronadura en la zona de transición.

#### o Variabilidad puesta en marcha del sistema de manejo de materiales

La segunda ruta crítica se asocia al término del Sistema de Manejo de Mineral, lo que tiene relación con la habilitación y puesta en marcha del SMMd<sup>7</sup>, y considera las siguientes actividades principales (Tabilo Christoforou, 2019):

- Desarrollo Rampa de Acceso Chancador Inferior
- Minería caverna de chancado
- Obras civiles y montaje chancador primario
- PEM Sistema de Manejo de Minerales

<sup>5</sup> PEM: Puesta en marcha

<sup>6</sup> Footprint: corresponde al área donde se ubica toda la zona mineralizada donde se emplazan los distintos niveles del proyecto.

<sup>7</sup> SMMd: Sistema de Manejo de Minerales

Dicho lo anterior, se define como frente crítica los desarrollos asociados a la Rampa de Acceso Chancador Inferior ya que dan acceso a los desarrollos de las cavernas, obras civiles y montaje chancador más la PEM del sistema de manejo de materiales.

## 3.4.3.3. PROGRAMA LÍNEA BASE

El programa de línea base es parte del sistema de gestión técnico exigido a la empresa contratista al momento de generar el contrato de trabajo, que tiene como propósito apoyar la ejecución de las obras y consiste en la generación de un programa de trabajo con una duración de 39 meses, creado en base a alcances y requerimientos del proyecto AN-NNM que son necesarios para el desarrollo del contrato, tales como, alcances de diseño, obras mineras, civiles, de montaje y eléctricas, entre otras.

Este programa limitará la planificación con aspectos como tiempos de ejecución de cada actividad, cantidad de tareas a realizar por mes, fechas de inicio y término de las obras, rendimientos de operación y recursos disponibles para el desarrollo de las todas las obras consideradas en el contrato.

Actualmente, la planificación de la preparación minera del proyecto es realizada por los contratistas de los siguientes tres contratos:

- Contrato CC-081: "Obras mineras y civiles niveles principales"
- Contrato CC-085: "Obras mineras sistema de chancado"
- Contrato CC-086: "Obras mineras túnel correa por pk0 y obras mineras TAP-XC15/16, ventilación TC-TAP y montaje V75"

A partir de los tiempos de ciclo establecidos en el programa base y las horas hombre efectivas (HHEE) establecidas que corresponde a 7,5 horas, se establece la cantidad de disparos por día que pueden ser programados por frente. De esta forma se define que se puede programar 1 disparo cada dos día por frente, lo que requiere de 4 a 5 frentes ya tronadas para dar continuidad a las operaciones unitarias.

## 3.4.3.4. GEOMECÁNICA

La mina Andes Norte se encuentra sometida a condiciones de altos esfuerzos, por lo que se utiliza la técnica de pre-acondicionamiento para disminuir estas condiciones de esfuerzos, que consiste en realizar fracturamiento hidráulico descendente sobre el nivel de hundimiento y ascendente bajo el nivel de producción para proteger su infraestructura. Durante la ejecución de esta actividad, se debe delimitar el área con un halo de aislación esférico de 40 metros de radio que limita todas las actividades de desarrollo minero en los distintos niveles, impidiendo la presencia de frentes activas dentro de este radio de seguridad.

Por otro parte, las frentes de avance deben estar distanciadas a 15 metros de las frentes de avance activas o principal y para el caso de actividades como cables de intersección se requiere de un halo de aislación de 60 m con respecto al frente de avance, lo que también se debe cumplir para el caso de los desarrollos verticales.

Según lo anterior, se define gráficamente el halo de aislamiento entre frentes, y utilizando una tasa de avance de 3,3 metros por día se establece la cantidad de disparos que puede ser programada por día para cada nivel, para el caso particular del contrato CC-081 y se presentan en la siguiente tabla:

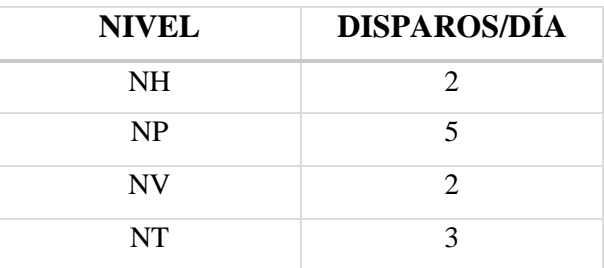

**Tabla 2. Número de disparos por día por nivel.**

#### <span id="page-30-1"></span><span id="page-30-0"></span>3.4.4. HERAMIENTAS DE PLANIFICACIÓN

La programación de los desarrollos mineros actualmente es realizada mediante el uso de herramientas como Excel, AutoCAD y Primavera.

En Excel se lleva un registro manual de cada una de las frentes que existen dentro de los alcances del contrato y los metros que se van programando, de tal forma de no pasar los límites de contrato. Además, es utilizado para crear planillas de control de la planificación de forma diaria, semanal, mensual, y todo aquello que requiera de un control de su avance.

Las restricciones de distancia y halos de aislación se visualizan en AutoCAD, donde se marca con círculos de 40 m los radios de aislación generados por el fracturamiento hidráulico y para el caso de las distancias entre frentes se va midiendo y agregan con color los metros a desarrollar por frente, por ejemplo. De la misma forma se trabaja para visualizar la programación de las actividades de infraestructura, obras civiles y servicios.

El software primavera es utilizado por el área de programación y control para visualizar la planificación de la preparación minera en forma de carta Gantt, utilizando la planificación realizada en Excel.

# <span id="page-31-0"></span>CAPÍTULO 4. METODOLOGÍA MODELAMIENTO EN DESWIK

# <span id="page-31-1"></span>4.1. INTRODUCCIÓN

En el presente capítulo se da a conocer la metodología propuesta para realizar la planificación de la preparación minera del proyecto Andes Norte mediante la herramienta de planificación Deswik.

El siguiente esquema presenta un resumen del funcionamiento general del modelamiento en Deswik.

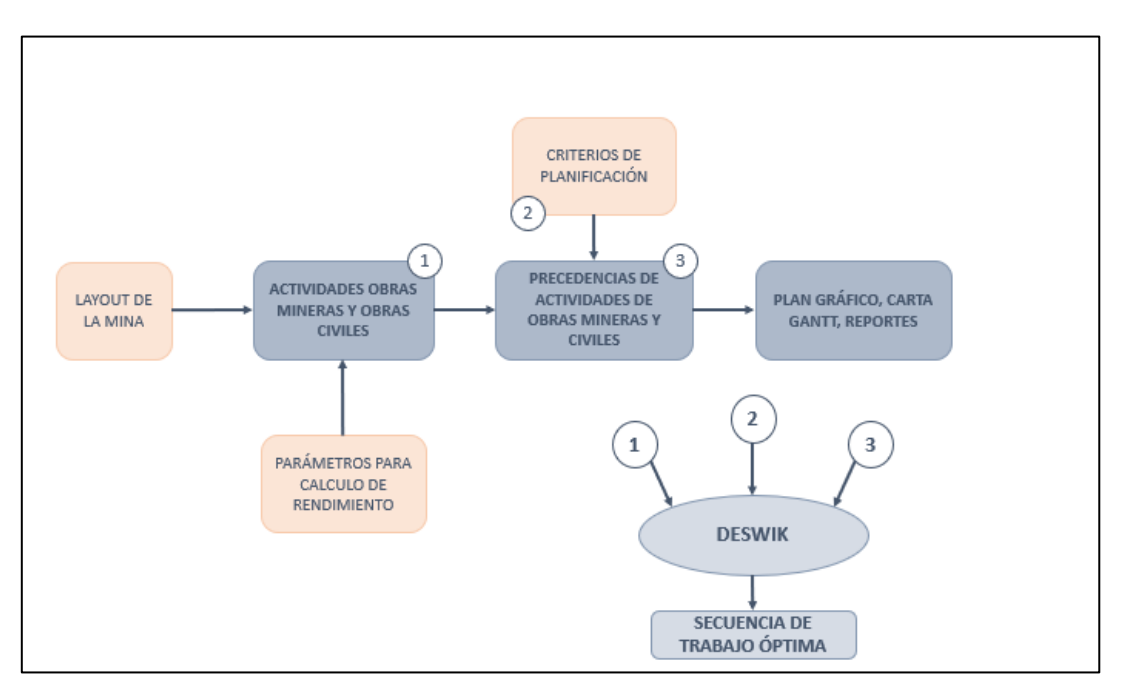

**Ilustración 11. Esquema resumen metodología modelamiento Deswik.**

# <span id="page-31-5"></span><span id="page-31-2"></span>4.2. FORMULACIÓN DEL PROBLEMA

La formulación del problema tiene como principal objetivo definir los elementos básicos del proyecto, tales como, objetivo del modelo y supuestos.

#### <span id="page-31-3"></span>4.2.1. OBJETIVOS

Los objetivos deben estar relacionados a lo que se espera del modelo de planificación. Por lo general, los modelos enfocados en la preparación minera tienen por objetivo buscar la secuencia de trabajo óptima.

#### <span id="page-31-4"></span>4.2.2. SUPUESTOS

Los supuestos para generar el modelo permitirán definir el nivel de detalle del modelo, los parámetros a utilizar durante la planificación, además de, definir el enfoque final del modelo y delimitarlo.

A su vez, se debe agrupar los antecedentes del proyecto que son primordiales para establecer el modelo de planificación. Los antecedentes tienen una estrecha relación con los supuestos, ya que entregaran información de confianza para su creación y para la creación del modelo conceptual que será ingresado al software de planificación.

# <span id="page-32-0"></span>4.3. PARÁMETROS DE ENTRADA

Con los objetivos y supuestos ya establecidos, se procede a definir los principales parámetros de entrada del modelo según las características de la planificación actual.

#### <span id="page-32-1"></span>4.3.1. DISEÑO

El software trabaja en función de entidades que corresponden al diseño o layout de la mina, que pueden ser definidos como túneles o sólidos. A cada una de las entidades creadas se le asignan atributos que entregaran información sobre ellas. Al estar trabajando con una mina subterránea, se requiere crear las secciones para posteriormente crear los túneles de la mina.

El diseño minero, puede ser importado o creado directamente en la plataforma Deswik.CAD. La creación de línea de eje es utilizada para las actividades que tengan la secuencia constructiva de un túnel, en cambio para aquellas actividades que requieran de una secuencia constructiva distinta como por ejemplo la construcción de un túnel en dos etapas primero su parte superior y luego su parte inferior, serán creados como sólidos.

### <span id="page-32-2"></span>4.3.2. ATRIBUTOS

Los atributos serán clasificados en primarios, aquellos que van a describir de manera única a la entidad generando una identificación (ID) para cada una de ellas en base a estos atributos, y en atributos secundarios que solo entregaran información de la entidad y pueden ser utilizados en las etapas posteriores para definir todo tipo de restricciones.

#### <span id="page-32-3"></span>4.3.3. PARÁMETROS PLANIFICACIÓN

Por otro lado, se podrá ingresar todo tipo de datos que sean requeridos para el cálculo de los rendimientos de los desarrollos y construcción de las obras mineras, los cuales pueden ser ingresados como tablas de datos, constantes globales o campos personalizados que pueden tomar distintos valores como es el caso de los atributos. Además, se considera como parámetros de entrada los recursos a utilizar en la planificación, junto a sus características, rendimientos, disponibilidad, entre otras especificaciones.

La cubicación, también es considerada como parámetro de entrada y consiste en definir las unidades de medida de las actividades como metros de longitud de un túnel, unidades, ancho del túnel, alto del túnel, toneladas, entre otros. Todos ellos serán determinados por parámetros predeterminados entregados por el software en base a las entidades ingresadas como diseño.

#### <span id="page-32-4"></span>4.3.4. ACTIVIDADES

Deswik trabaja en función de la creación de tareas o actividades, las cuales se definen una vez que se establecen los parámetros de entrada anteriores, en especial los atributos ya que estos serán los que entregarán una descripción de cada una de ellas.

Para el caso a modelar se definirán los tipos de actividades como túneles para el caso de los desarrollos horizontales y como sólidos para todas las obras mineras de construcción como cavernas, bateas, muros, entre otros.

Una vez definidas las actividades se crean para que adquieran todas las características de cada una de las entidades y de esta forma se pueda dar una secuencia de trabajo a las tareas mediante la creación de dependencias entre ellas y enlazar tareas principales con tareas secundarias que tienen la opción de ser representadas gráficamente.

## <span id="page-33-0"></span>4.4. RESTRICCIONES

Con las actividades ya creadas se procede a ingresar las restricciones que condicionan la programación. Las restricciones pueden ser ingresadas de la siguiente forma:

#### <span id="page-33-1"></span>4.4.1. DEPENDENCIAS

Se crean dependencias para crear las restricciones entre actividades. Las dependencias muestran la precedencia de las tareas, dictan el orden en que se realizan y definen que tarea debe completarse antes de que pueda comenzar otra. Para esto se trabajará con dos principales tipos de dependencias: espaciales y de agrupación.

### <span id="page-33-2"></span>4.4.2. ASIGNACIÓN DE RECURSOS

La asignación de recursos consiste en generar reglas para asignar recursos físicos a una o múltiples tareas. Los tipos de asignación de recursos son los siguientes:

- Driving: se asigna a tareas que están determinadas por la tasa de producción y la cantidad de recursos disponibles.
- Required: se asigna a una tarea que requiere de un numero específico de estos recursos en un momento dado, independiente de su tasa de producción.
- Effort: se asigna cuando la tasa de producción del recurso, a diferencia de la duración de la tarea determina la cantidad de recursos utilizados para completar una tarea.

#### <span id="page-33-3"></span>4.4.3. NIVELACIÓN

La nivelación de recursos es la forma de optimización del software, y consiste en definir reglas para resolver el conflicto de programación en función de un orden específico, utilizando campos numéricos generales o de producción para establecer prioridades.

Se clasificarán las tareas internamente en base a las prioridades agregadas, luego aplicara la nivelación a las barras de la carta Gantt de izquierda a derecha. Si las prioridades de nivelación de recursos no son establecidas y no existen dependencias entre actividades, la nivelación será aplicada a las tareas en el orden en que estas fueron creadas.

Además de reglas por prioridad se define restricciones por cantidad de metros o unidades programadas en un periodo determinado y se establecen los objetivos relacionados con las restricciones por contrato, los que también son considerados al momento de la nivelación.

# <span id="page-34-0"></span>4.5. PARÁMETROS DE SALIDA

Finalmente, se configuran los parámetros de salida que consiste en la creación de reportes de recursos, rendimientos, cantidad programada por periodo, entre otros. Los reportes no están predeterminados dentro del software, estos deben ser creados, y además pueden representar los resultados de la planificación como carta Gantt o gráficamente en el mismo layout de la mina.

# <span id="page-35-0"></span>CAPÍTULO 5. DESCRIPCIÓN DEL MODELO

# <span id="page-35-1"></span>5.1. INTRODUCCIÓN

En este capítulo se muestra la implementación de la metodología propuesta considerando todos los pasos descritos en el capítulo anterior.

Para alcanzar los objetivos expuestos en la siguiente sección se plantean dos casos de estudios los cuales serán creados bajo los mismos supuestos principales, pero variarán sus alcances y objetivos buscados dentro de la ejecución de cada uno de ellos.

# <span id="page-35-2"></span>5.2. FORMULACIÓN DEL PROBLEMA

## <span id="page-35-3"></span>5.2.1. OBEJTIVO

El principal objetivo es crear un modelo que permita entregar una planificación integrada entre dos áreas de la construcción minera. Además, de evidenciar qué tan eficiente, flexible y qué tantas facilidades entregan la implementación de este software a la programación de la preparación minera.

### <span id="page-35-4"></span>5.2.2. SUPUESTOS GENERALES

Los principales supuestos para llevar a cabo los casos de estudios son los siguientes:

- Se modela la forma de planificación de la preparación minera para el proyecto Andes Norte.
- Considerar dos áreas de la preparación minera en un mismo modelo, estas corresponden al área de minería e infraestructura.
- Realizar un modelo que sirva para realizar los planes mensuales y trimestrales.
- Se consideran los 6 niveles:
	- o Nivel de Hundimiento
	- o Nivel de Producción
	- o Nivel de Ventilación
	- o Nivel de Transporte
	- o Nivel de Drenaje
	- o Nivel de Chancado.
- Debido a que los desarrollos mineros en el proyecto son realizados por personal externo (contratistas) se consideran dos contratos de trabajo: CC-081 y CC-085, los que definirán parte de las restricciones y objetivos de los planes.

# <span id="page-35-5"></span>5.3. MODELO CASO ESTUDIO 1

#### <span id="page-35-6"></span>5.3.1. OBJETIVOS Y ALCANCES CASO ESTUDIO 1

El presente caso de estudio tiene como principal objetivo crear un modelo base para identificar tiempo de desarrollo del modelo mediante el uso del software Deswik, para posteriormente junto al caso de estudio 2 definir su aporte en cuanto a tiempo dedicado por el planificador. Este caso es realizado para un plan mensual.
### 5.3.2. PARÁMETROS DE ENTRADA

### 5.3.2.1. DISEÑO

El diseño de los túneles de cada uno de los niveles es realizado mediante líneas de eje ubicadas en la gradiente<sup>8</sup> del túnel y al centro de la galería, así mismo, las excavaciones verticales son representadas por líneas de eje. Cada línea de eje sigue un sentido y orientación representada por flechas en el diseño, de esta forma se define la dirección de desarrollo que seguirán los túneles para su construcción. Para su configuración se utiliza las últimas versiones de los planos de diseño minero entregados por el área de ingeniería.

En la siguiente ilustración se puede observar una vista en planta de las líneas de eje del Nivel de Producción con la dirección de desarrollo de cada una de ellas. En [ANEXO](#page-65-0) se pueden ver las líneas que corresponden al Nivel de Hundimiento.

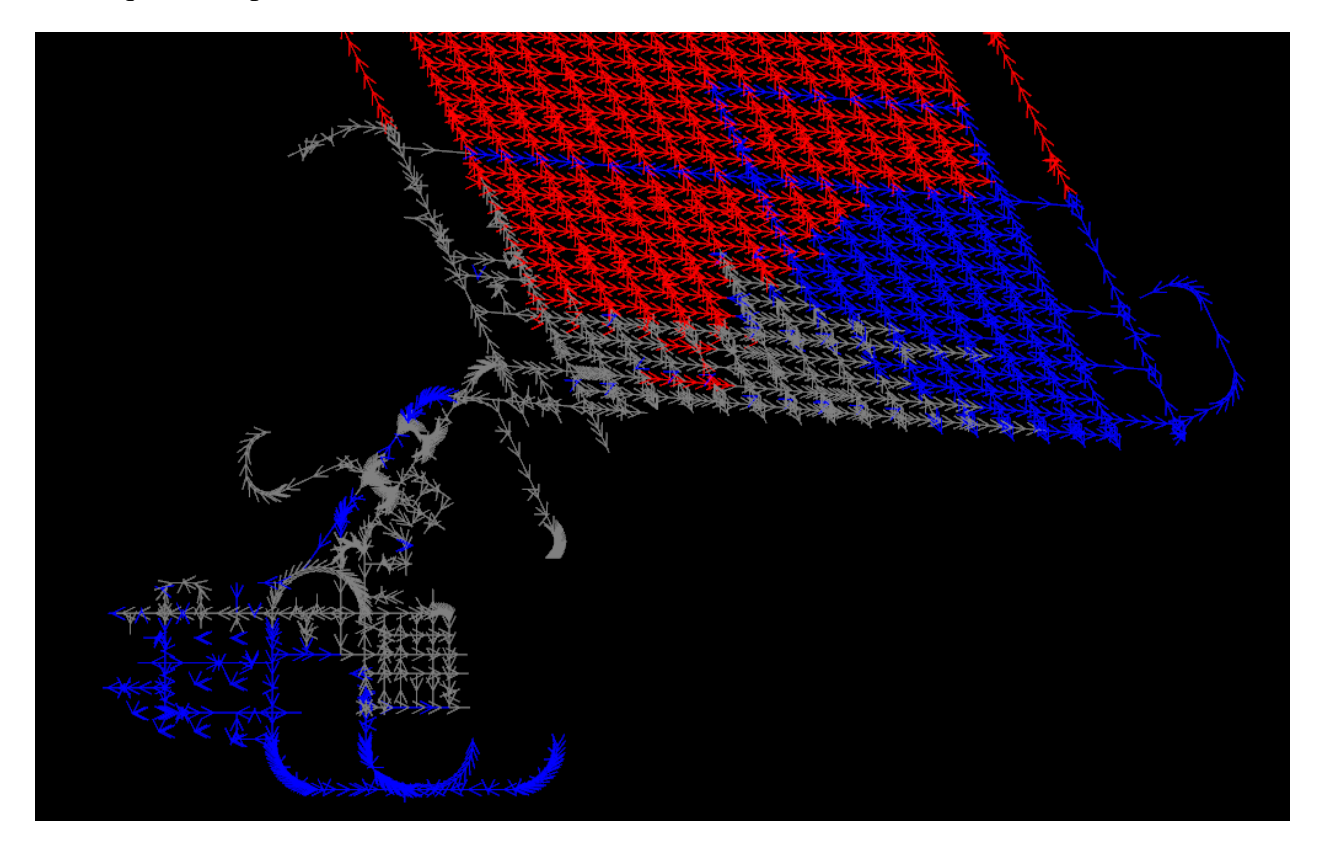

**Ilustración 12. Líneas de eje Nivel de Producción.**

Por otro lado, todas las actividades que no sigan el mismo método constructivo que las excavaciones horizontales o verticales, son representadas por sólidos. Las tareas creadas como sólidos son:

- Muros de confinamiento
- Bateas [\(Ilustración 21](#page-65-1) sección [ANEXO](#page-65-0) )
- Buzones
- Desquinche pique
- Tolvas de fino y grueso

<sup>8</sup> Gradiente: Corresponde al nivel de referencia para el desarrollo minero, generalmente a 1 m sobre el piso de diseño.

- Cavernas y naves que conforman el sistema de chancado
- Naves de mantención del sector Pipa en el Nivel de Producción.

La siguiente ilustración muestra los sólidos que forman el sistema de chancado, en una vista isométrica junto a las líneas de eje de los túneles del Nivel de Chancado.

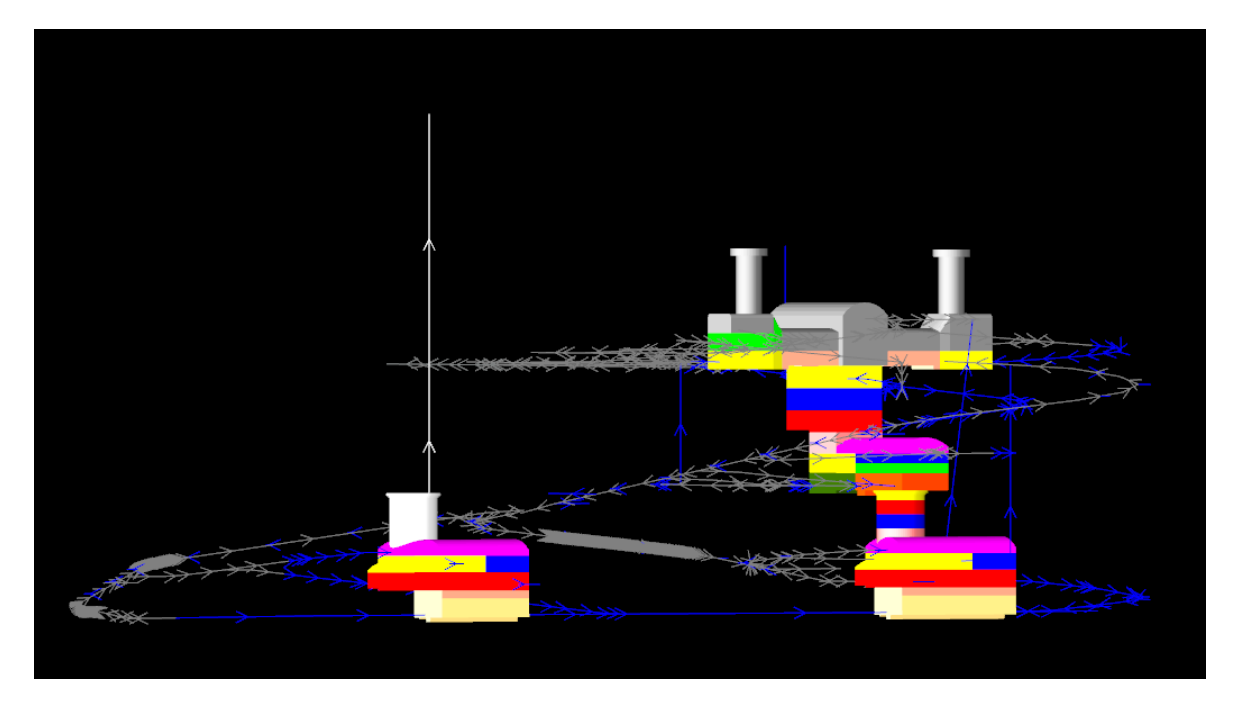

**Ilustración 13. Modelo isométrico del Sistema de Chancado.**

## 5.3.2.2. ATRIBUTOS

Tal como se menciona en el acápite anterior, los atributos entregan información de las entidades creadas en el diseño y son definidos de tal forma que permitan crear las actividades, restricciones y parámetros de salida de la planificación. Para esto se definen atributos primarios y secundarios, que son presentados a continuación:

## **Atributos primarios:**

- Sector: Se diferencia entre las entidades ubicadas en el área del footprint de las que se encuentran en la pipa dentro de un mismo nivel.
- Nivel: Define el nivel al que pertenece cada entidad y se identifican de la siguiente manera:
	- NH (Nivel de Hundimiento)
	- NP (Nivel de Producción)
	- NV (Nivel de Ventilación)
	- NT (Nivel de Transporte)
	- NDR (Nivel de Drenaje)
	- NCH SUPERIOR (Nivel de Chancado Superior)
	- NCH INTERMEDIO (Nivel de Chancado Intermedio)
	- NCH INFERIOR (Nivel de Chancado Inferior)
- Tipo de desarrollo: Permite diferenciar entre las excavaciones horizontales y verticales
- Actividad: Atributo muy importante para la ejecución del modelo, ya que define a cada entidad con una tarea principal dentro del plan que permitirá generar restricciones entre las mismas entidades y también con actividades secundarias que no sean representadas gráficamente.
- Sección: Le entrega a la entidad una característica física con la que creará los sólidos de los túneles.

#### **Atributos secundarios:**

- Ubicación: Utilizado para definir la ubicación dentro del nivel de ciertas entidades.
- Alcance Proyecto: Define el alcance por diseño del contrato y el alcance de estado de las obras, así, se diferencia entre:
	- o Fuera de alcance, todo lo que se encuentre fuera del alcance de los contratos actuales
	- o Fortificación, aquellas entidades que se encuentran dentro del alcance del diseño y que por contrato sólo deben quedar fortificadas
	- o Construcción, para las entidades que se encuentren dentro del alcance de diseño y que deben considerar la infraestructura, obras civiles o servicios, según lo requieran para ser finalizadas.
- Zanjas: Representan las zanjas entre las entidades ubicadas en el nivel de producción.
- XC: Corresponde a la identificación de los cruzados ubicados en el nivel de ventilación.
- Calles: Forma de identificar las calles en el nivel de producción y hundimiento.
- Tipo de ventilación: Permite diferenciar entre las chimeneas y cruzados que corresponden al sistema de extracción e inyección.
- Ventilador: Indica la presencia de ventilador en las chimeneas de ventilación.
- OP: Para dar una identificación a los puntos de vaciado en el nivel de producción y de esa forma poder vincularlo con otras actividades que sean parte de su construcción o dependan de ella.
- Chimenea: Existen chimeneas que poseen nombres determinados, ya que están conectadas con chimeneas de otros proyectos dentro de la misma división, de esta forma pueden ser identificadas.
- Nombre: Corresponde al nombre del frente que representa la entidad, y así pueden ser diferenciados las entidades dentro de una misma actividad.
- Orden del túnel: Este atributo es utilizado para dar una secuencia a la construcción de los sólidos del túnel al crear posteriormente las tareas para el plan. Corresponde a un valor numérico que va de 0 a 99.
- Módulo: Es uno de los atributos más importantes, ya que es utilizado para dar una restricción de prioridad al modelo, utilizando valores que van de 0 a 99.
- Prioridad Manual: Tal como el nombre lo dice entrega una prioridad manual a la entidad que puede ser definida por el planificador entre 0 y 99.

## 5.3.2.3. TIEMPOS DE CICLO

Los tiempos de ciclo utilizados para las operaciones unitarias principales provienen de una base de datos con tiempos reales, donde se registra la hora de inicio y término de éstas, que es utilizada para llevar un control de las causas de no cumplimiento por parte del área de productividad.

Para definir estos tiempos se trabaja de la siguiente manera:

- i. Se consideran las secciones que forman parte de la ruta crítica del proyecto y de los accesos principales, obteniendo un porcentaje de cada una de ellas en base al total de metros de desarrollo horizontal que contienen dichas secciones, presentes dentro de los alcances del contrato.
- ii. Una vez definidas las secciones principales, se limpia la base de datos sacando los datos que con tiempo cero y se obtienen un promedio ponderado de los tiempos para los meses de enero, febrero y marzo, otorgando más peso a los meses con mayor número de datos.
- iii. Para dar una mejor precisión a los tiempos de todas las otras secciones no consideradas, se definen rangos. De esta manera se le indica al software que, para todas aquellas secciones distintas a la ruta crítica, considere los rangos definidos según el área de la sección y los normalice.

Por otro las actividades identificadas como secundarias dentro del ciclo minero definido en la sección [3.3,](#page-20-0) se mantienen los tiempos de acordados por contrato. La siguiente tabla presenta los tiempos de ciclo obtenidos, junto con los porcentajes correspondientes a cada una de las secciones y los rangos considerados para las secciones que no corresponden a las escogidas.

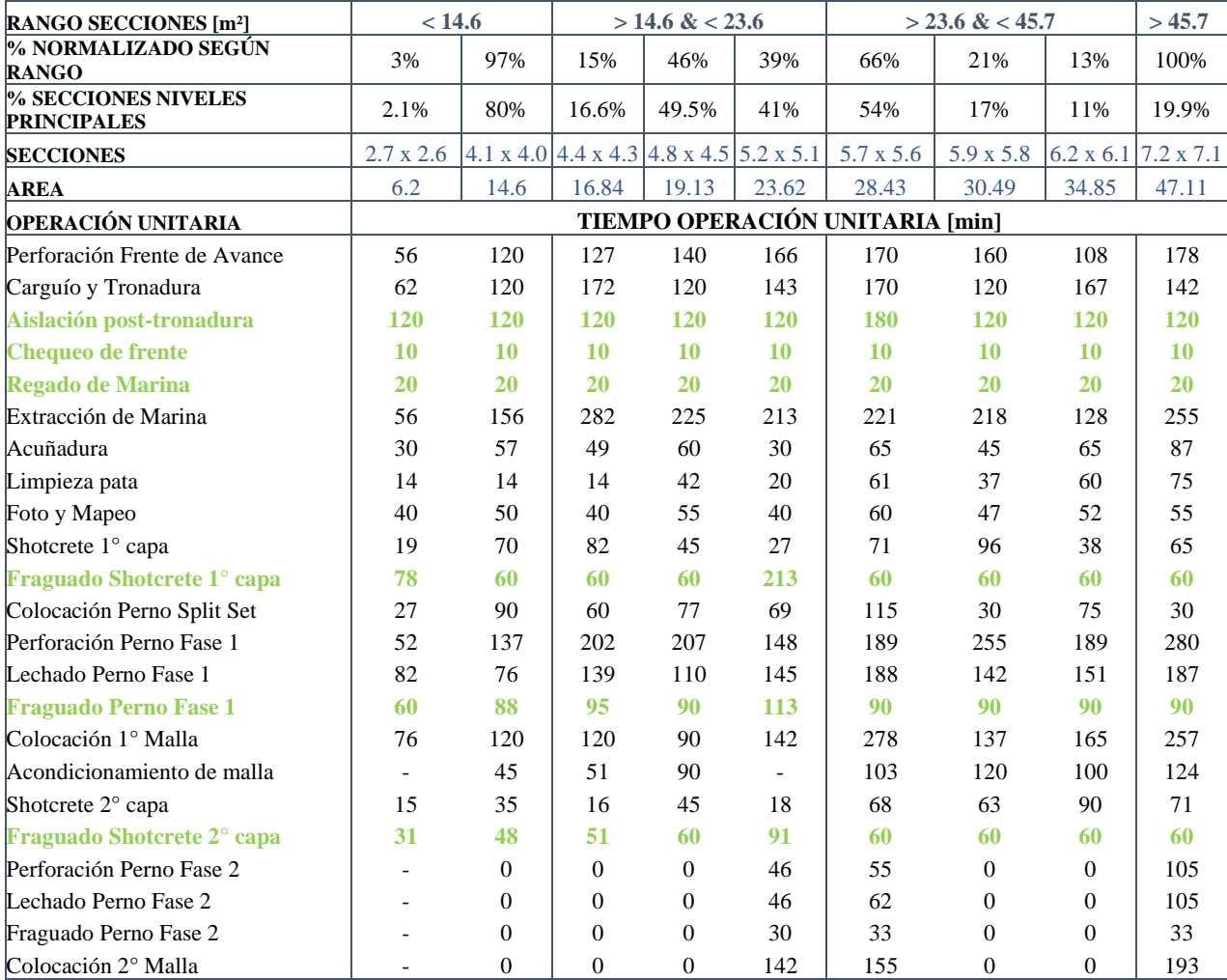

**Tabla 3. Resumen tiempos de ciclo desarrollos horizontales.**

#### 5.3.2.4. RECURSOS

Los equipos requeridos para el desarrollo de las labores se obtienen de los acordados por contrato, al igual que sus características como número de equipos, utilización y disponibilidad. Además, existen equipo que por contrato se encontrarán disponibles desde una fecha determinada, la cual es ingresada dentro de las características del equipo.

Es importante señalar que los rendimientos de los equipos no son ingresados como inputs al modelo, sino que son calculados en base a los tiempos de las actividades como un campo de producción.

En la siguiente tabla se presentan los recursos utilizados para los desarrollos horizontales de ambos contratos.

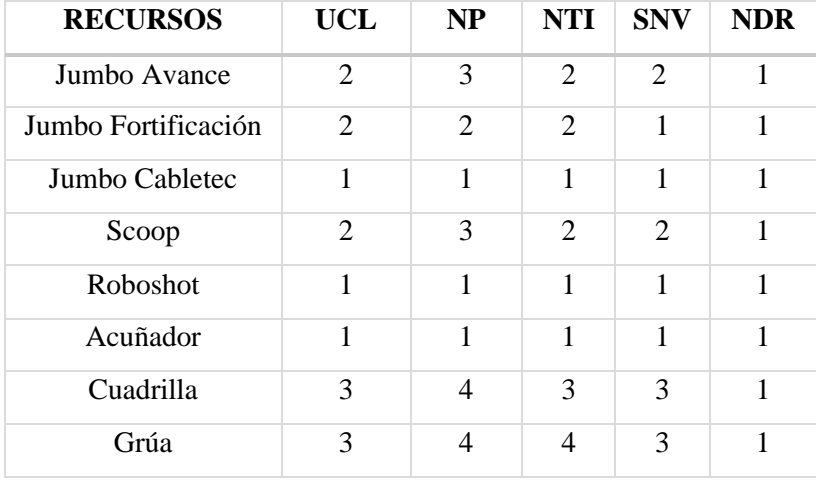

**Tabla 4. Recursos Desarrollo Horizontal Contrato CC-081.**

| <b>RECURSOS</b>     | <b>NCH</b>                  |
|---------------------|-----------------------------|
| Jumbo Avance        | 3                           |
| Jumbo Fortificación | 3                           |
| Jumbo Cabletec      | 1                           |
| Scoop               | 4                           |
| Roboshot            | $\mathcal{D}_{\mathcal{L}}$ |
| Acuñador            | $\mathcal{D}_{\mathcal{L}}$ |
| Cuadrilla           | 3                           |
| Grúa                | 5                           |

**Tabla 5. Recursos Desarrollo Horizontal Contrato CC-085.**

#### 5.3.2.5. RENDIMIENTOS Y TASAS DE AVANCE

<span id="page-41-0"></span>Los rendimientos de los desarrollos verticales se calculan mediante la [Ecuación 1](#page-41-0) utilizando los datos de las siguientes 4 tablas para el cálculo de los tiempos.

#### **Ecuación 1. Avance por día desarrollos verticales.**

*Avance por día DV* = 
$$
\frac{[Avance por Ciclo DV]}{[Tiempo de ciclo DV]}
$$

Donde:

Avance por Ciclo DV [m]: Metros de avance por ciclo de desarrollo vertical.

Tiempo de ciclo DV [h]: Tiempo de ciclo del desarrollo vertical.

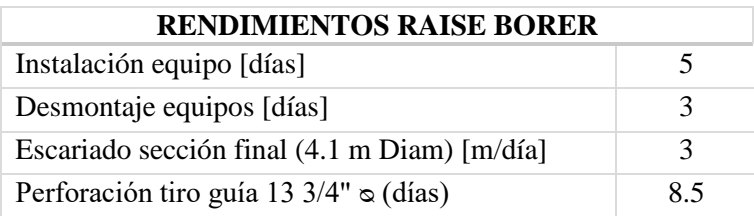

#### **Tabla 6. Rendimientos Desarrollos verticales con Raise Borer.**

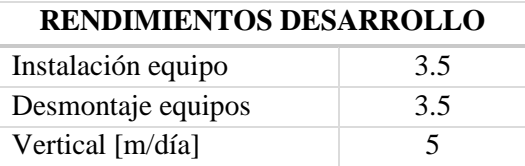

#### **Tabla 7. Rendimientos Excavación vertical con Blind Hole.**

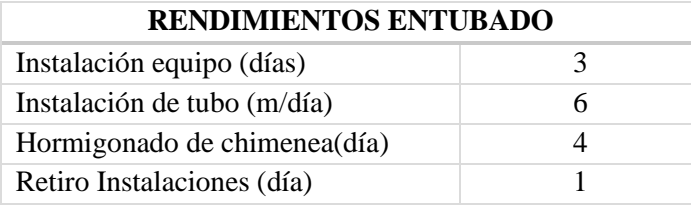

**Tabla 8. Rendimientos entubado excavación vertical con Blind Hole.**

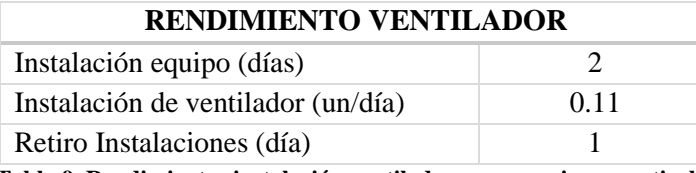

**Tabla 9. Rendimientos instalación ventiladores excavaciones verticales**

La tasa de avance correspondiente a las actividades horizontales es calculada en base a los tiempos, eficiencia del ciclo, metros a desarrollar y avance por disparo, según la [Ecuación 2](#page-42-0) y [Ecuación 3.](#page-42-1) Para el caso para los sólidos esta tasa será definida en base al volumen, como m3 por día.

**Ecuación 2. Eficiencia ciclo de desarrollo horizontal.**

$$
Eficiencia ciclo (%) = \frac{HHEE \times 2 turnso}{[Tiempo ciclo total (h)]}
$$

**Ecuación 3. Avance por día desarrollo horizontal**

<span id="page-42-1"></span><span id="page-42-0"></span>*Avance por día* 
$$
(m/d) = \frac{[Avance por ciclo (m)]}{[Tiempo de ciclo total (h)]} \times Eficiencia ciclo (%) \times 24 \left(\frac{h}{d}\right)
$$

Los parámetros utilizados para calcular la tasa de avance de los desarrollos horizontales se muestran en la [Tabla](#page-42-2) 10.

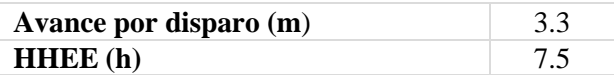

#### **Tabla 10. Avance por disparo y Horas hombre efectivas.**

#### <span id="page-42-2"></span>5.3.2.6. ACTIVIDADES

Una vez definidas las entidades con sus atributos y parámetros de entrada del modelo, se realiza la configuración de 46 actividades entre desarrollo minero y obras civiles, para su posterior creación. Las áreas de minería y obras civiles programan alrededor de 70 actividades para la construcción de la mina, sin considerar el área de servicios.

En relación con las tareas de las obras mineras, las entidades creadas como líneas de eje serán definidas como túneles y vinculadas mediante los atributos denominados como tipo de desarrollo y sección, por otra parte, los sólidos son vinculados solo por su atributo de actividad, como se puede ver en la [Tabla 11](#page-43-0) y [Tabla 12.](#page-44-0) A su vez, se asigna la tasa de avance que corresponde a cada una de las actividades, lo que permitirá diferenciar las excavaciones verticales de las horizontales y de los sólidos.

Una vez creadas las actividades, van a adquirir características geométricas y físicas entregadas por las entidades que el software utilizará para realizar el cálculo de tiempo de ciclo, rendimientos, tasas de avance de cada una de ellas.

A continuación, la [Ilustración 14](#page-43-1) muestra el layout<sup>9</sup> del Nivel de Producción luego de creadas las actividades. En él se puede observar en rojo la parte del diseño que está fuera de alcance, en azul todo lo que se encuentra dentro del alcance y en color gris lo que se encuentra ya desarrollado. Además, en celeste se observa parte del fracturamiento hidráulico ascendente bajo el nivel de producción. En Anexo 1 entre la [Ilustración 23](#page-66-0) e [Ilustración 29,](#page-69-0) se presenta el diseño de cada nivel con sus actividades creadas.

<sup>&</sup>lt;sup>9</sup> Layout: Esquema de distribución física.

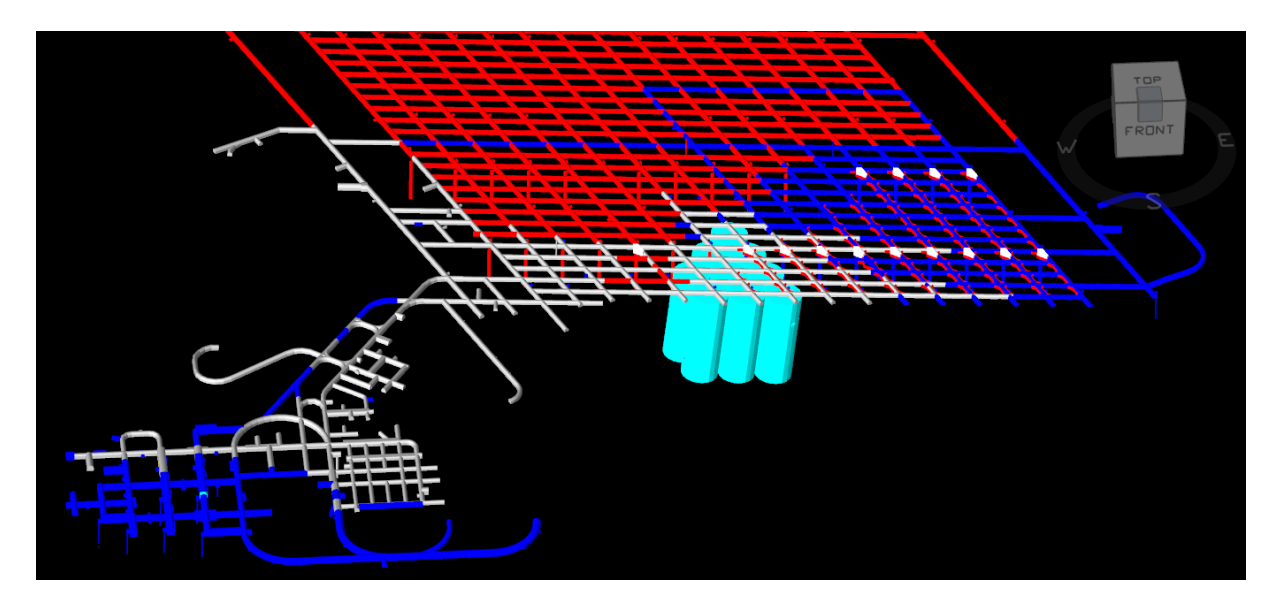

**Ilustración 14. Isométrico actividades Nivel de Producción.**

<span id="page-43-1"></span>Las actividades creadas por nivel se muestran en la siguiente tabla

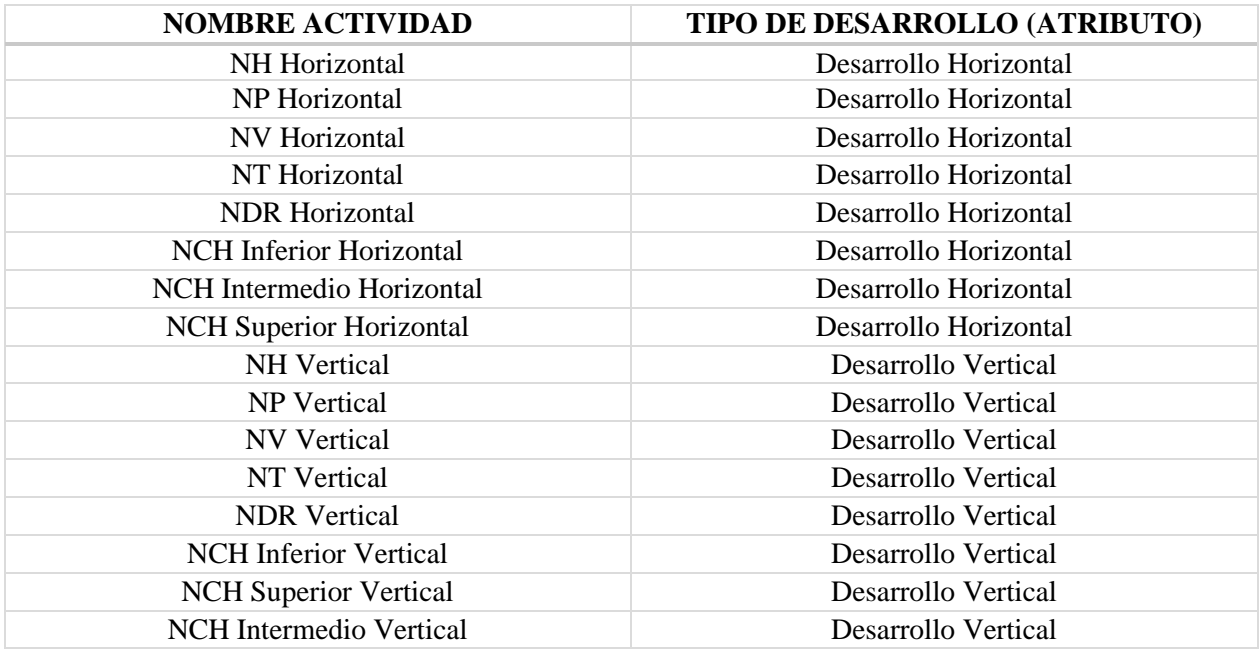

**Tabla 11. Actividades Desarrollo horizontal y vertical**

<span id="page-43-0"></span>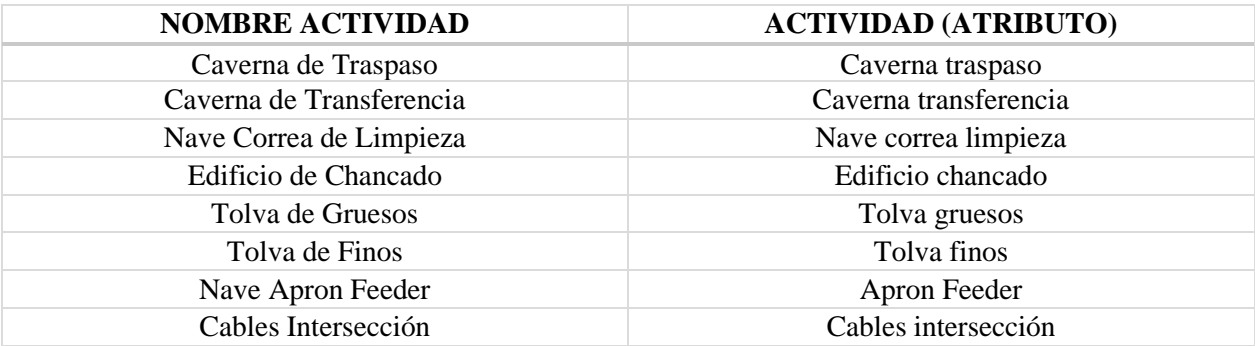

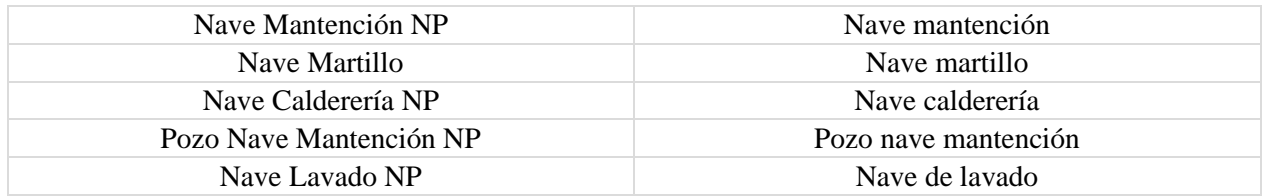

#### **Tabla 12. Actividades sólidos.**

<span id="page-44-0"></span>Para el caso de las obras civiles se trabaja con tareas derivadas, es decir, se crean las actividades con sus características y precedencias, sin tener que estar diseñadas previamente. Las actividades creadas de esta manera son:

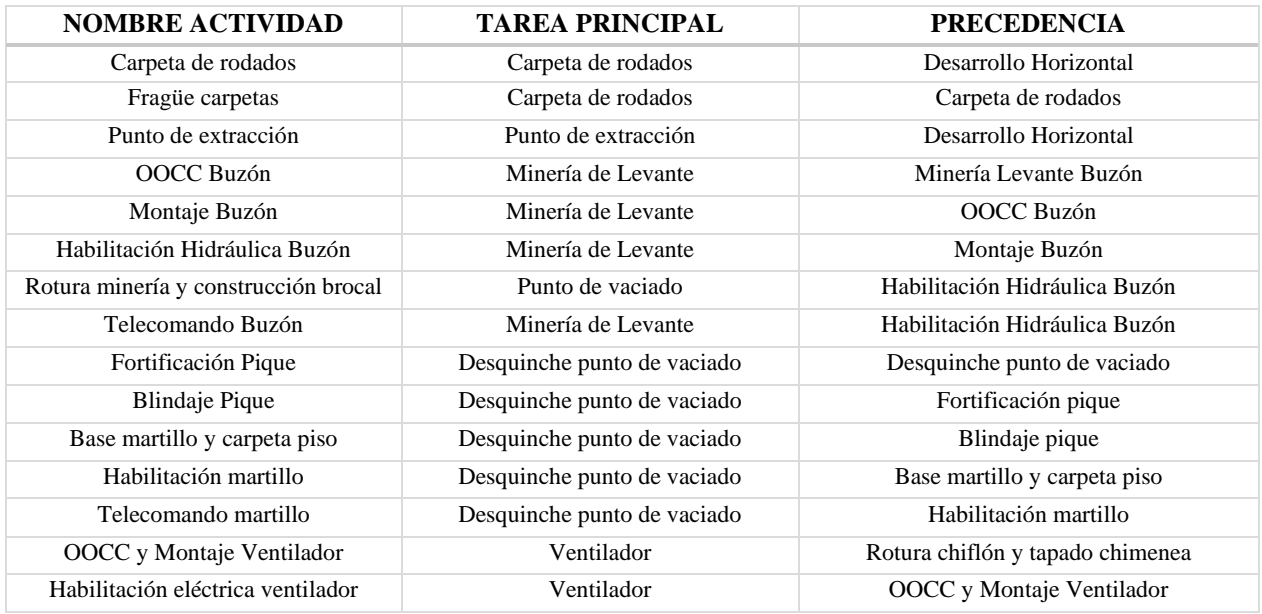

#### **Tabla 13. Actividades obras civiles.**

#### 5.3.3. RESTRICCIONES

Respecto a las restricciones incorporadas en la planificación por medio del software Dewik, se utilizan las consideraciones descritas en la sección [3.4,](#page-24-0) que serán divididas por tipo de actividad, geotécnicas, contractuales y prioridad.

#### 5.3.3.1. TIPO DE ACTIVIDAD

Esta restricción corresponde a actividades predecesoras unas de otras, es decir, existen tareas que deben estar finalizadas para poder comenzar las siguientes, ingresadas al software mediante la creación de dependencias. Entre ellas se consideran las siguientes restricciones:

- Bajo este criterio la actividad de desarrollo horizontal será la principal tarea predecesora y deberá estar desarrollada para poder avanzar con las obras de construcción que se requiera en cada nivel. Así también, para conectar los desarrollos verticales de ventilación entre niveles debe existe el desarrollo horizontal por ambos niveles.
- Los desarrollos verticales mecanizados deben estar instalados a una distancia de seguridad de 60 m respecto a frentes en desarrollo activas y áreas confinadas e independientes.
- Para la creación de las cavernas, se debe tener desarrollado las galerías de facilidad constructiva antes de comenzar con la excavación de las cavernas.
- La cavernas y naves del nivel de chancado tienen una secuencia de excavación descendente.
- Se debe realizar todo el pre-acondicionamiento en el nivel de hundimiento antes del inicio de la socavación.

## 5.3.3.2. GEOTÉCNICAS

Al igual que las restricciones por actividad, estas son definidas por la creación de dependencias espaciales, estas corresponden a:

- Las frentes de avance deben estar distanciadas a 15 metros de las frentes de avance activas o principal.
- Existe un halo de aislación post tronadura de 50 metros entre distintos niveles y el mismo nivel.
- Las actividades de pre-acondicionamiento requieren de un halo de aislación de 40 m
- Para la socavación se considera una zona de transición de 88 metros, que debe estar completamente construido en el sector para poder realizar la actividad.

#### <span id="page-45-0"></span>5.3.3.3. CONTRACTUALES

Las restricciones generadas por contrato limitan la planificación mediante la cantidad máxima que pueden ser programadas por periodo y objetivos que se irán descartando a medida que son completados. Estos se describen a continuación:

• Cantidad máxima que puede ser programada por periodo

Limita la cantidad de frentes, puntos de vaciado, muros u otros que pueden ser programados en el periodo de un mes. En la siguiente tabla se puede observar los límites para la actividad de muros de confinamiento en el periodo del contrato y en anexos se presenta las limitaciones para todas las otras actividades consideradas.

#### • Target u objetivos

Representan los objetivos de la planificación lo que permitirá definir la cantidad de metros o unidades que se deben programar por mes según contrato. De esta forma se controlará el programa de línea base. La siguiente tabla presentas los objetivos definidos para los desarrollos horizontales en los 5 niveles para los meses de junio, julio y agosto. Los objetivos para los meses siguientes se muestran en la tabla completa en Anexo 2.

| <b>NIVEL</b>    | $JUN-20$ | $JUL-20$ | $AGO-20$ |
|-----------------|----------|----------|----------|
| NH AFP          | 124.2    | 125      | 124.4    |
| NH PIPA         | 0.0      | 0.0      | 0.0      |
| NP AFP          | 317.2    | 312      | 320.8    |
| NP PIPA         | 49       | 25       | 21       |
| NV AFP          | 189.0    | 184.7    | 181.0    |
| <b>NV APIPA</b> | 0.0      | 0.0      | 0.0      |
| NT AFP          | 204.0    | 203.0    | 180.0    |
| NT APIPA        | 87.0     | 87.0     | 110.0    |
| NDR AFP         | 30.0     | 99.0     | 99.0     |
| NDR APIPA       | 69.0     | 0.0      | 0.0      |

**Tabla 14. Objetivos por contrato desarrollos horizontales.**

Además, de los límites de metros, unidades, o tiempo por contrato, se tiene los alcances de diseño que son acordados para realizar el programa de línea base. La [Ilustración 15](#page-46-0) presenta los alcances correspondientes al nivel de producción en el sector footprint y la [Ilustración 16](#page-47-0) los del sector Pipa del mismo nivel, pertenecientes al contrato CC-081. Por otra parte, la [Ilustración 17](#page-47-1) presenta los alcances de diseño del Nivel de Chancado Superior, que es parte del contrato CC-085.

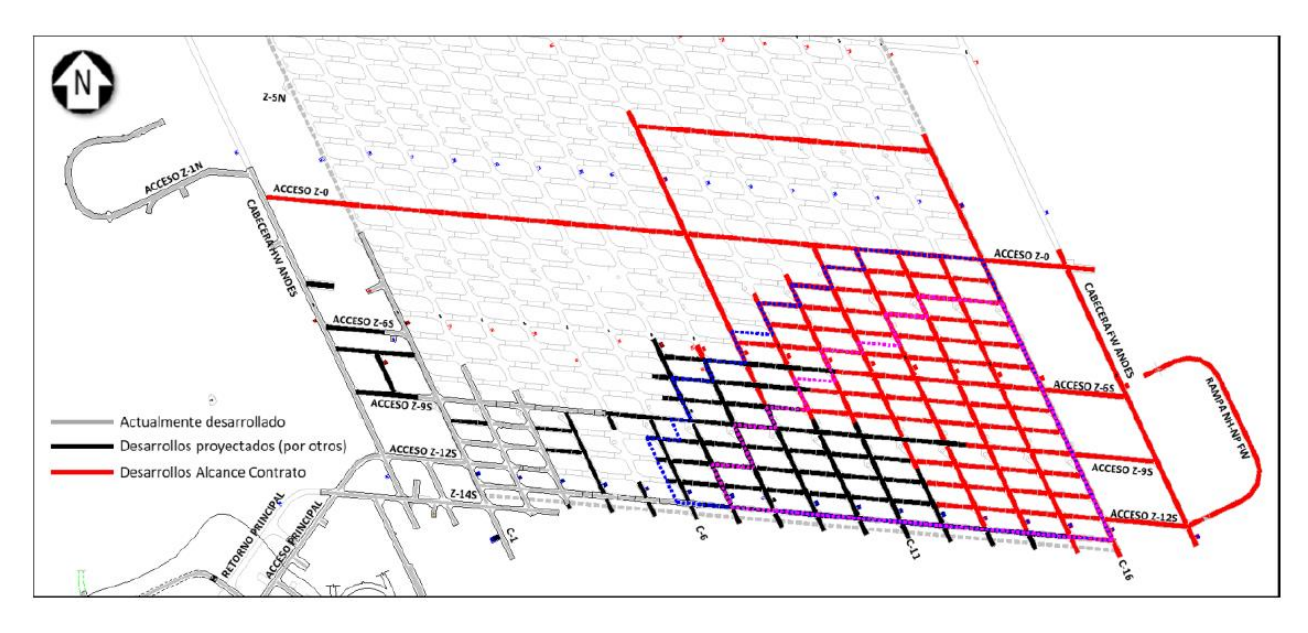

<span id="page-46-0"></span>**Ilustración 15. Alcance de Desarrollo Horizontales Footprint Nivel de Producción** *(Vicepresidencia de Proyectos Codelco, 2018a)***.**

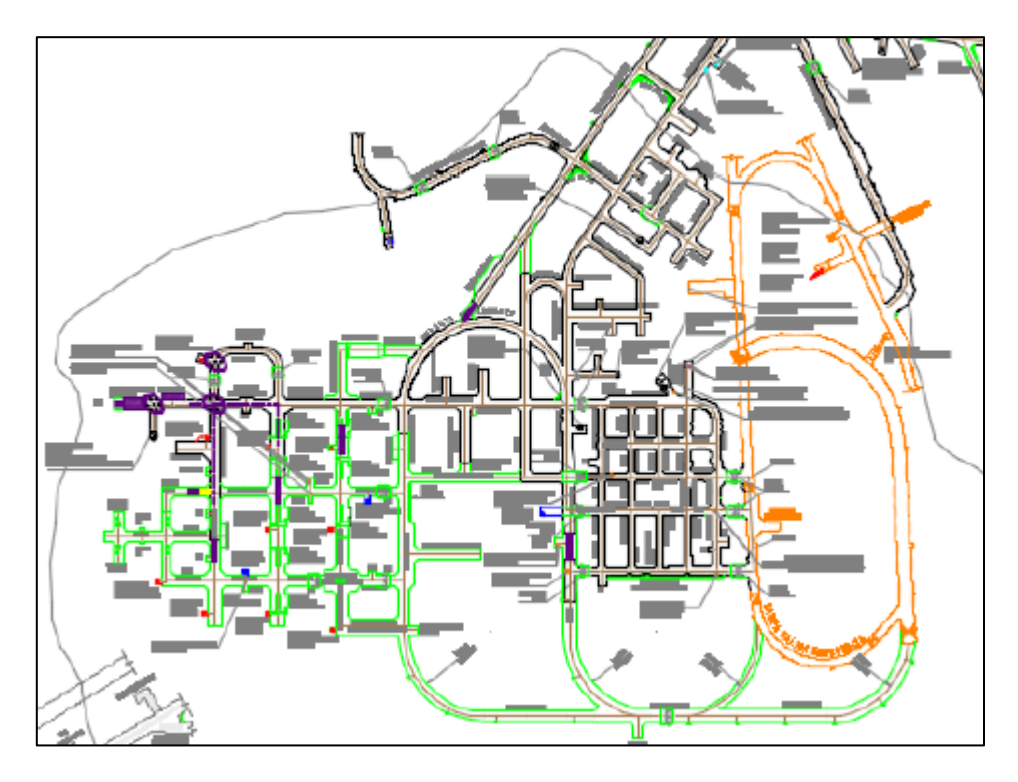

**Ilustración 16. Alcance de Desarrollo Horizontal Pipa Nivel de Producción.**

<span id="page-47-0"></span>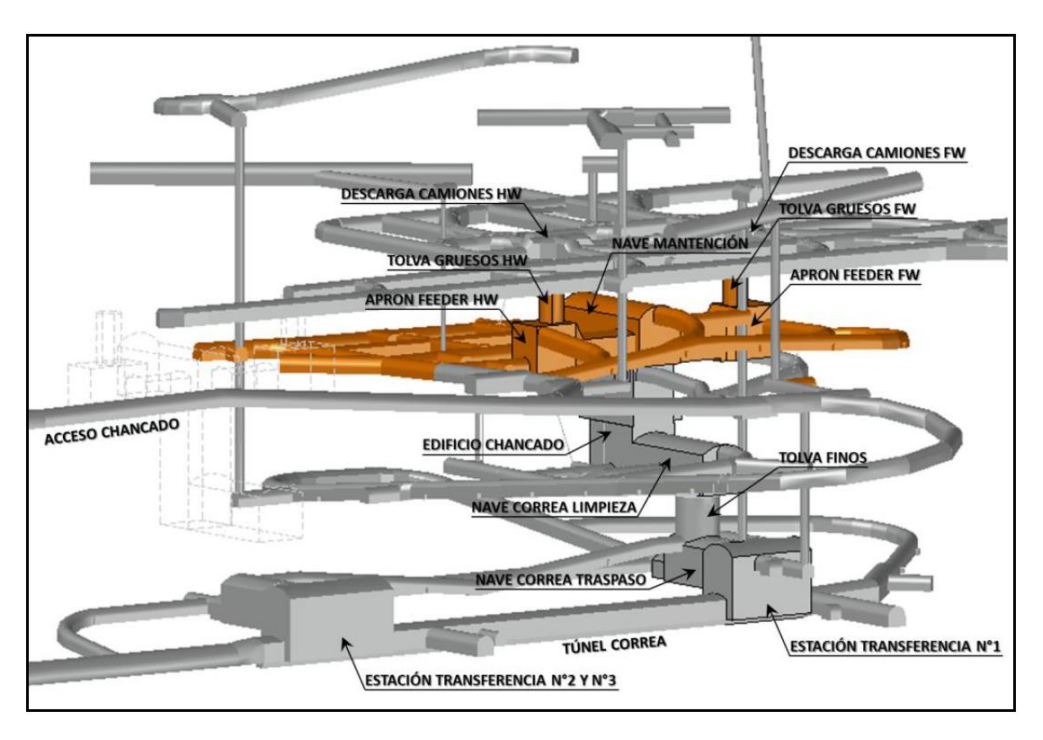

**Ilustración 17. Alcance Nivel de Chancado Superior** *(Vicepresidencia de Proyectos Codelco, 2018c)***.**

<span id="page-47-1"></span>Los contratos también establecen el alcance de las obras que deben ser realizadas, lo que crea una restricción en las actividades dentro del modelo, como ocurre en el caso de las obras civiles, donde ciertas actividades llegan hasta su montaje, habilitación u otros.

### 5.3.3.4. PRIORIDAD

Esta última restricción consiste en entregar al modelo la información de que hay actividades que serán más importantes que otras, así como, indicar al modelo cual es la ruta crítica del contrato y el punto de inicio de producción. Aquellas actividades que tengan prioridad más cercana a cero tendrán un mayor grado de importancia dentro de la optimización al generar la planificación.

Las prioridades según el orden en que el software las irá leyendo y ejecutando son las siguientes:

- Prioridad por Módulo: Utiliza el atributo Módulo que tendrá asignado un numero entre 0 y 99, donde 0 será el de mayor prioridad y 99 el de peor prioridad.
- Prioridad por Actividad: Cada actividad posee un grado de importancia identificada por un número, basado en el mismo criterio mencionado anteriormente, pero toda actividad que se encuentre dentro de la ruta crítica serán los que tengan la mayor prioridad.
- Prioridad Manual: Tal como su nombre lo dice, esta es asignada manualmente como un atributo a cada entidad, lo que permitirá que el planificador en caso de que sea necesario le de una prioridad a alguna actividad de forma manual, de esta forma y según la programación del modelo, al ser utilizado este atributo, la prioridad manual pasará por sobre todo las otras prioridades ya definidas.
- Prioridad según Punto de Inicio del Hundimiento: Esta prioridad permite guiar al software a escoger el camino óptimo, de tal manera que tome el punto de inicio del hundimiento como un objetivo final de su camino, y está definido por el radio de la zona de transición.

## 5.3.4. PARÁMETROS DE SALIDA

El principal parámetro de salida que se espera al correr la nivelación es la programación de las actividades según todas las restricciones, parámetros de entradas y actividades descritas anteriormente, lo que puede ser obtenido mediante reportes previamente configurados, por una carta Gantt o representado gráficamente.

Para el caso de los reportes configura de manera tal de obtener los metros de desarrollo horizontal, metros de desarrollo vertical, utilización de los equipos y construcciones. Cada uno de los reportes entregara los resultados representados en periodos por semanas, por nivel y diferenciados por sector, pipa y footprint. Todos ellos son exportados a Excel manteniendo el formato ya creado al configurar el formato de los resultados y es importante señalar que, para el caso de los recursos, a través de su reporte se podrá identificar en color rojo los equipos que se encuentren sobre utilizados.

Por otro lado, la carta Gantt se podrá apreciar en el mismo software y está permite identificar las actividades que se encuentren retrasadas según los objetivos entregados en las restricciones. Para el caso de la representación gráfica, se presentan los meses por colores como se puede observar en la [Ilustración 18,](#page-49-0) en blanco se muestra los desarrollos fuera del alcance del proyecto, en gris lo ya desarrollado, en amarillo se observa lo que corresponde a los meses posteriores a febrero del 2021.

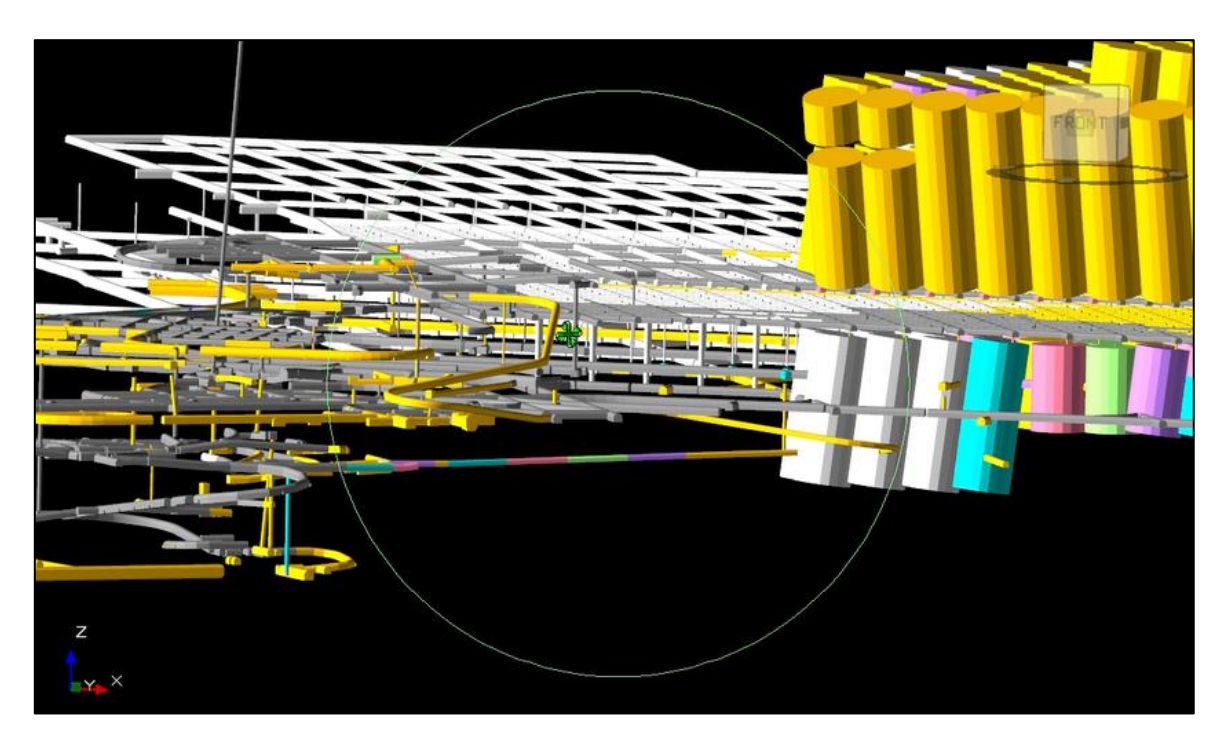

**Ilustración 18. Modelo isométrico representación gráfica planificación caso de estudio 2.**

## <span id="page-49-0"></span>5.4. MODELO CASO ESTUDIO 2

#### 5.4.1. OBJETIVOS Y ALCANCES CASO DE ESTUDIO 2

En relación al caso de estudio 2, éste busca definir los tiempos que se requieren para actualizar o modificar el modelo en el software, además de entregar una nueva configuración de los reportes donde se presente por separado infraestructura de minería y los contratos CC-081 Y CC-085.

#### 5.4.2. PARÁMETROS DE ENTRADA

Para el presente caso de estudio se mantienen todos los parámetros de entrada del caso de estudio 1, la única diferencia es que se agregan parámetros en la sección de atributos, entidades y recursos, de tal manera de abordar los objetivos del caso de estudio.

#### 5.4.2.1. DISEÑO

Para el caso del diseño se crea la actividad de cables de intersección como sólidos, como se pueden observar en la [Ilustración 19](#page-50-0) donde se muestran en color fucsia los cables de intersección dentro del nivel de hundimiento. En Anexo 1 se muestran los cables de intersección del nivel de producción.

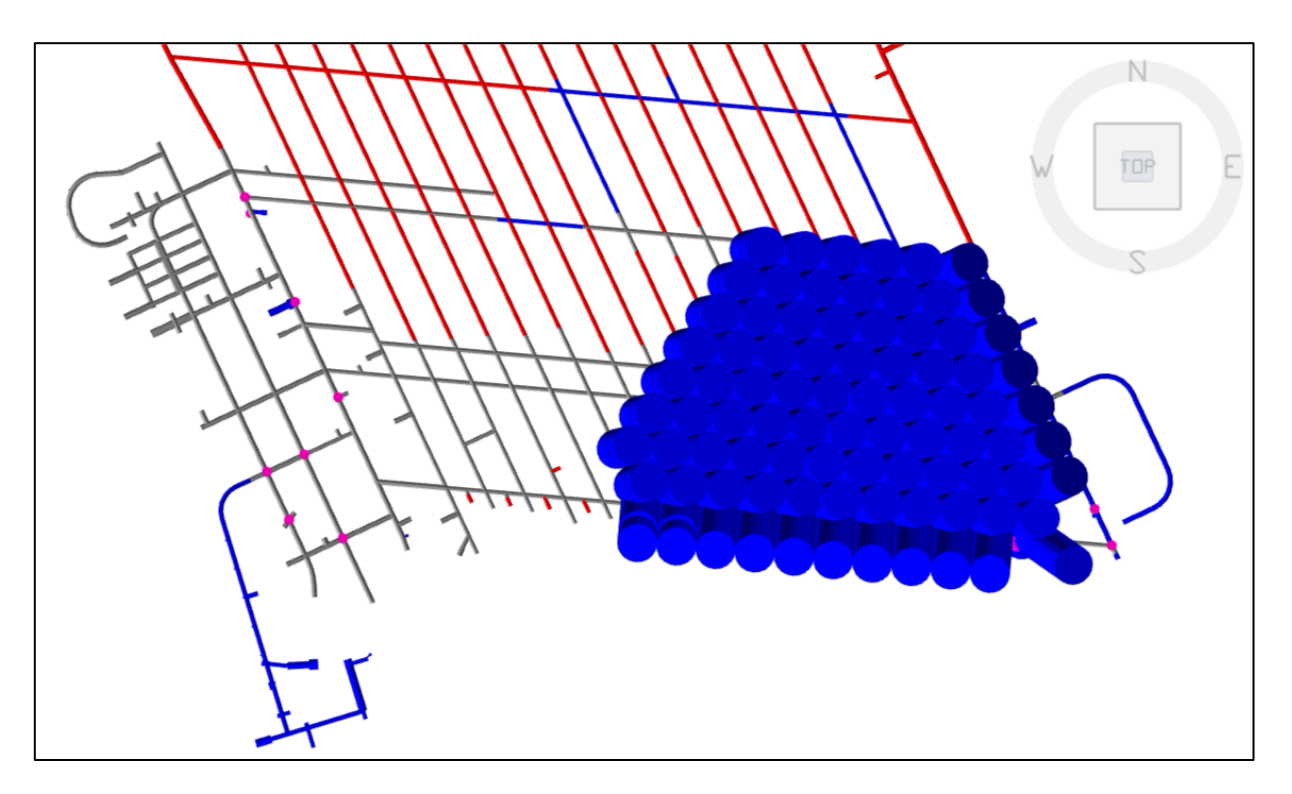

**Ilustración 19. Nivel de Hundimiento**

## <span id="page-50-0"></span>5.4.2.2. ATRIBUTOS

Con el propósito de considerar la actividad correspondiente a los cables de intersección se crea el atributo secundario Numero de cables, que indica la cantidad de cables por entidad ya que no todas las intersecciones presentan la misma cantidad de cables, lo que afecta en el tiempo de ejecución de la tarea.

Además, se agrega el atributo de Contrato, el cual va a diferenciar entre ambos contratos CC-081 y CC-085, lo que será utilizado al momento de generar los reportes.

## 5.4.2.3. RECURSOS

En relación con los recursos, se agrega para ambos contratos una cuadrilla de infraestructura, la que se encargará sólo de las labores de obras civiles en sus respectivos niveles, y se liberará a las cuadrillas de minería de las obras civiles. Con esto podremos notar la integración de la infraestructura como recurso dentro del modelo.

#### 5.4.3. ACTIVIDADES

La configuración de las actividades que corresponden a los túneles se mantiene igual, y se agregan solo las actividades de fortificación con cables. Este tipo de fortificación se considera solo en las intersecciones que se encuentran dentro de los alcances de contrato.

La tarea principal de la fortificación con cables será definida por el conjunto de actividades que requiere de un Jumbo Cabletec para su ejecución y se agregará como sólidos al modelo. Mientras que las subactividades serán desarrolladas por cuadrillas y configuradas como tareas derivadas. A continuación, en la [Tabla 15](#page-51-0) se presentan la tarea principal y tareas derivadas.

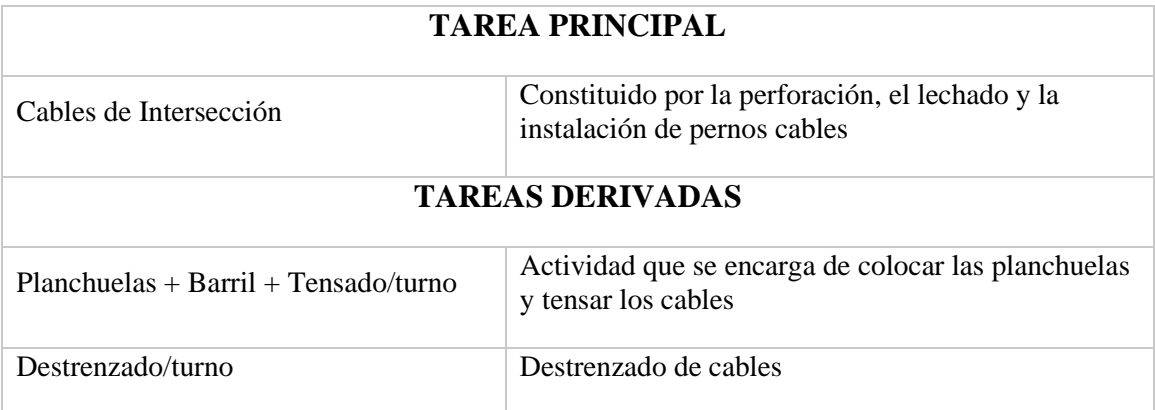

#### **Tabla 15. Actividades fortificación de cables de intersección.**

#### <span id="page-51-0"></span>5.4.4. RESTRICCIONES

Respecto a las restricciones del modelo, se agrega sólo una restricción por tipo de actividad, indicando que la actividad de cables de intersección debe estar a lo menos distanciada en 60 metros del frente de avance.

Para el caso de las otras restricciones mencionadas en el caso de estudio 1 se mantienen, ya que son la base de la planificación en el proyecto.

## 5.4.5. PARÁMETROS DE SALIDA

Los parámetros de salida a considerar en este caso de estudio corresponden a los metros de desarrollo horizontal, metros de desarrollo vertical, utilización de equipos, construcciones mineras y construcciones de infraestructura para cada contrato por separado, para el caso de los reportes.

Respecto a la carta Gantt y representación gráfica de la planificación, se podrán observar de la misma manera, a excepción de la representación gráfica que permitirá entregar la planificación de las carpetas de rodado.

# CAPÍTULO 6. RESULTADOS Y ANÁLISIS DE RESULTADOS

# 6.1. INTRODUCCIÓN

En el presente capítulo se muestran los principales resultados del modelo de planificación junto con su posterior análisis, el cual considera como caso base la forma de planificación actual del proyecto Andes Norte descrita en la sección [3.4.](#page-24-0)

## 6.2. RESULTADOS PLANIFICACIÓN

Los resultados obtenidos de la planificación del caso de estudio 1 y 2, tienen el propósito de estudiar la implementación del software Deswik en la planificación de preparación minera a partir de los tiempos de elaboración de planes y las facilidades del software que permitan realizar un trabajo más eficiente.

#### 6.2.1. CASO ESTUDIO 1

Los primeros resultados de este caso, corresponde a los reportes obtenidos para la planificación mensual de las actividades de desarrollo minero. Como se menciona en el capítulo anterior los reportes son configurados y una vez ejecutado el plan son exportados a Excel con el formato designado.

La [Tabla 16,](#page-52-0) muestra reporte de los metros de desarrollo horizontal del sector footprint (AFP) programados para el mes de junio, separados por nivele y por semana. Los números que se pueden ver de color amarillo indican una advertencia dentro de la planificación, que puede estar relacionada con retrasos de algunas tareas, cumplimiento de los objetivos ingresados o alguna sobreasignación de los equipos o recursos. En el Anexo 4 se muestran los reportes completos, para los desarrollos de avance, desarrollos verticales, recursos y construcciones.

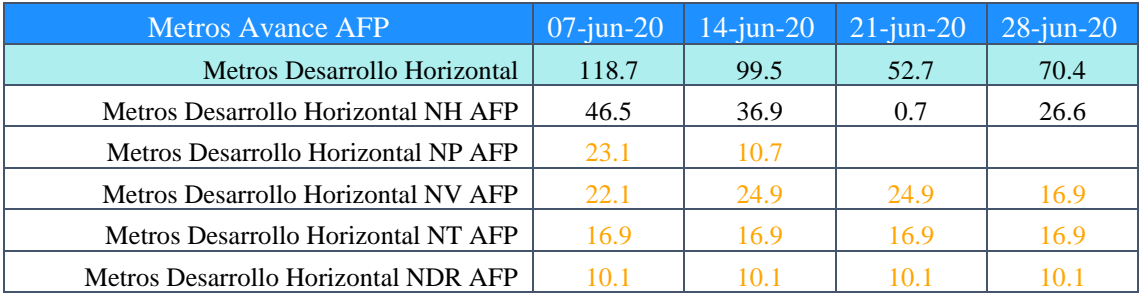

#### **Tabla 16. Reporte Desarrollo Horizontal Plan Mensual Área Footprint.**

<span id="page-52-0"></span>Así mismo, se obtiene el reporte que entrega la utilización de los equipos para el mes de programación, separados por nivel y por semana. La [Tabla 17,](#page-53-0) presenta la utilización de los recursos del nivel de hundimiento, permitiendo ver la relación entre la asignación de los equipos y los metros programados en el mismo nivel.

| <b>NH</b>                                    | $07$ -jun | $14$ -jun | $21$ -jun | $28$ -jun |
|----------------------------------------------|-----------|-----------|-----------|-----------|
| Acuñador NH                                  | 0.1       | 0.0       | 0.0       | 0.0       |
| Jumbo Avance NH                              | 0.1       | 0.1       | 0.0       | 0.1       |
| Jumbo Fortificación NH                       | 0.2       | 0.2       | 0.0       | 0.1       |
| LHD Cargador NH                              | 0.1       | 0.1       | 0.0       | 0.1       |
| Grúa NH                                      | 0.4       | 0.7       | 1.0       | 0.6       |
| Roboshot NH                                  | 0.1       | 0.1       | 0.0       | 0.1       |
| Jumbo Radial NH                              |           | 0.4       | 1.0       | 0.4       |
| Raise Borer NH - NP                          |           |           |           |           |
| Sondeadora Pozos PA Ascendente - Descendente | 2.0       | 2.0       | 2.0       | 2.0       |
| Blind Hole NH - NP                           |           |           |           |           |
| Bomba Ascendente - Descendente               | 0.4       | 1.0       | 1.1       | 1.3       |
| Camión Cargador Explosivos NH - NP           |           |           |           |           |
| Cuadrilla NH                                 | 3.0       | 2.8       | 1.0       | 2.1       |

**Tabla 17. Reporte de Utilización de Equipos Plan Mensual - Nivel de Hundimiento**

<span id="page-53-0"></span>Por otro lado, pero relacionado con el mismo plan mensual, se presentan en la [Tabla 18](#page-53-1) la utilización de los recursos del nivel de producción, donde podemos ver que la advertencia entregada por el reporte de metros de avance no está relacionada con alguna sobreasignación de recursos, sino que es un problema de incumplimiento de objetivos o retraso de algunas actividades, que se puede verificar directamente en el software.

| <b>NP</b>                                    | $07$ -jun | $14$ -jun | $21$ -jun | $28$ -jun |
|----------------------------------------------|-----------|-----------|-----------|-----------|
| Acuñador NP                                  | 0.0       | 0.0       |           |           |
| Jumbo Avance NP                              | 0.1       | 0.0       |           |           |
| Jumbo Fortificación NP                       | 0.1       | 0.0       |           |           |
| Jumbo Cabletec NP                            |           |           |           |           |
| LHD Cargador NP                              | 0.1       | 0.0       |           |           |
| Grúa NP                                      | 0.2       | 0.1       |           |           |
| Roboshot NP                                  | 0.0       | 0.0       |           |           |
| Jumbo Radial NP                              | 2.0       | 2.0       | 2.0       | 2.0       |
| Raise Borer NH - NP                          |           |           |           |           |
| Sondeadora Pozos PA Ascendente - Descendente |           |           |           |           |
| Blind Hole NH - NP                           |           |           |           |           |
| Bomba Ascendente - Descendente               |           |           |           |           |
| Camión Cargador Explosivos NH - NP           |           |           |           |           |
| Cuadrilla NP                                 | 3.0       | 3.0       | 3.0       | 3.0       |
| Retroexcavadora NP                           |           |           |           |           |
| Bomba Impulsora Hormigón NP AFP              | 1.4       | 0.7       |           |           |

**Tabla 18. Reporte de Utilización de Equipos Plan Mensual - Nivel de Producción**

#### <span id="page-53-1"></span>6.2.2. CASO ESTUDIO 2

En relación con los resultados del caso 2, tienen como principal objetivo definir tiempos de trabajo en base a un modelo base considerado como el caso de estudio 1. Además, visualizar los planes para ambos contratos por separado, al igual que diferenciar las obras civiles mineras de las que corresponden a infraestructura dentro de un mismo reporte.

En la [Tabla 19](#page-54-0) se presentan los resultados obtenidos para la planificación trimestral del caso 2, correspondiente al mes de junio. En ella se puede observar que el reporte entrega los metros de desarrollo horizontal para ambos contratos, CC-081 y CC-085, separados por semanas. El reporte completo se presenta en el Anexo 4.

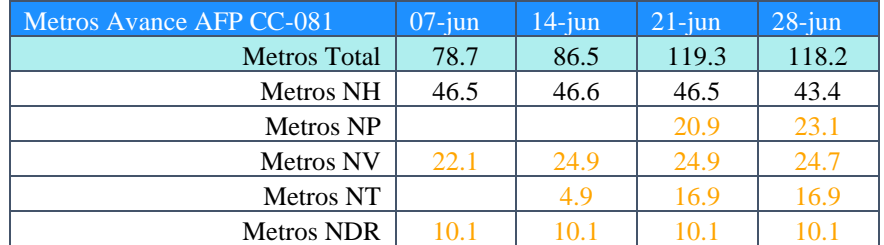

#### **Tabla 19. Reporte desarrollo horizontal trimestral mes de junio.**

<span id="page-54-0"></span>De la tabla anterior, se puede notar que en el nivel de chancado no se programaron metros de desarrollo horizontal, lo que se relaciona con la programación de las cavernas de este mismo nivel, ya que éstas utilizan los mismos recursos del desarrollo de túneles para su ejecución.

A continuación, en la [Tabla 20](#page-54-1) se presenta la programación de las construcciones mineras del programa trimestral para el contrato CC-085, donde se puede observar la situación mencionada en el párrafo anterior.

| Metros Avance APIPA CC-085        |                         | $07$ -jun | $14$ -jun | $21$ -jun | $28$ -jun |
|-----------------------------------|-------------------------|-----------|-----------|-----------|-----------|
| <b>Construcciones mineras</b>     |                         |           |           |           |           |
| <b>NCH</b> Inferior               |                         |           |           |           |           |
| Caverna de Traspaso CH-01         | m <sub>3</sub>          | 2,798.7   | 2,798.7   | 2,798.7   | 2,798.7   |
| Caverna de Traspaso CH-02-03      | m <sub>3</sub>          |           |           |           |           |
| Caverna de Transferencia CH-01    | m <sub>3</sub>          |           |           |           |           |
| Caverna de Transferencia CH-02-03 | m <sub>3</sub>          |           |           |           |           |
| Rotura y Tapado Chimeneas         | <b>Unidad NCH APIPA</b> |           |           |           |           |
| Cables Intersección               | Unidad NCH APIPA        |           |           |           |           |
| <b>NCH</b> Intermedio             |                         |           |           |           |           |
| Nave correa limpieza              | m <sub>3</sub>          |           |           |           |           |
| Edificio Chancado                 | m <sub>3</sub>          |           |           |           |           |
| Rotura y Tapado Chimeneas         | <b>Unidad NCH APIPA</b> |           |           |           |           |
| Cables Intersección               | <b>Unidad NCH APIPA</b> |           |           |           |           |
| <b>NCH Superior</b>               |                         |           |           |           |           |
| Tolva de Gruesos Fw               | m <sub>3</sub>          | 1,163.9   | 1,163.9   | 1,163.9   | 1,163.9   |
| Tolva de Gruesos Hw               | m <sub>3</sub>          |           |           |           |           |
| Nave Apron Feeder Fw              | m <sub>3</sub>          |           |           |           |           |
| Nave Apron Feeder Hw              | m <sub>3</sub>          |           |           |           |           |
| Rotura y Tapado Chimeneas         | <b>Unidad NCH APIPA</b> |           |           |           |           |
| Cables Intersección               | <b>Unidad NCH APIPA</b> |           |           |           |           |

**Tabla 20. Reporte construcciones mineras contrato CC-085.**

<span id="page-54-1"></span>Como se indica en la sección anterior, los números en amarillo indica una advertencia dentro de la planificación entregada, lo que se puede ver en la [Tabla 21,](#page-55-0) donde se presentan los recursos del nivel de producción del programa trimestral, para el mes de junio. En él se puede observar datos

en color rojo para el Jumbo Cabletec, Grúa y Cuadrilla, lo que indica una sobreasignación de los recursos en el periodo indicado, es decir, no hay suficientes recursos disponibles para completar la tarea según los objetivos del plan.

| <b>NP</b>                                    | $07$ -jun | $14$ -jun | $21$ -jun | $28$ -jun |
|----------------------------------------------|-----------|-----------|-----------|-----------|
| Jumbo Avance NP                              |           |           | 0.0       | 0.1       |
| Jumbo Fotificación NP                        |           |           | 0.1       | 0.1       |
| Jumbo Cabletec NP                            | 12.0      | 12.0      | 5.9       |           |
| LHD Cargador NP                              |           |           | 0.1       | 0.1       |
| Grúa NP                                      | 12.0      | 12.0      | 6.1       | 0.2       |
| Roboshot NP                                  |           |           | 0.0       | 0.0       |
| Jumbo Radial NP                              | 2.0       | 2.0       | 2.0       | 2.0       |
| Raise Borer NH - NP                          |           |           |           |           |
| Sondeadora Pozos PA Ascendente - Descendente |           |           |           |           |
| Blind Hole NH - NP                           |           |           |           |           |
| Bomba Ascendente - Descendete                |           |           |           |           |
| Camión Cargador Explosivos NH - NP           |           |           |           |           |
| Cuadrilla NP                                 | 12.0      | 12.0      | 7.5       | 3.0       |
| Retroexcavadora NP                           | 1.2       | 0.6       | 2.0       | 0.6       |
| Bomba Impulsora Hormigón NP AFP              | 1.4       | 0.7       |           | 0.0       |

**Tabla 21. Reporte de Utilización de Recursos Nivel de Producción.**

<span id="page-55-0"></span>Además, se reporta las construcciones asociadas a infraestructura para el contrato CC-081 en la siguiente tabla, donde se puede observar el mes de junio del programa trimestral y la tabla completa se encuentra en Anexo 4.

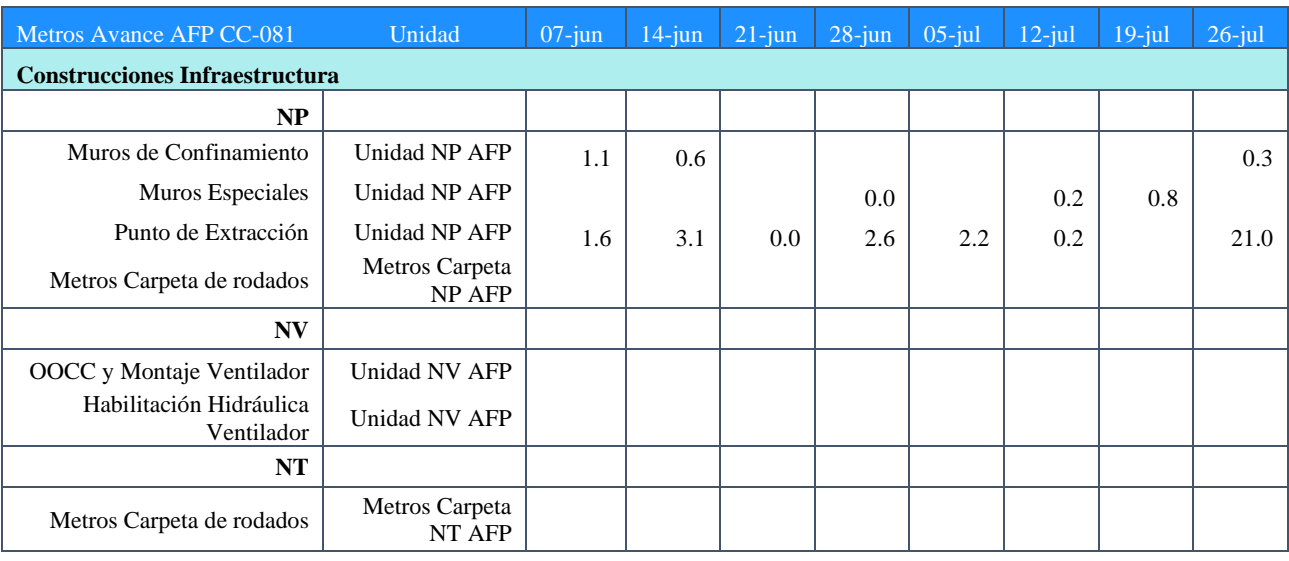

#### **Tabla 22. Reporte construcciones infraestructura CC-081.**

## <span id="page-55-1"></span>6.2.3. TIEMPOS DE PLANIFICACIÓN

A partir del desarrollo de los dos casos de estudios se definen tiempos que toma realizar la planificación mediante el software Deswik y por medio de entrevistas a los planificadores del área se define el tiempo que les toma realizar el programa mensual y trimestral utilizando las herramientas de Excel y AutoCAD.

Para el caso 1, que consiste en transformar la forma de planificación actual en un modelo de programación que pueda ser implementado en el software, ingresando todos sus parámetros y restricciones mencionados en su descripción, el tiempo que tomó el desarrollo completo del modelo fue de 4 meses.

Dentro de los 4 meses destinados a la elaboración del modelo base, se considera:

- Un mes de capacitación del software, que incluye el conocimiento de funciones básicas de las tres plataformas utilizadas para la programación.
- Un mes de recolección de información y estudio del funcionamiento de la mina, para armar el modelo de planificación con todos sus parámetros de entrada, restricciones y parámetros de salida.
- Finalmente, dos meses que incluyen armar el modelo conceptualmente y la posterior implementación en el software.

Una vez obtenidos los resultados del caso 1, se procede a realizar modificaciones a este modelo creando el caso 2, lo que toma un tiempo de 2 semanas. También cabe señalar, que el software permite ir actualizando un modelo con el objetivo de poder realizar una planificación periódicamente, lo que toma un tiempo de 1 a 2 días dependiendo de la experiencia y dominio que tenga el planificador sobre el software.

En la [Tabla 23](#page-56-0) se presenta el resumen de los tiempos de planificación utilizando el software Deswik, más el tiempo dedicado a la planificación manual con Excel.

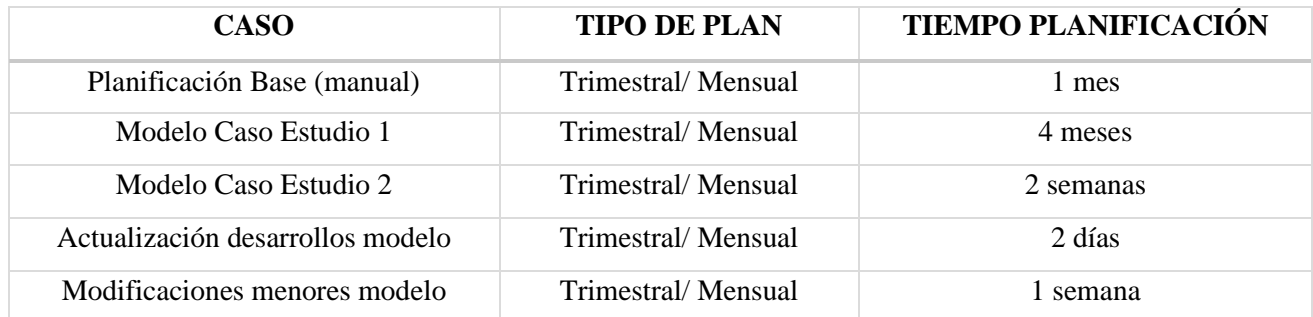

#### **Tabla 23. Resumen tiempos de planificación**

<span id="page-56-0"></span>Por otro lado, el modelo creado puede ser modificado fácilmente, para el caso de agregar actividades o cambiar parámetros de entrada que son ingresados como datos, lo que puede tomar alrededor de una semana, pero si se requiere cambiar los objetivos del modelo, esto podría tomar un mayor tiempo que va a depender del dominio que tenga el planificador sobre el software.

Los tiempos expuestos en la [Tabla 23](#page-56-0) pueden variar dependiendo de la experiencia del planificador, dominio sobre el software y conocimiento del proyecto en el que se está trabajando. Para analizar como varia el tiempo según dominio del software y conocimiento del proyecto, se toma como base los 4 meses de elaboración del caso 1 con un bajo dominio del software y bajo conocimiento del proyecto, y se crean 3 escenarios.

**Escenario 1:** Alto dominio del software y bajo conocimiento del proyecto.

Al considerar un alto dominio del software no se considera un mes de capacitación del software, lo que reduce el tiempo de elaboración del modelo al menos en un mes. Quedando un tiempo total de 3 meses, que puede llegar a ser menor debido a que los dos últimos meses del caso base dedicados a ingresar el modelo en el software también dependerán del dominio del software.

**Escenario 2:** Bajo dominio del software y alto conocimiento del proyecto.

Al considerar un bajo dominio del software y ato conocimiento del proyecto, se mantiene el mes destinado a capacitación y no se considera el mes de estudio del proyecto. Por lo tanto, el tiempo que toma realizar el modelo en este escenario sería de al menos 3 meses.

**Escenario 3:** Alto dominio del software y alto conocimiento del proyecto.

Este último escenario correspondería al mejor escenario donde no se considera el mes de capacitación, ni el mes de estudio del proyecto. Lo que deja el tiempo de elaboración en 2 meses.

A continuación, en la [Tabla 24](#page-57-0) se muestra un resumen de los 3 escenarios anteriores y el caso base.

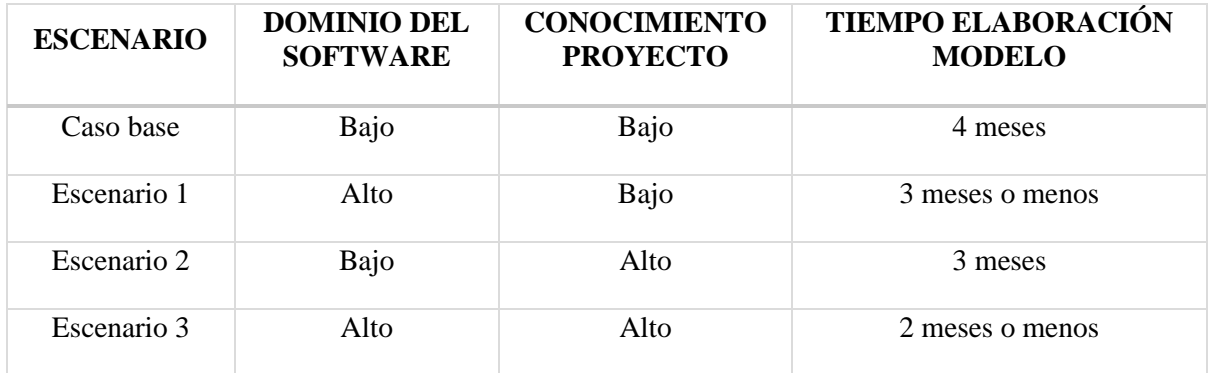

**Tabla 24. Resumen escenarios según dominio del software y conocimiento del proyecto**

<span id="page-57-0"></span>En base a los tres escenarios y el tiempo base, se tiene que el tiempo de elaboración de un nuevo modelo utilizando el software Deswik puede ser como máximo de 4 meses considerando el peor de los casos, un trabajador que se está incorporando al proyecto y no domina el software. Por otro lado, en el mejor de los casos crear un nuevo modelo demoraría como máximo 2 meses, tiempo que sería destinado al trabajo sólo una vez, ya que las modificaciones posteriores al modelo no demoraran más de dos semanas y la actualización del avance se puede realizar diariamente en pocas horas.

# 6.3. ANÁLISIS

## 6.3.1. APORTE METODOLOGÍA LAST PLANNER

#### 6.3.1.1. PRECISIÓN Y CONFIABILIDAD DEL PLAN

La programación actual de la secuencia de las obras mineras, específicamente los desarrollos horizontales consideran principalmente la cantidad de un disparo cada dos días por frente, por nivel, los halos de aislación del pre-acondicionamiento programado y la cantidad máxima de metros establecida por contrato, tal como se explica en la sección [3.4.](#page-24-0) Esto fue implementado en el modelo, utilizando los tiempos de ciclo reales correspondientes a los meses de enero, febrero y marzo, de esta forma ya no se considera la cantidad de disparos por día en base a una estimación. Además, los halos de aislación tanto de pre-acondicionamiento como los generados por las tronaduras en los distintos niveles son considerados espacialmente dentro del modelo mediante la interfaz que permite crear restricciones entre actividades dentro del diseño gráfico.

En relación con las limitaciones que debe considerar la planificación por contrato, como ocurre con la cantidad de metros o unidades programadas por mes, éstas son definidas como un objetivo del plan y permiten que los tiempos reales definidos utilizados en el modelo no interfieran en las restricciones por contrato, ya que el programar menor o mayor cantidad a lo acordado puede generar problemas administrativos.

Dicho lo anterior, implementar el modelo y la herramienta Deswik a la programación de la preparación minera del proyecto Andes Norte, mejoraría la precisión de los planes y su confiabilidad, ya que podría acortar la brecha entre lo planificado y lo ejecutado.

#### 6.3.1.2. ALERTAS

A partir de los resultados presentados en el caso de estudio 1 y 2, se puede notar que, una vez ejecutado el plan, los reportes generados permiten identificar fácilmente todo tipo de problemas que impidan cumplir con los objetivos de la programación.

El reporte de recursos del caso 2 [\(Tabla 20\)](#page-54-1), indica la existencia de una sobreasignación de equipos en ciertos periodos para las actividades del Nivel de Producción, es decir, se requiere una mayor cantidad de equipos para cumplir con la actividad programada, generando una alerta a los planificadores de un posible retraso en las actividades programadas o la necesidad de pedir a la empresa contratista la incorporación de equipos adicionales para poder cumplir con el programa. Así mismo, el reporte de metros de avance también indica advertencias que pueden estar relacionadas con recursos, cumplimiento de objetivos o alguna tarea que se encuentre retrasada.

Según lo mencionado anteriormente, los indicadores entregados por los reportes de recursos o desarrollo permiten identificar limitaciones en la ejecución de las tareas programadas, que puede ser utilizada como una medida de control al comparar lo ejecutado dentro del mes con lo programado. De esa forma se reduce la incertidumbre de los planes ya que te permite generar planes de acción para abordar los futuros problemas, por medio de compromisos con un encargado y fechas límites para su solución

#### 6.3.1.3. PLANIFICACIÓN INTEGRADA

El modelo implementado, tanto en el caso 1 como en el caso 2, tiene dentro de sus objetivos la consideración de dos áreas de la planificación de preparación minera, que son minería e infraestructura. Para poder integrar ambas áreas en un solo modelo se consideraron restricciones de actividad entre ellas, donde la principal precedencia a considerar para comenzar con las obras civiles corresponde a los desarrollos horizontales. Actualmente, la planificación de las obras civiles solo considera los desarrollos horizontales existente hasta el mes actual, es decir, para programar las obras civiles del mes de junio se considera los desarrollos horizontales existentes hasta el mes de mayo, generando en ocasiones traslape de actividades entre ambos planes, minería e infraestructura. La implementación del modelo planificación propuesto, permite considerar tanto los desarrollos horizontales existentes como los programados para definir la secuencia de

actividades correspondientes al área de infraestructura, evitando traslape de las tareas en su ejecución.

Por otro lado, el modelo considera todas las obras civiles establecidas por contrato, cada una de ellas con sus respectivas dependencias entre actividades, rendimientos y alcances. Además, como se presenta en el caso 2 es posible considerar los recursos de infraestructura. Todo esto permite obtener la planificación en específico de las obras civiles con la cantidad a construir por periodo y nivel como se puede ver en el reporte de construcciones [\(Tabla 22\)](#page-55-1).

Además, se puede observar en los resultados entregados en el caso 2 que la implementación del modelo permite integrar no solo el área de minería e infraestructura en una sola planificación, sino que también diferenciar entre distintos contratos, facilitando su forma de reportar y controlar. De modo que entrega una mayor precisión y confiabilidad a los planes de preparación minera, tanto para minería como para infraestructura.

#### 6.3.2. FACILIDADES Y FLEXIBILIDAD

#### 6.3.2.1. MODELO

Uno de los objetivos del modelo de planificación creado, es que sea simple de utilizar por los planificadores a cargo, por lo que se definen parámetros de entrada como atributos que permiten una rápida actualización de las actividades a medida que se avanza en el proyecto, tiempos de ciclo que son ingresados como tablas facilitando la posible modificación de estos, al igual que ciertos parámetros utilizados para el cálculo de los rendimientos de los distintos desarrollos. Respecto a las restricciones, éstas están configuradas para que se realicen automáticamente, permitiendo al planificador actualizar el diseño sin tener que crear o volver a crear las dependencias entre actividades.

En relación con lo anterior, la configuración de los reportes separados en metros de avance por sector y nivel, construcciones mineras e infraestructura y por contrato como en el caso 2, permiten al planificador obtener la información de la planificación de forma rápida y ordenada, facilitando su manejo, control y traspaso de información entre las distintas áreas, mediante una planilla de Excel.

Por otra parte, el modelo entrega flexibilidad al planificador mediante el atributo "Módulo", el cual entrega prioridad a las actividades y puede ser modificado manualmente. Este puede ser de gran ayuda cuando se tiene un cambio en los hitos del proyecto o cuando se crean hitos como plan de acción para manejar tareas que se encuentren retrasadas, ya que se puede dar una mayor prioridad a las actividades que sean necesarias realizar para alcanzar el hito establecido y de esa forma guiar al software en la programación.

#### 6.3.2.2. SOFTWARE

En relación a la herramienta de planificación Deswik, se puede ver en las distintas secciones que integra la planificación realizada en las plataformas de Excel, AutoCAD y Primavera en una sola plataforma. A su vez, considera restricciones espaciales mediante los diseños gráficos, de cantidad, precedencias entre actividades, y asignación de recursos dentro de un mismo modelo, permitiendo integrar más de un área de la preparación minera.

Deswik es un software que optimiza en base a los parámetros de entrada, restricciones y parámetros de salida ingresados y establecidos, los cuales pueden ser creados y modificados, tantas veces sea posibles para posteriormente entregar la secuencia óptima de avance de la preparación minera. A su vez, permite generar una secuencia sin establecer restricciones de ningún tipo y trabajar sólo con los parámetros de entrada especificados en la sección [4.3,](#page-32-0) entregando una secuencia óptima en base a una programación lineal que realizará las actividades lo más pronto posible en el orden que fueron creadas las tareas. Notando así que el software no es una solución por si solo a la planificación manual, sino que requiere de la creación de un buen modelo conceptual que considere todas las limitaciones necesarias para llegar al resultado esperado.

# CAPÍTULO 7. CONCLUSIONES Y RECOMENDACIONES

## 7.1. CONCLUSIONES GENERALES

El uso de un modelo y software de planificación de los desarrollos y construcciones optimizante permite disminuir la variabilidad de los planes, debido a que la programación ya no dependerá completamente de un planificador experto, sino que, al implementar un modelo, ésto se puede estandarizar mediante la consideración de múltiples variables como los recursos asociados, tiempos de ciclo, eficiencia, disponibilidad de frentes y restricciones espaciales.

Por otro lado, la precisión de éstos también se ve beneficiada, principalmente por la utilización de tiempos de ciclo reales, y por la existencia de dependencias espaciales entre actividades que permiten asegurar ciertas restricciones de halos de aislación mediante radios de búsqueda que consideran las actividades del plan y el diseño minero para su creación, de forma directa.

La existencia de indicadores de sobreasignación de recursos, permiten identificar periodos donde no se cumplirán ciertas tareas programadas por falta de equipos disponibles, de modo que, es posible tomar medidas para controlar estas alertas adquiriendo compromisos o creando hitos. A partir del principal atributo descrito, "Módulo", es posible dar flexibilidad al modelo ya que éste puede ser modificado manualmente por el planificador, guiando al software por un nuevo camino hacia un posible nuevo hito en caso de que sea necesario. Así, mismo el modelo permite modificar de forma fácil la mayoría de los parámetros de entrada lo que hace que el modelo sea fácil de entender, modificar y actualizar.

En la planificación actual la minería e infraestructura son planificados por separado, lo que genera en más de una ocasión interferencias entre ambas áreas debido a que no se siempre se puede considerar todas las condiciones del avance retrasando la infraestructura. El poder integrar en un mismo modelo las áreas de minería e infraestructura facilita la planificación de ambas áreas y mejora las interferencias entre ellas, ya que permite visualizar posibles retrasos en el programa y trabajar en base a ello.

Si bien el tiempo que toma realizar el modelo presentado es de 4 meses, se debe tener en cuenta que no se tenía dominio completo del software y no se conocía en detalle el proyecto. Por lo tanto, si se desea implementar este tipo de software en un área donde cada planificador conoce en detalle el proyecto, este tiempo se reduciría en al menos un mes, reduciendo a 3 meses como máximo la elaboración de un modelo sin dominar el software. Pero es importante notar que, al momento de implementar el modelo, lo tiempos de modificación serán de 1 o 2 semanas y las actualizaciones de avance pueden ser realizadas en horas periódicamente. Esto se vería reflejado al final mes donde se podrá tener un plan mensual dentro de un día, ya que dependerá de la frecuencia en que se actualizo el programa.

Al comparar los tiempos de elaboración de un modelo utilizando Deswik con el tiempo que demora crear el plan utilizando las herramientas actuales, se podría escoger mantener las herramientas actuales y sólo mejorarlas. Pero no se estaría considerando el escenario posterior a la creación de un primer modelo con el software de planificación, donde el planificador tendrá mayor dominio de la herramienta reduciendo el tiempo a lo más 2 meses para crear un modelo distinto. Además, es importante tomar en cuenta las facilidades y mejoras a la planificación que entrega la herramienta como por ejemplo la fusión entre diferentes áreas que permite mejorar los plazos, la integración del ambiente de diseño en 3D con diagramas de carta Gantt que reduce tiempos de trabajo en la

presentación final del plan de forma gráfica y la retroalimentación de la programación que permite evaluar deficiencias en el proceso de manera rápida.

El software para implementar un modelo y que éste tenga un resultado esperado, requiere de una serie de parámetros de entrada y restricciones que son configurados de forma previa a la ejecución de la planificación dando precisión y bajando la incertidumbre del plan. En comparación con la planificación actual, estos parámetros pueden variar por la plataforma de trabajo como ocurre con las restricciones espaciales o simplemente pueden no ser considerados por el planificador, viéndose afectada la precisión del plan.

En comparación con la planificación actual, la implementación de un modelo en el software Deswik, entrega una mejor precisión y confiabilidad a la planificación, no solo por la forma de integrar distintas áreas, sino que también por su forma de trabajo. El tiempo de trabajo y eficiencia va a depender del dominio que se tenga sobre el software, esto hace que los tiempos de planificación se vean afectados en un comienzo por la poca experiencia de trabajo con esta herramienta, pero una vez elaborado un modelo los tiempos de trabajo se verán reducidos considerablemente mejorando la eficiencia de la planificación.

## 7.2. RECOMENDACIONES

Se recomienda realizar la validación del modelo antes de ser implementado en las planificaciones periódicas dentro de proyecto Andes Norte u otro, ya que éste no fue validado por cambios de los objetivos de trabajo y por la suspensión del proyecto.

También se recomienda para futuros trabajos realizar un modelo que permita incorporar los servicios y el área de ventilación. A su vez, sería de una buena iniciativa crear un modelo más detallado para poder planificar el trisemanal y así facilitar la identificación de problemas que para este caso serían evaluadas en las reuniones Obeya.

Es importante mencionar que para que la utilización del software contribuya de buena manera al área de planificación se requiere de una buena organización, ya que el uso de un software como este facilita el traspaso de información, ayuda a generar una secuencia óptima y permite una fácil actualización, pero no es un software que se encuentre en línea donde se pueda modificar por muchas personas a la vez. Buscar una solución para esto también aportaría en gran medida al trabajo de planificación de la preparación minera.

Finalmente, recomendaría hacer un estudio de trade-off entre la herramienta de panificación Deswik y el sistema actual de trabajo utilizando planillas de Excel mejoradas con macros. De esta forma se podría abordar distintos aspectos de la planificación como la cantidad de actividades que se manejan, debido a que puede ocurrir que para un sistema con pocas actividades que manejar sea más eficiente mejorar el sistema de trabajo con planillas que implementar Deswik.

# BIBLIOGRAFÍA

- Camhi Andrade, J. F. (2012). *Optimización de los procesos de desarrollo y construcción en minería Block Caving. Caso estudio mina El Teniente Codelco Chile.* Santiago de Chile.
- Ccatamayo Barrios, J. H. (2017). *Aplicación de filosofía Lean en la preparación minera, mina El Teniete Codelco Chile.* Santiago de Chile.
- Codelco. (2011). *El Teniente. Minería del Futuro.* Obtenido de Codelco: www.codelco.cl
- Contreras Carrasco, C. F. (2016). *Simulación como herramienta para la planificación de la preparación minera en minería tipo Block/Panel Caving.* Santiago de Chile.
- Mineria Chilena. (2018). Un salto de productividad en Chuquicamata Subterránea. *Minería Chilena*.
- Planificación Minera PAN-NNM. (2020). *Programa CC-081 - Escenarios Ralentización.*
- Ritter Gutiérrez, C. E. (2018). *Efecto de la constructibilidad en minería subterránea bajo condición de altos esfuerzos. Caso proyecto Andes Norte - Nuevo Nivel Mina.* Chile.
- Sepúlveda Gutiérrez, O. A. (2017). *Plan estratégico de facilidades constructivas para preparación minera módulo inicial de explotación proyecto Nuevo Nivel Mina - Andes Norte.* Santiado de Chile.
- Tabilo Christoforou, F. I. (2019). *Análisis del riesgo por retraso de frentes críticas en el Proyecto Nuevo Nivel Mina - Andes Norte.* Santiago de Chile.
- Vera Giglio, P. A. (2019). *Implementación de prácticas productivas en contratos de preparación minera.* Santiago de Chile.
- Vicepresidencia de Proyectos Codelco. (2017a). *Factibilidad Proyecto Nuevo Nivel Mina - Andes Norte - Capítulo 8 - Minería y Reservas de Mineral.* Chile.
- Vicepresidencia de Proyectos Codelco. (2017b). *Plan de constructibilidad modelo Deswik proyecto Andes Norte.* Chile.
- Vicepresidencia de Proyectos Codelco. (2018a). *Contrato CC-081/Obras mineras y civiles niveles principales.* Gerencia Proyecto Andes Norte - Nuevo Nivel Mina, Chile.
- Vicepresidencia de Proyectos Codelco. (2018b). *Proyecto Nuevo Nivel Mina - Andes Norte.* Chile: Presentación interna.
- Vicepresidencia de Proyectos Codelco. (2018c). *Contrato CC-085/Obras mineras y sistema de chancado.* Gerencia Proyecto Andes Norte - Nuevo Nivel Mina, Chile.
- Vicepresidencia de Proyectos Codelco. (2018d). *Manual uso de modelo Deswik proyecto Andes Norte, Nuevo Nivel Mina.* Chile.

Vicepresidencia de Proyectos Codelco. (2020). *Informe Mensual Diciembre 2019 Proyecto Andes Norte Nuevo Nivel Mina.*

Womack, James y Jones, Daniel T. (1996). *Lean Thinking.*

# ANEXO

# <span id="page-65-0"></span>ANEXO 1: DISEÑO

A continuación, se presentan las líneas de eje creadas para el Nivel de Hundimiento y los sólidos de las bateas, respectivamente.

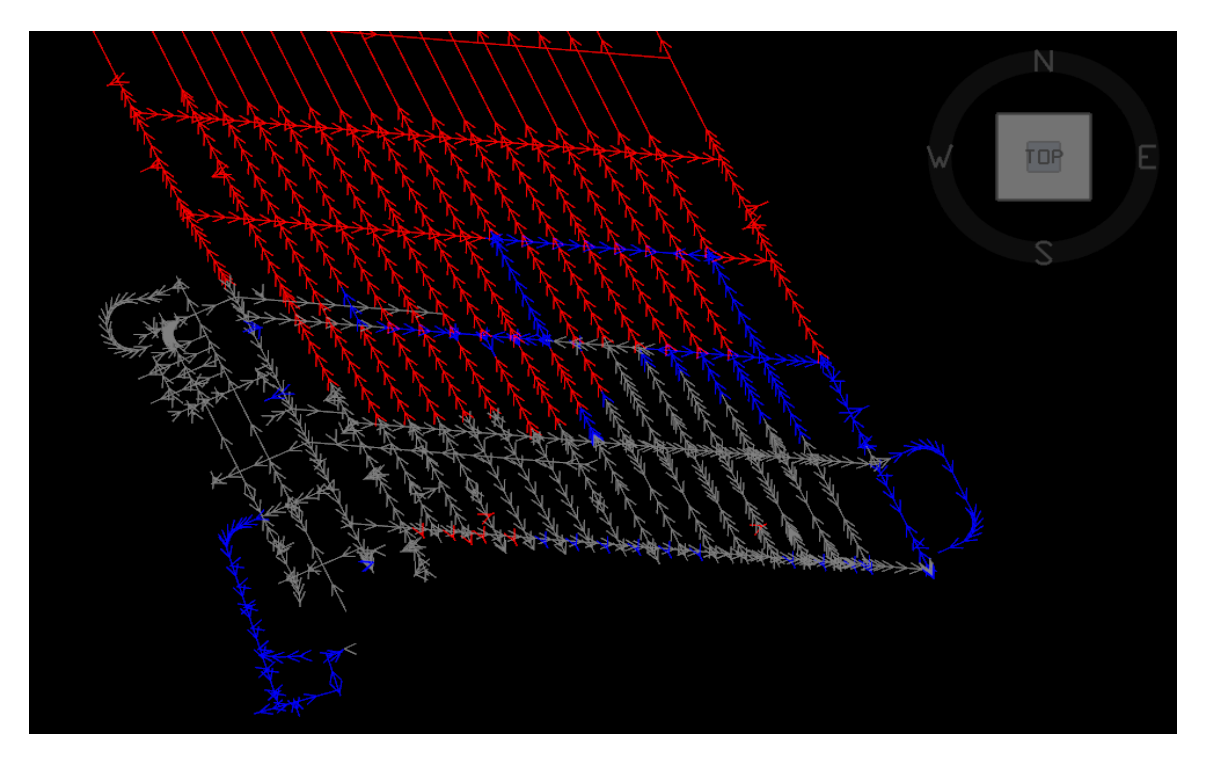

**Ilustración 20. Líneas de eje Nivel de Hundimiento**

<span id="page-65-1"></span>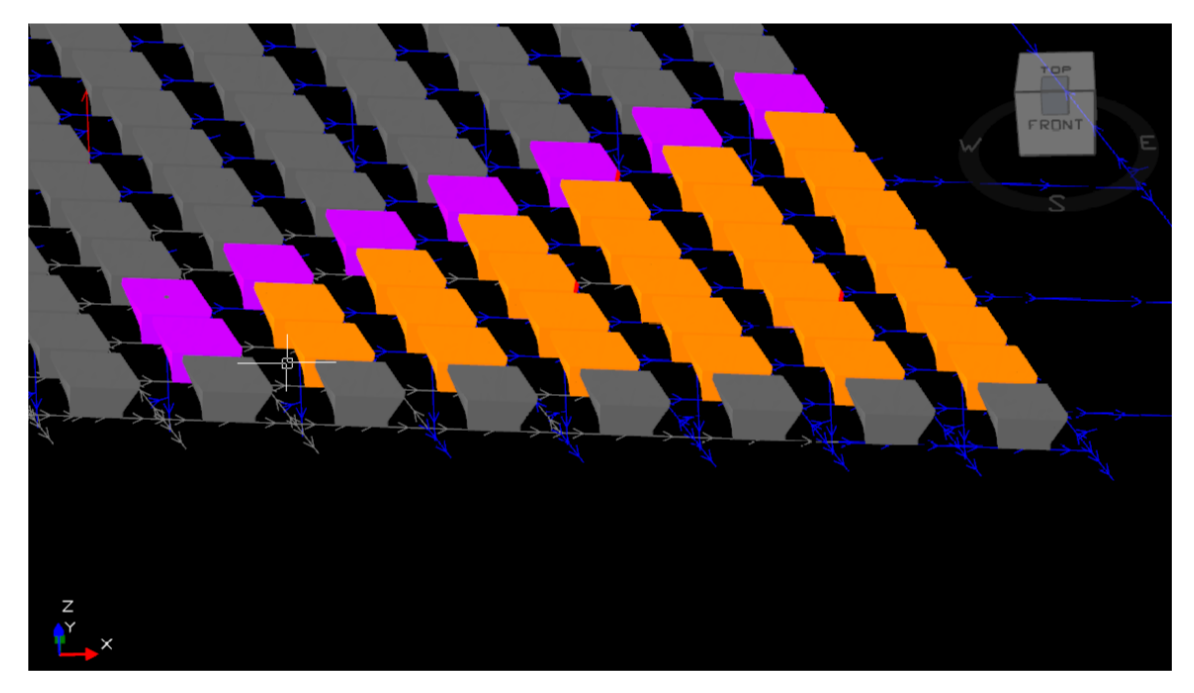

**Ilustración 21. Sólidos Bateas.**

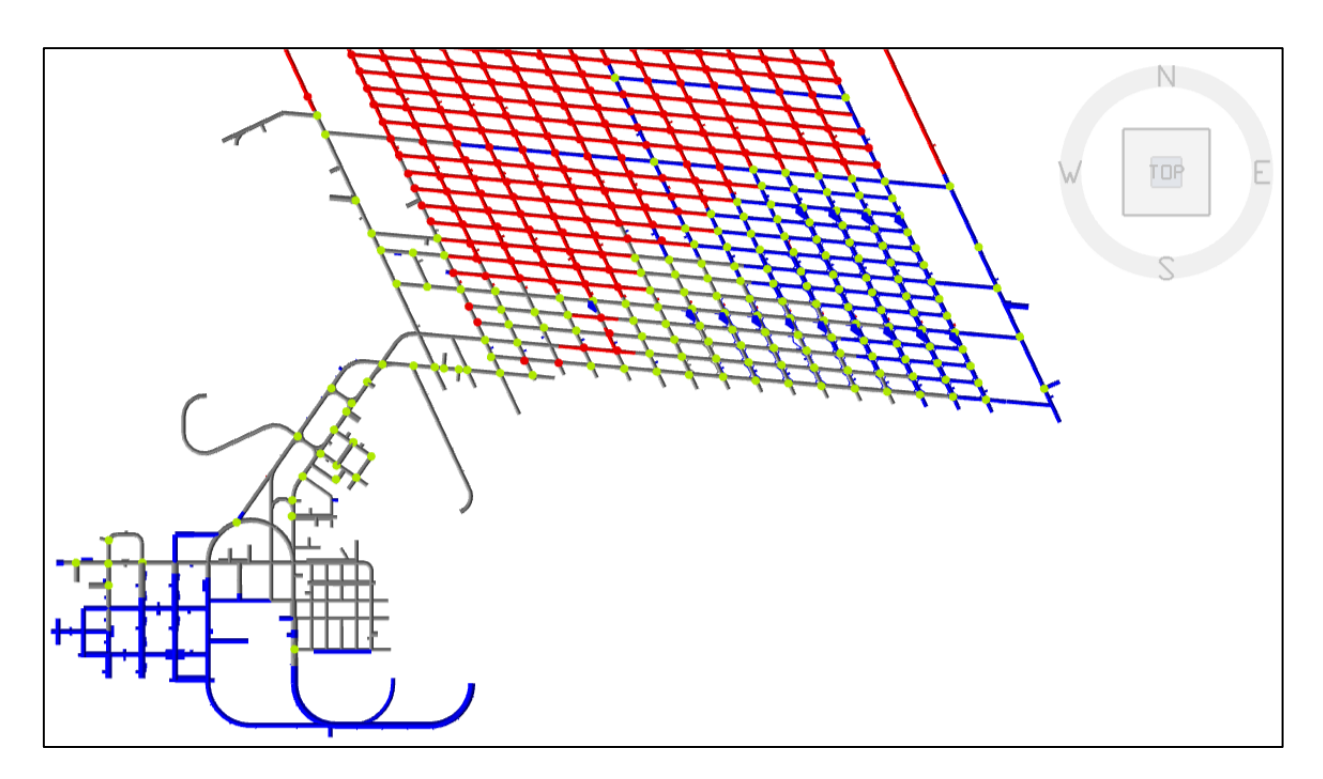

**Ilustración 22. Cables Intersección Nivel de Producción**

En las siguientes ilustraciones se muestran los layout de cada nivel con las actividades ya creadas donde en rojo se observa lo que se encuentra fuera de alcance, en azul lo que es parte del alcance del proyecto y en color gris lo que está desarrollado.

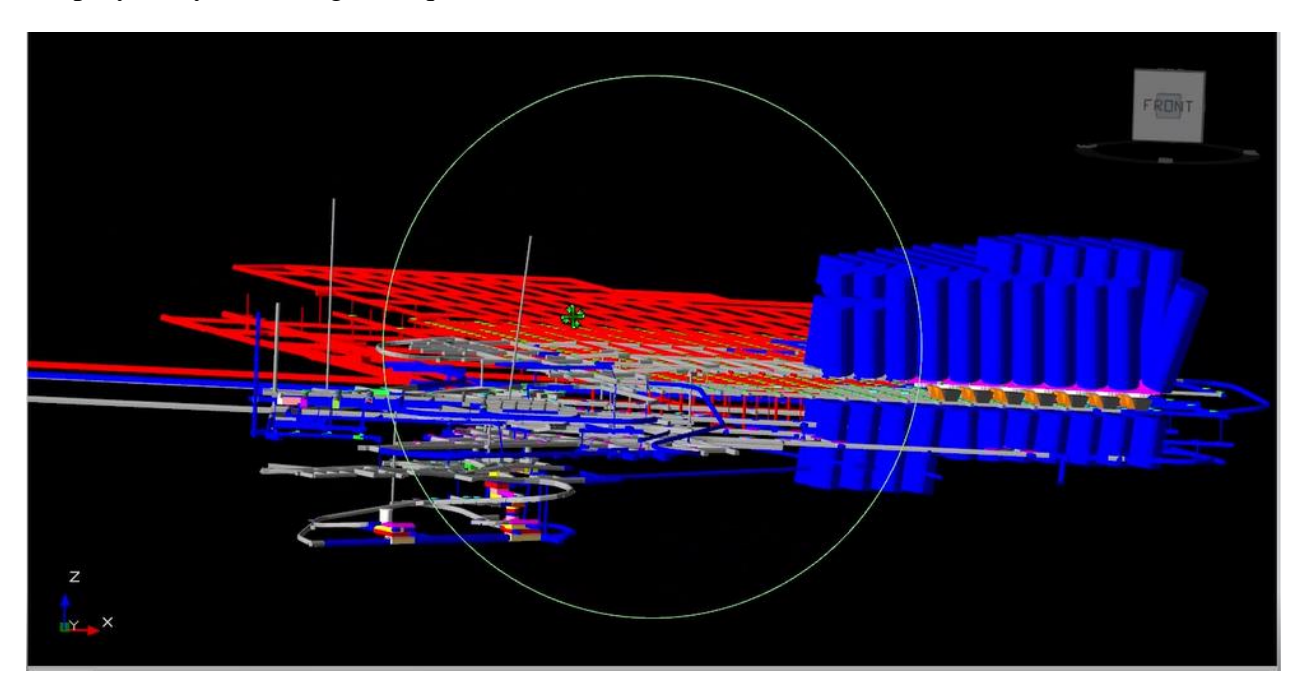

<span id="page-66-0"></span>**Ilustración 23. Layout de todas las actividades creadas - vista isométrica.**

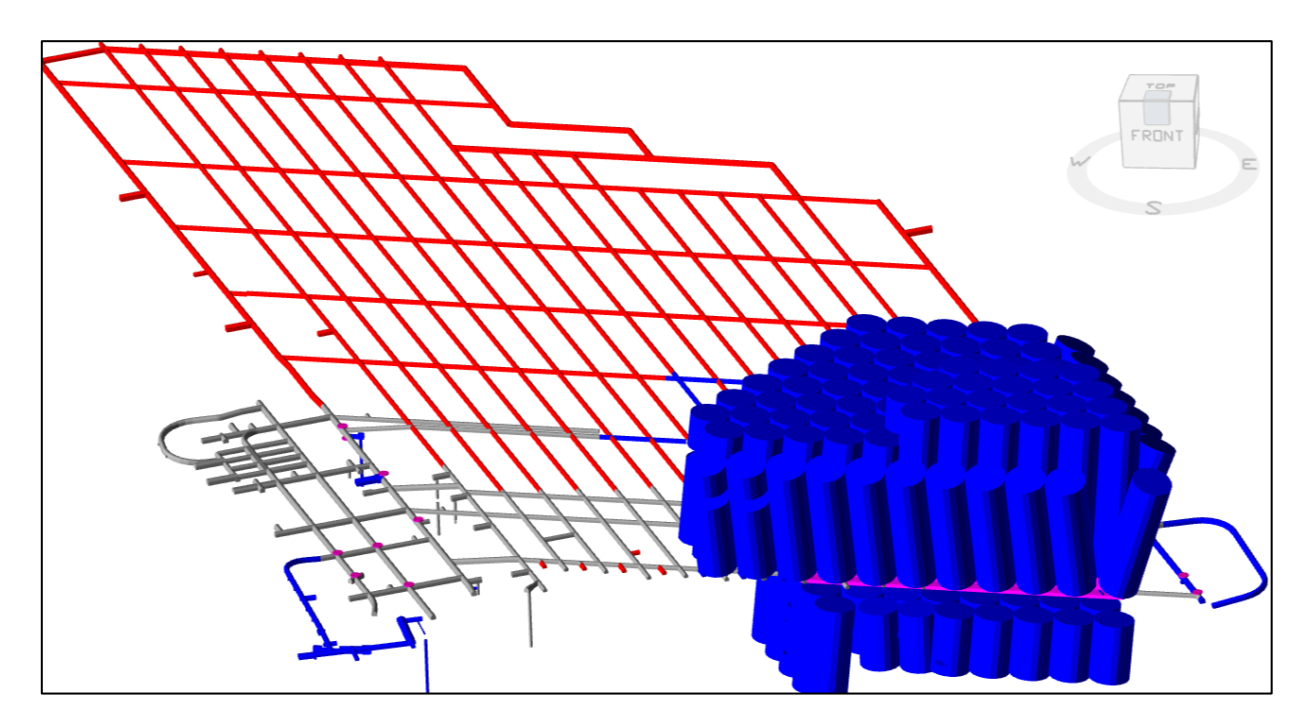

**Ilustración 24. Actividades creadas Nivel de Hundimiento – vista isométrica**

La [Ilustración 25](#page-67-0) presenta las actividades del Nivel de Producción, en color rojo todas las actividades fuera de alcance, en azul las actividades en alcance, de color naranjo la actividad de perforación de bateas.

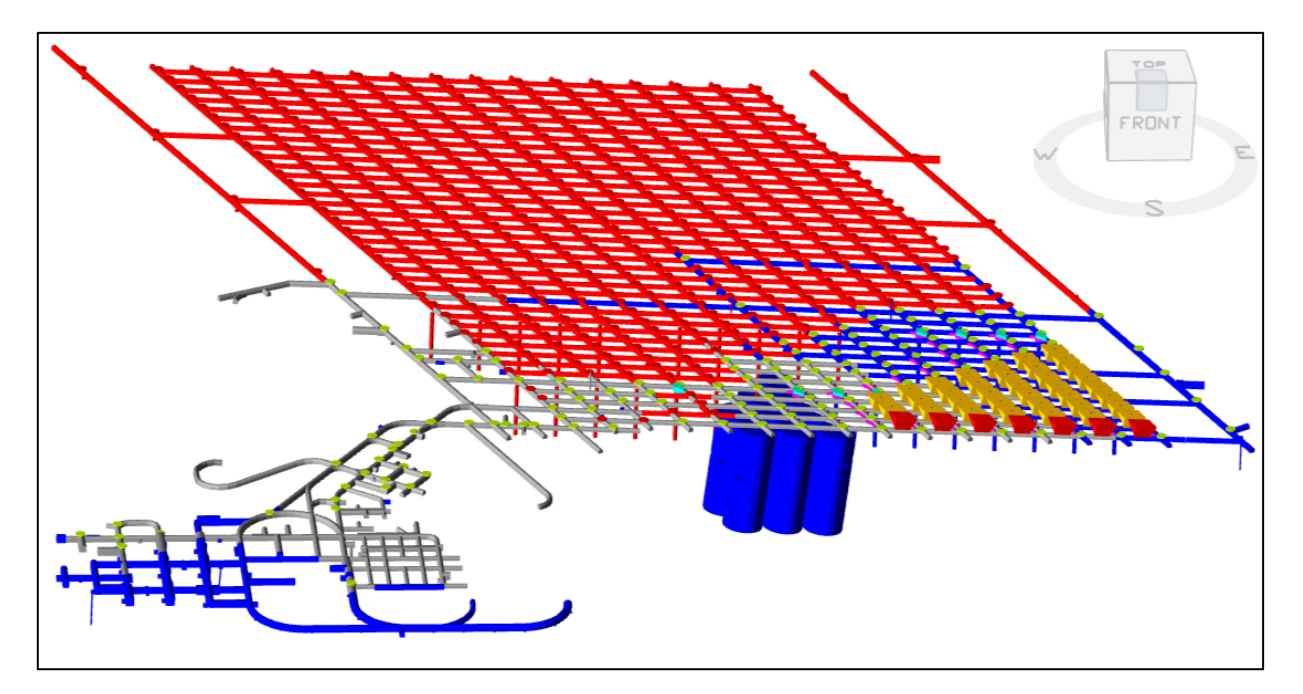

<span id="page-67-0"></span>**Ilustración 25. Actividades Nivel de Producción – vista isométrica.**

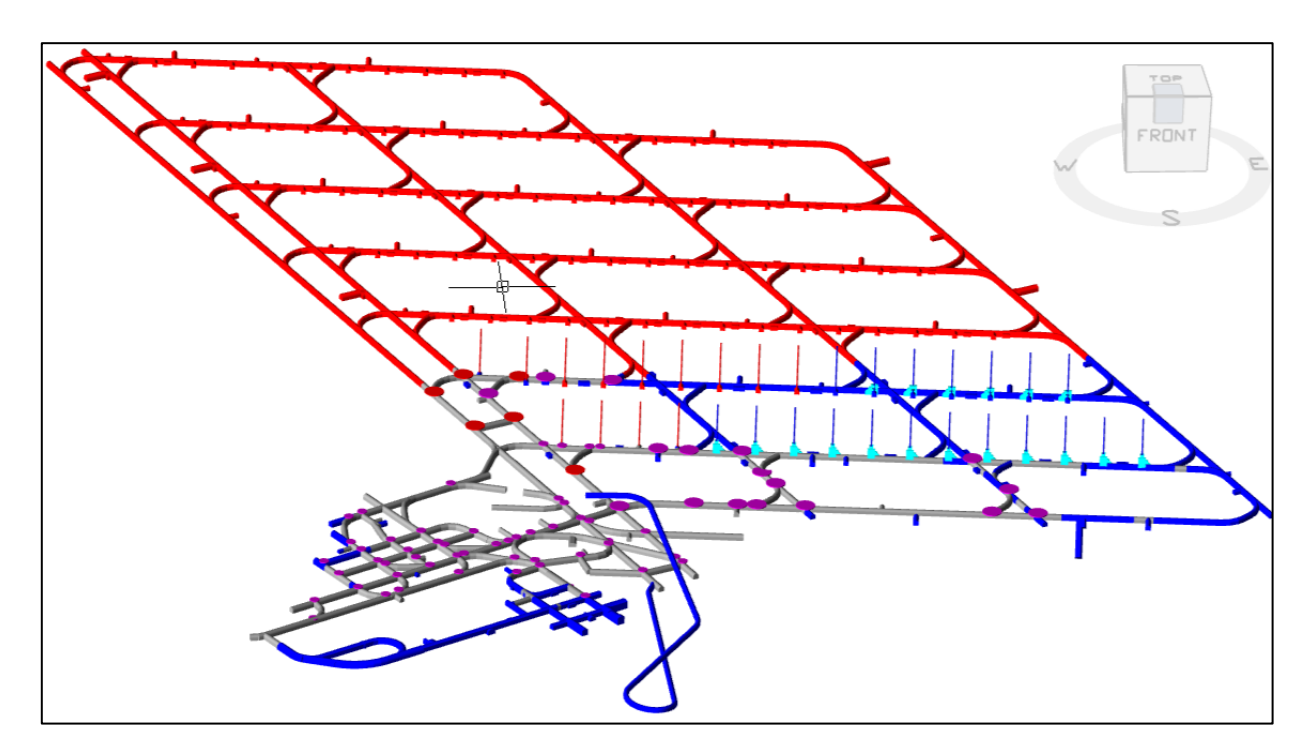

**Ilustración 26. Actividades creadas Nivel de Transporte – vista isométrica.**

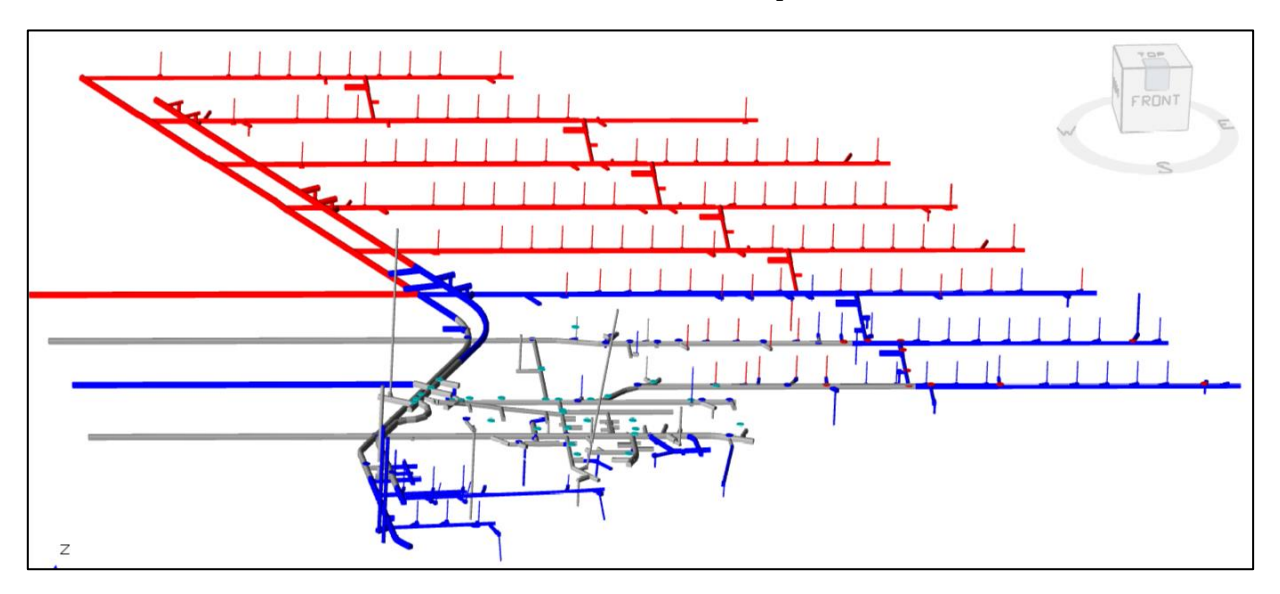

**Ilustración 27. Actividades creadas Nivel de Ventilación – vista isométrica.**

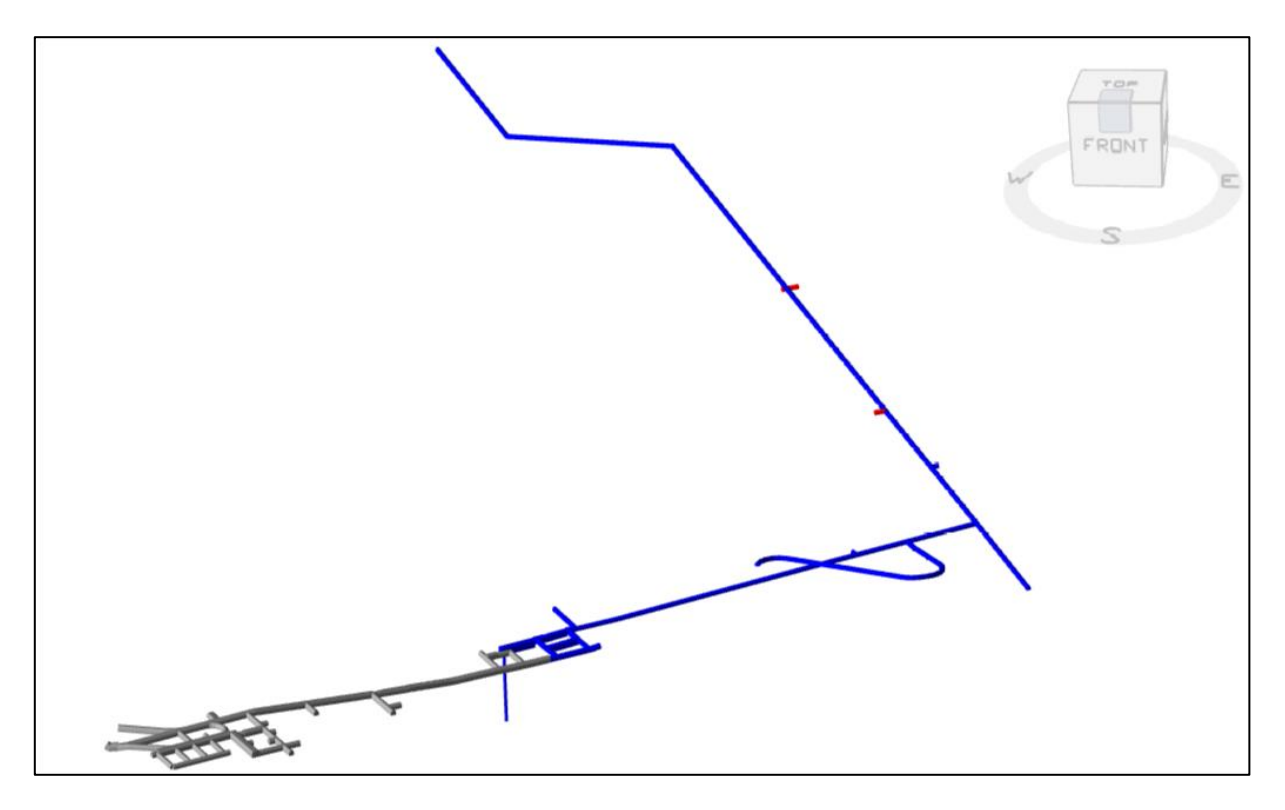

**Ilustración 28. Actividades creadas Nivel de Drenaje – vista isométrica.**

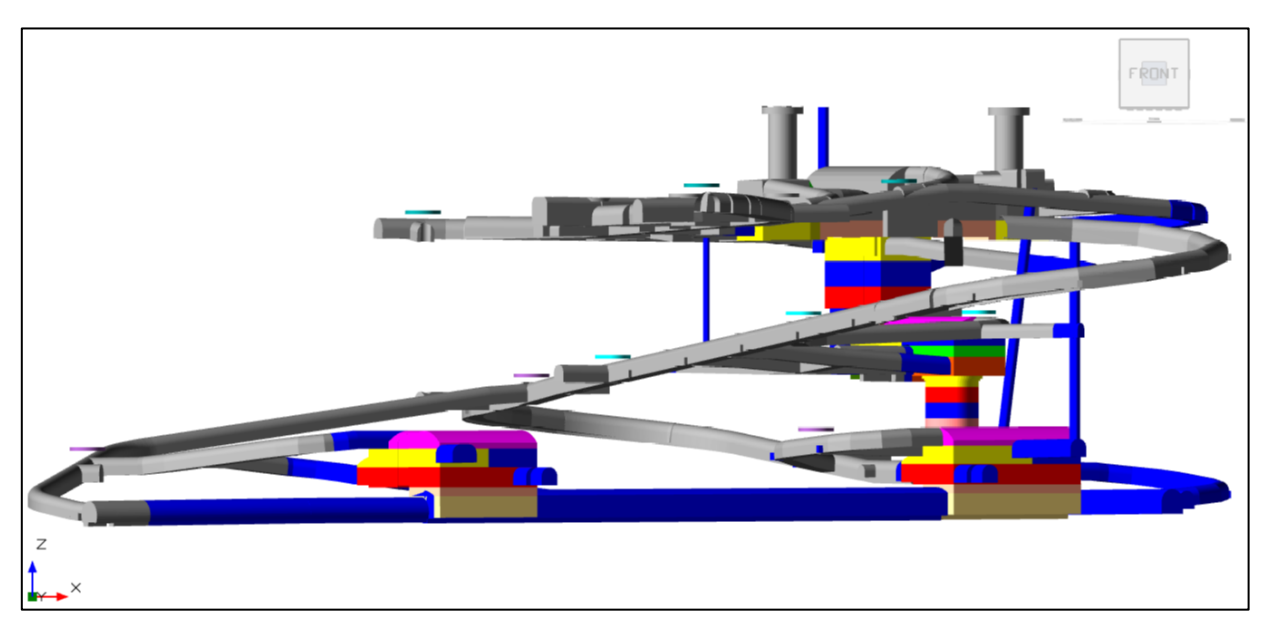

<span id="page-69-0"></span>**Ilustración 29. Actividades creadas Nivel de Chancado - vista isométrica.**

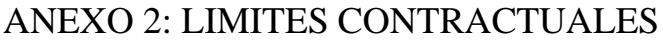

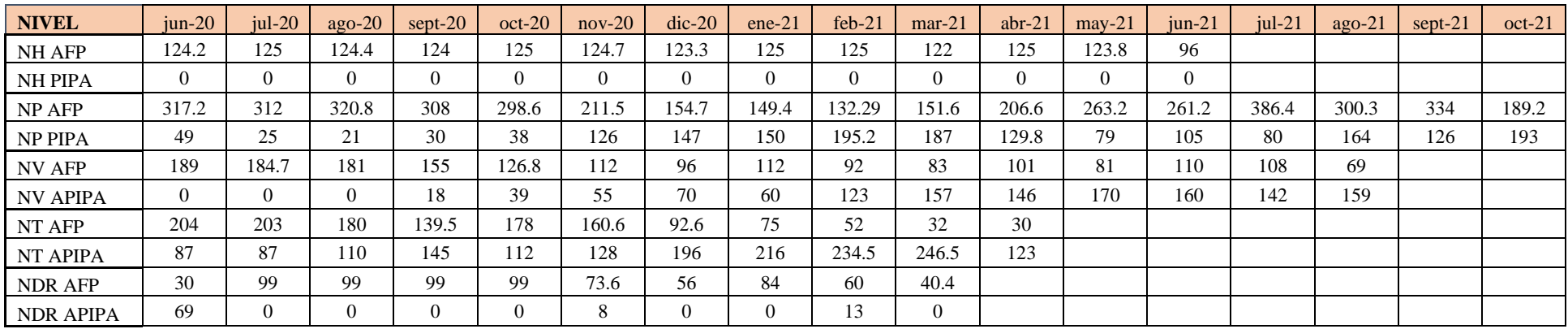

**Tabla 25. Limites contractuales de programación mensual desarrollo horizontal en metros - CC-081**

Cantidad limite construcciones:

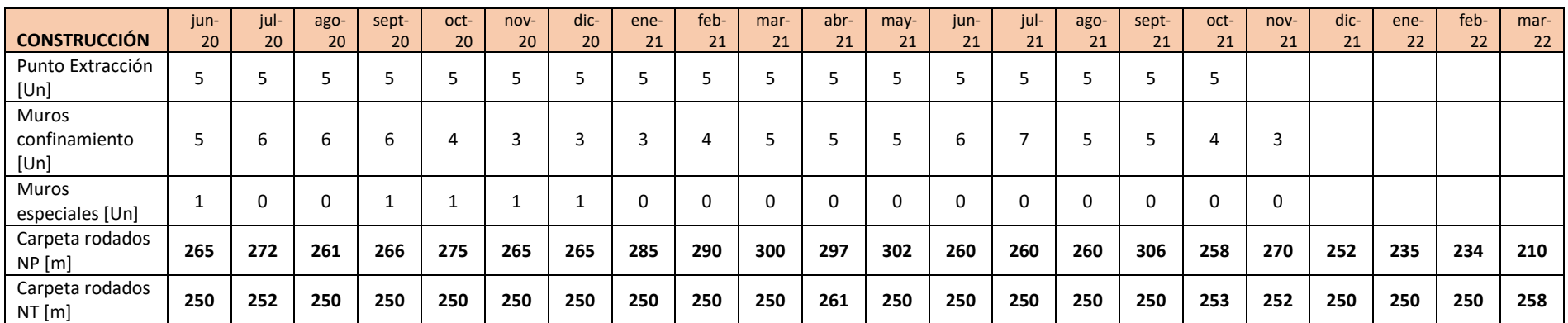

**Tabla 26. Cantidad máxima para programar por mes obras civiles jun-20 a oct-21**

# ANEXO 3: ALCANCE DE DISEÑO

El presente anexo muestra los alcances de diseño de todos los niveles menos el nivel de producción que es mostrado en la sección [5.3.3.3.](#page-45-0)

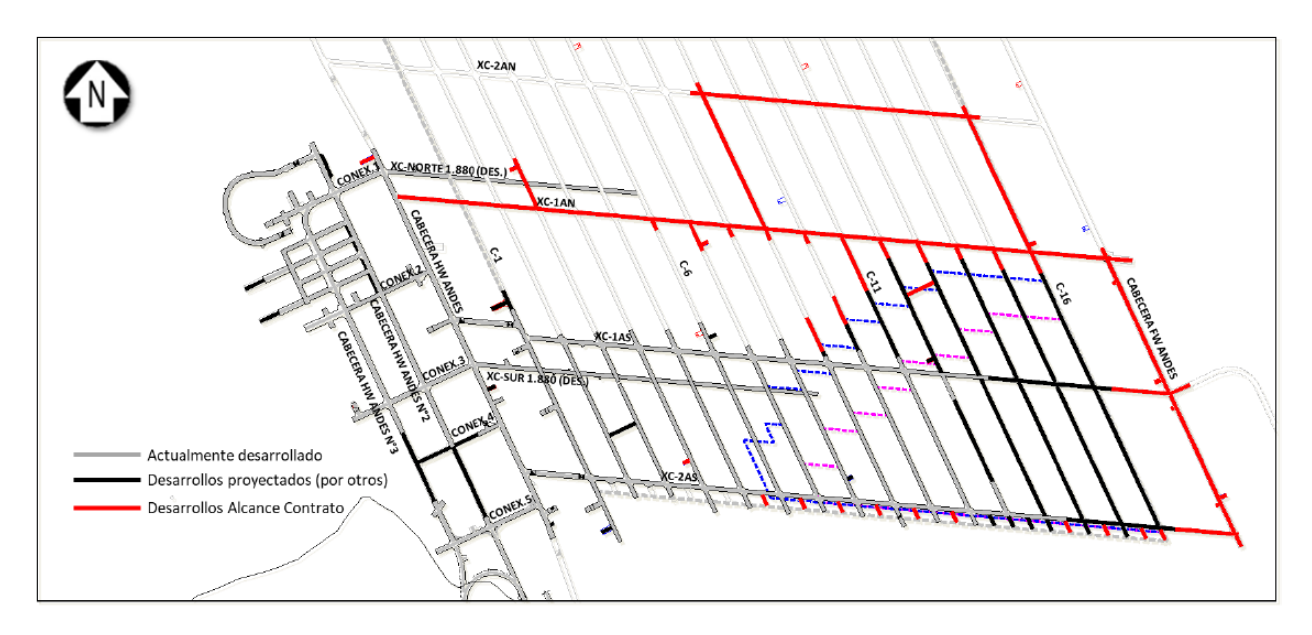

**Ilustración 30. Alcance de Desarrollos Horizontales Footprint Nivel de Hundimiento.**

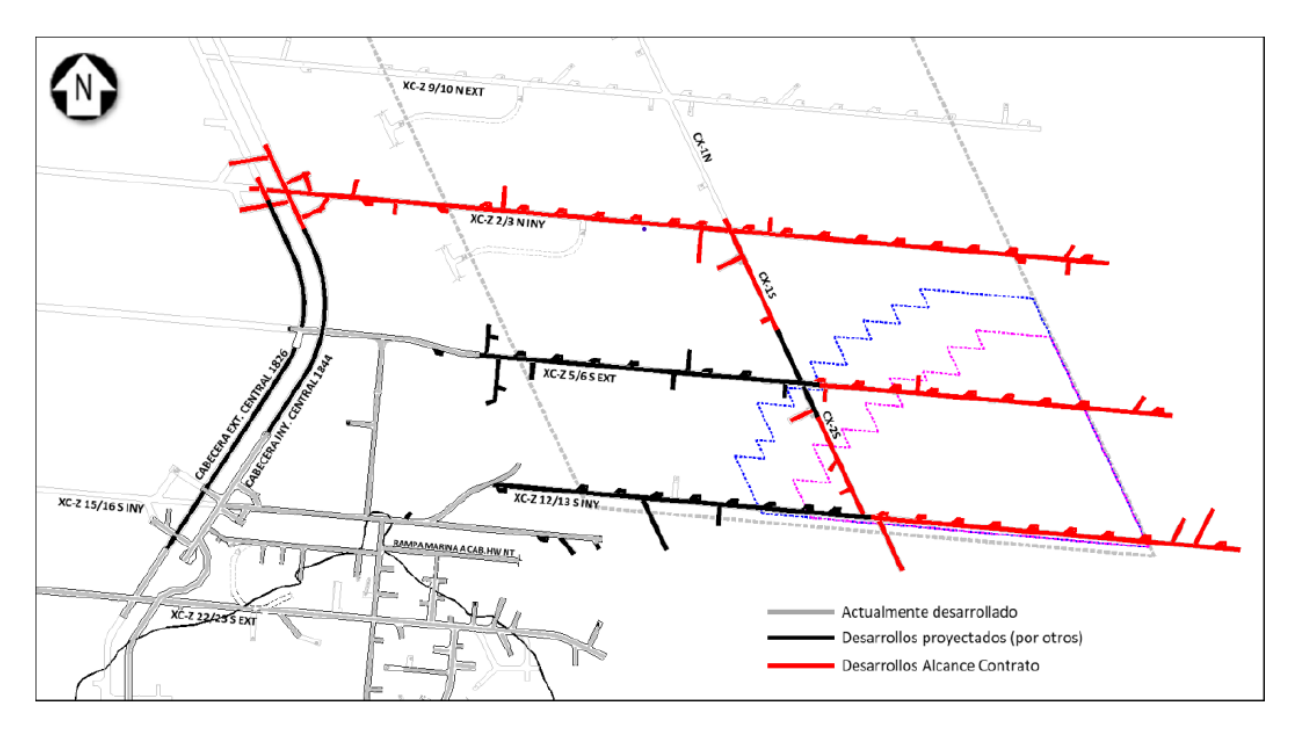

**Ilustración 31. Alcance Desarrollos Horizontales Footprint Nivel de Ventilación**
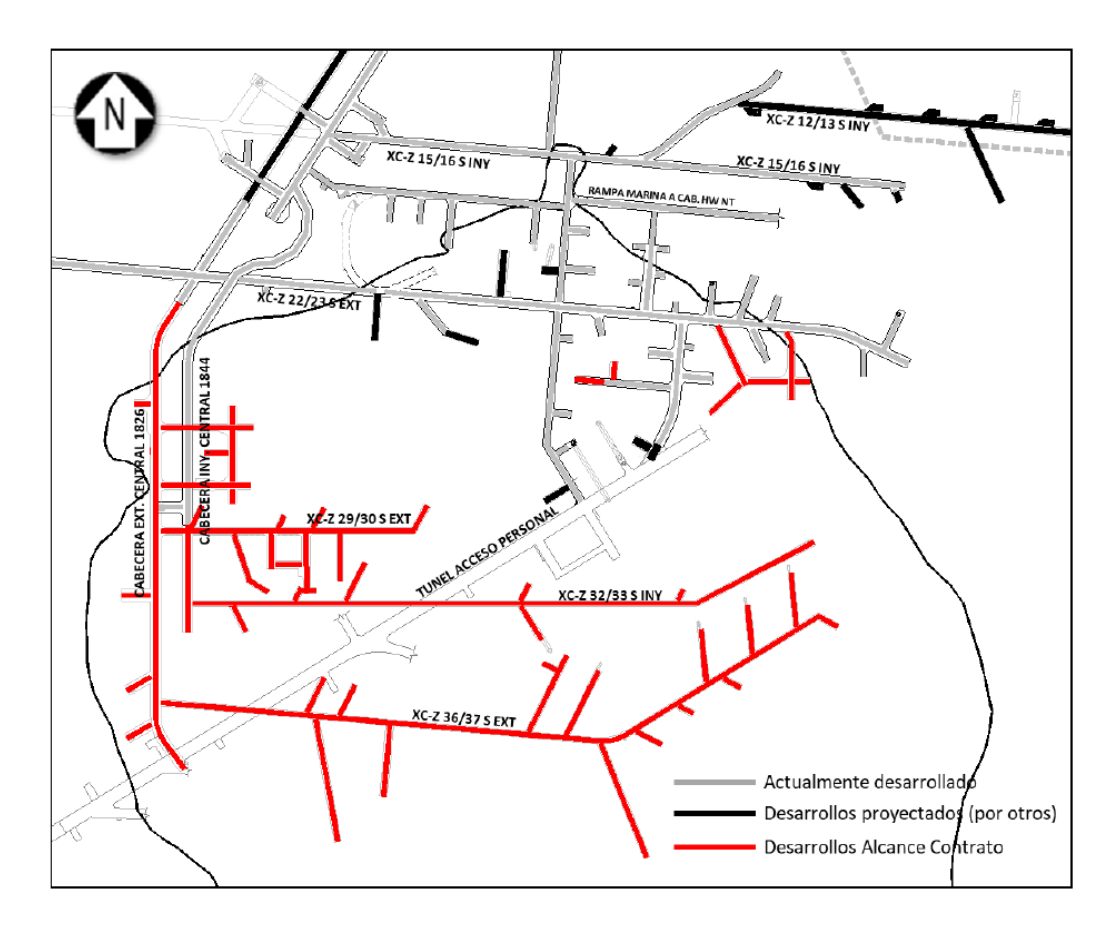

**Ilustración 32. Alcance Desarrollos Horizontales Pipa Nivel de Ventilación**

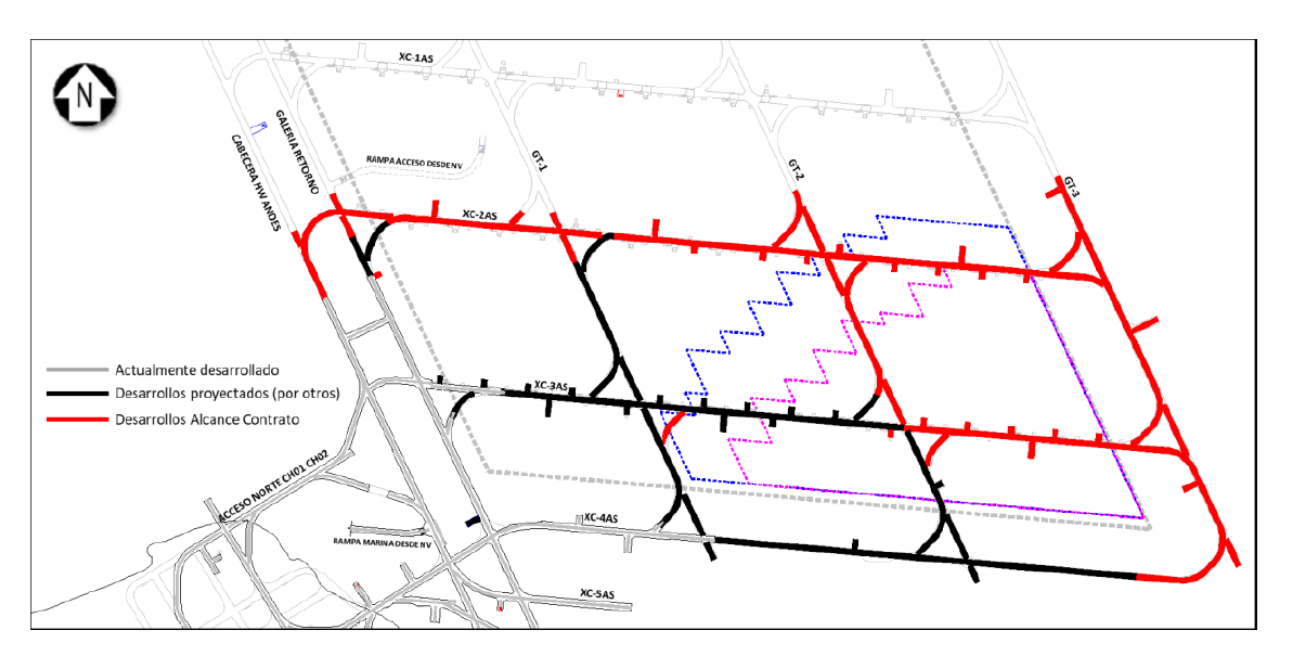

**Ilustración 33. Alcance Desarrollos Horizontales Footprint Nivel de Transporte**

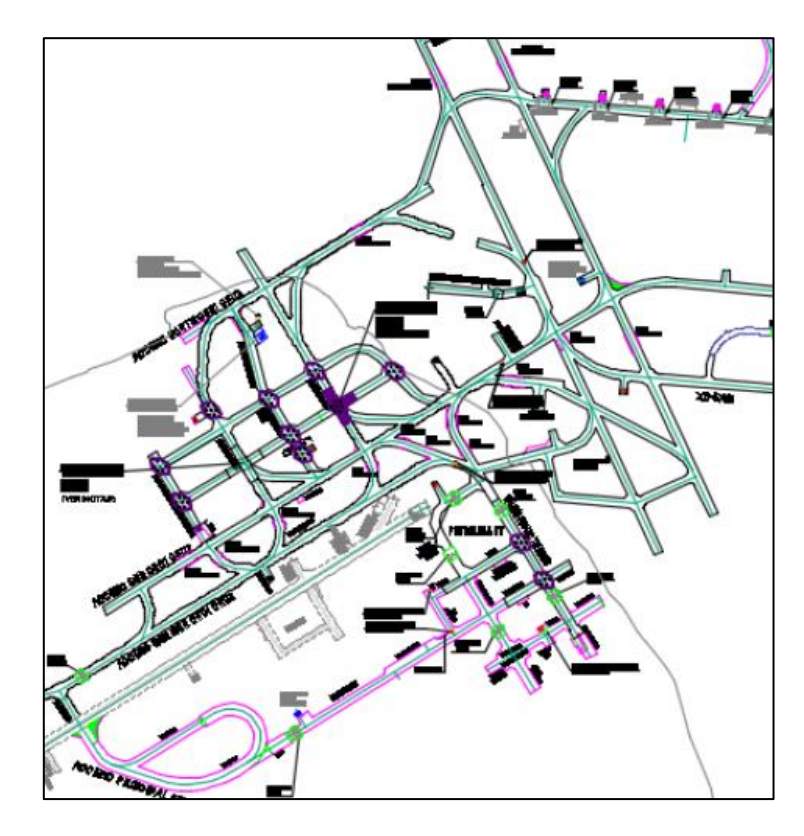

**Ilustración 34. Alcance Desarrollos Horizontales Pipa Nivel de Transporte**

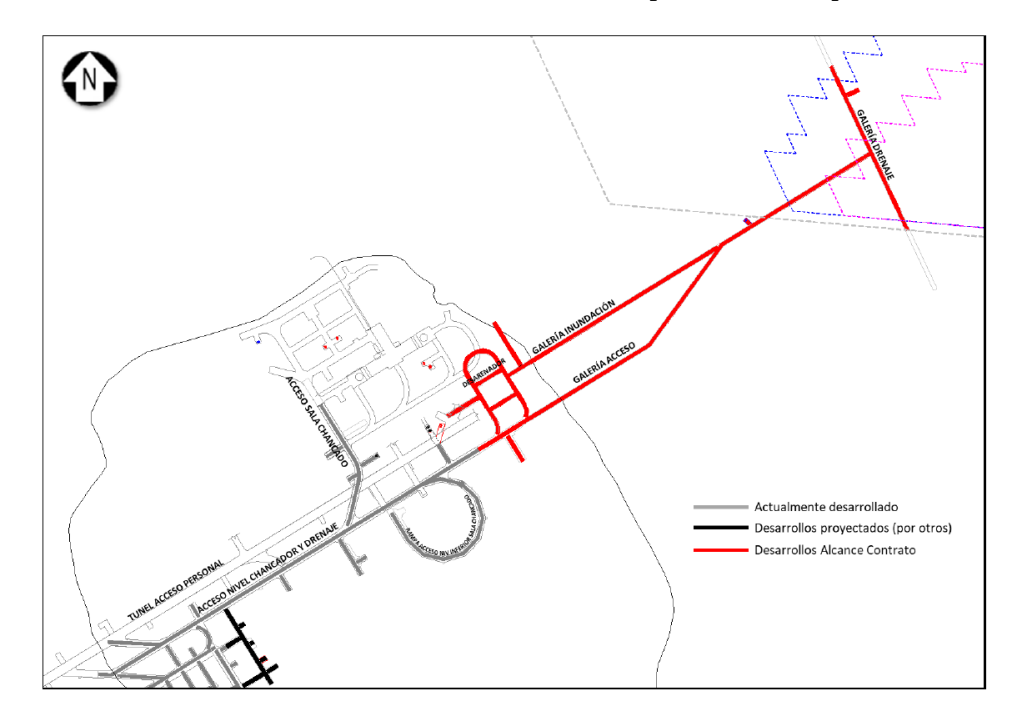

**Ilustración 35. Alcance Desarrollos Horizontales Nivel de Drenaje.**

# ANEXO 4: RESULTADOS

Los números que se pueden ver de color amarillo indican una advertencia dentro de la planificación, que puede estar relacionada con retrasos de algunas tareas, cumplimiento de los objetivos ingresados o alguna sobreasignación de los equipos o recursos

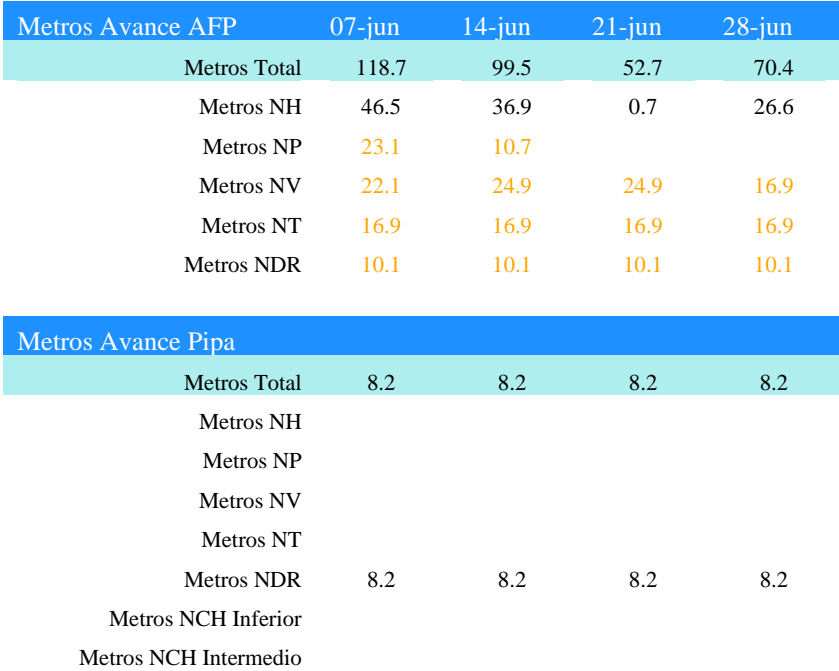

Metros NCH Superior

**Tabla 27. Reporte Metros de avance mensual caso estudio 1 completo**

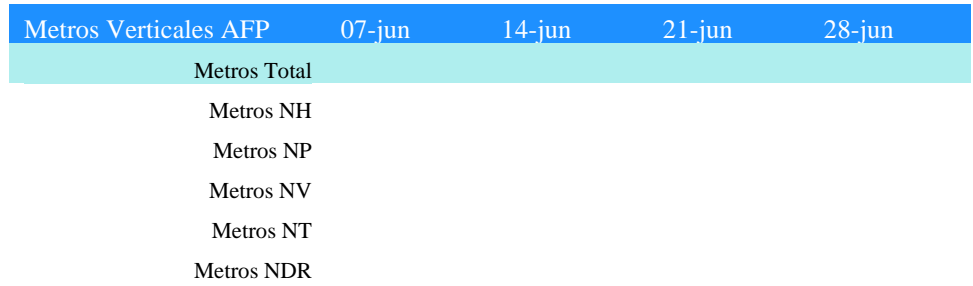

| <b>Metros Verticales Pipa</b> |      |      |      |     |
|-------------------------------|------|------|------|-----|
| <b>Metros</b> Total           | 15.6 | 15.6 | 15.6 | 9.1 |
| Metros NH                     |      |      |      |     |
| Metros NP                     |      |      |      |     |
| Metros NV                     |      |      |      |     |
| Metros NT                     |      |      |      |     |
| Metros NDR                    | 15.6 | 15.6 | 15.6 | 9.1 |
| Metros NCH Inferior           |      |      |      |     |
| Metros NCH Intermedio         |      |      |      |     |
| <b>Metros NCH Superior</b>    |      |      |      |     |

**Tabla 28. Reporte Metros desarrollos verticales caso de estudio 1.**

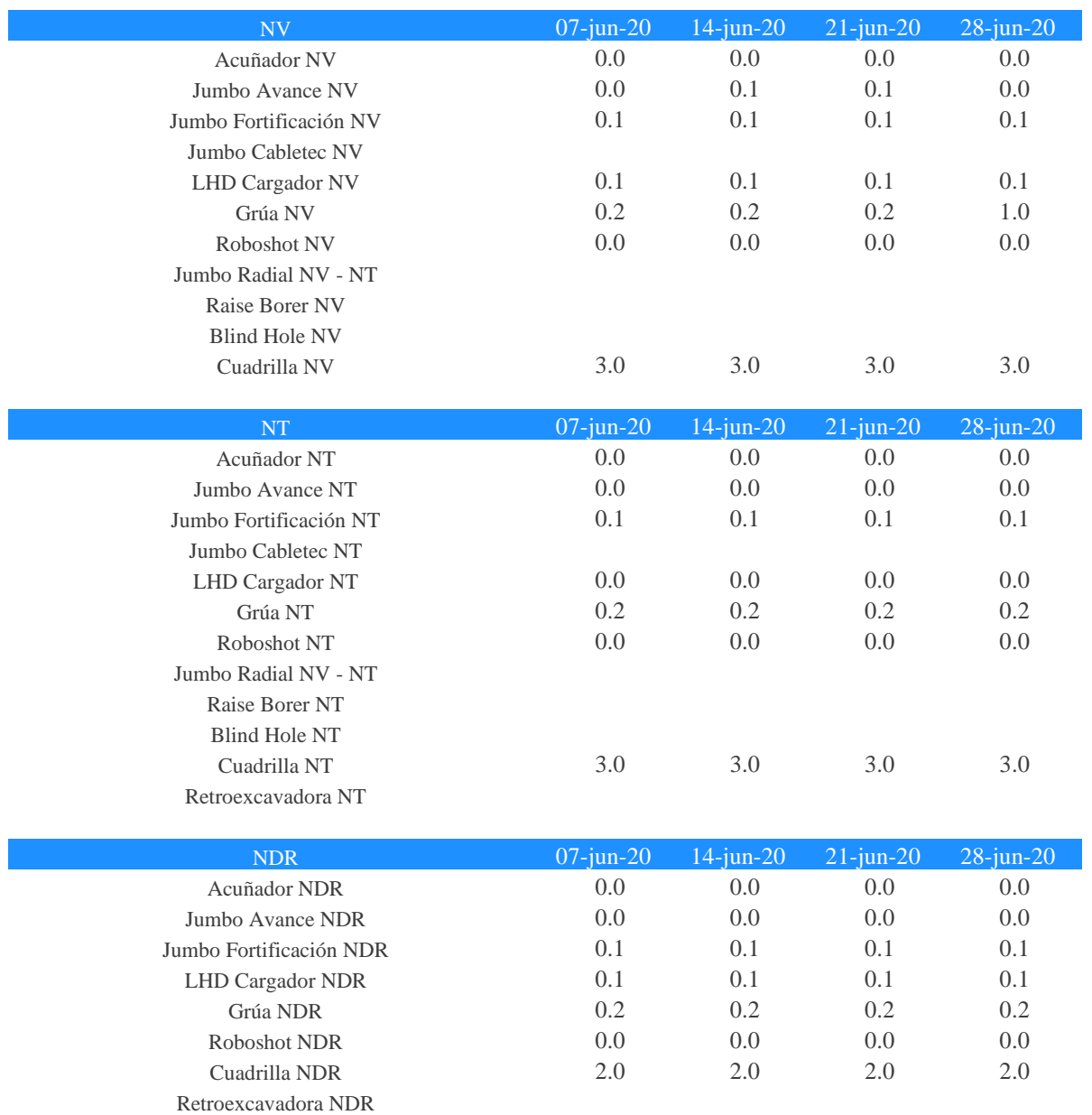

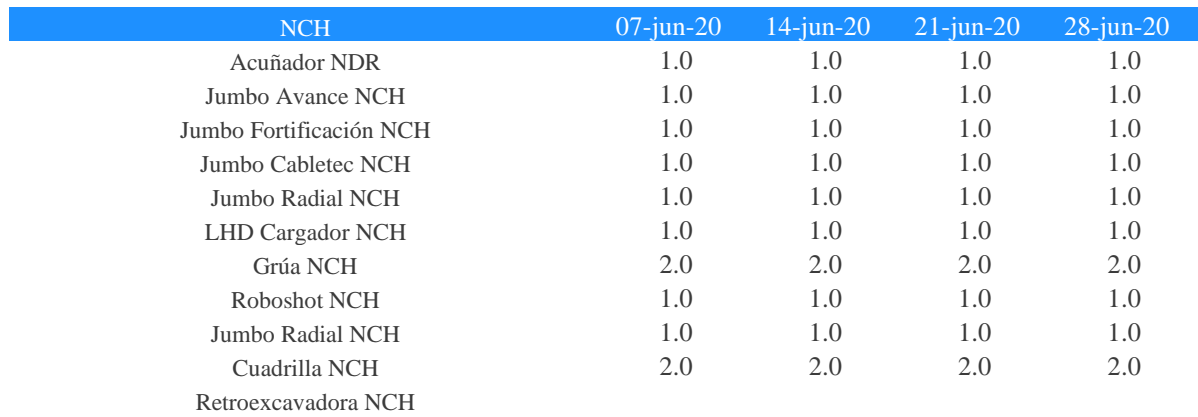

**Tabla 29. Reporte Utilización de recursos mensual caso estudio 1.**

## **Reporte metros caso de estudio 2 trimestral**.

Los números que se pueden ver de color amarillo indican una advertencia dentro de la planificación, que puede estar relacionada con retrasos de algunas tareas, cumplimiento de los objetivos ingresados o alguna sobreasignación de los equipos o recursos

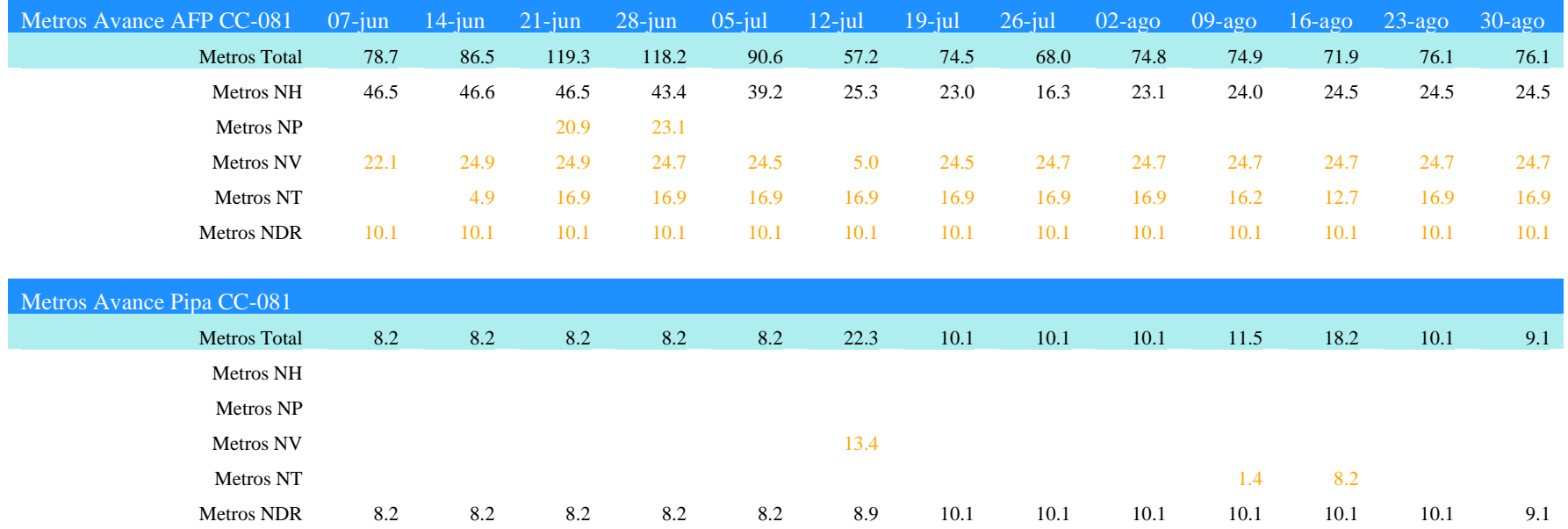

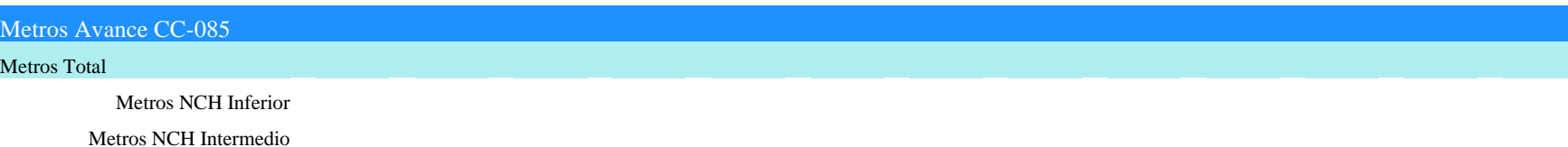

Metros NCH Superior

**Tabla 30. Reporte Metros de avance trimestral caso de estudio 2**

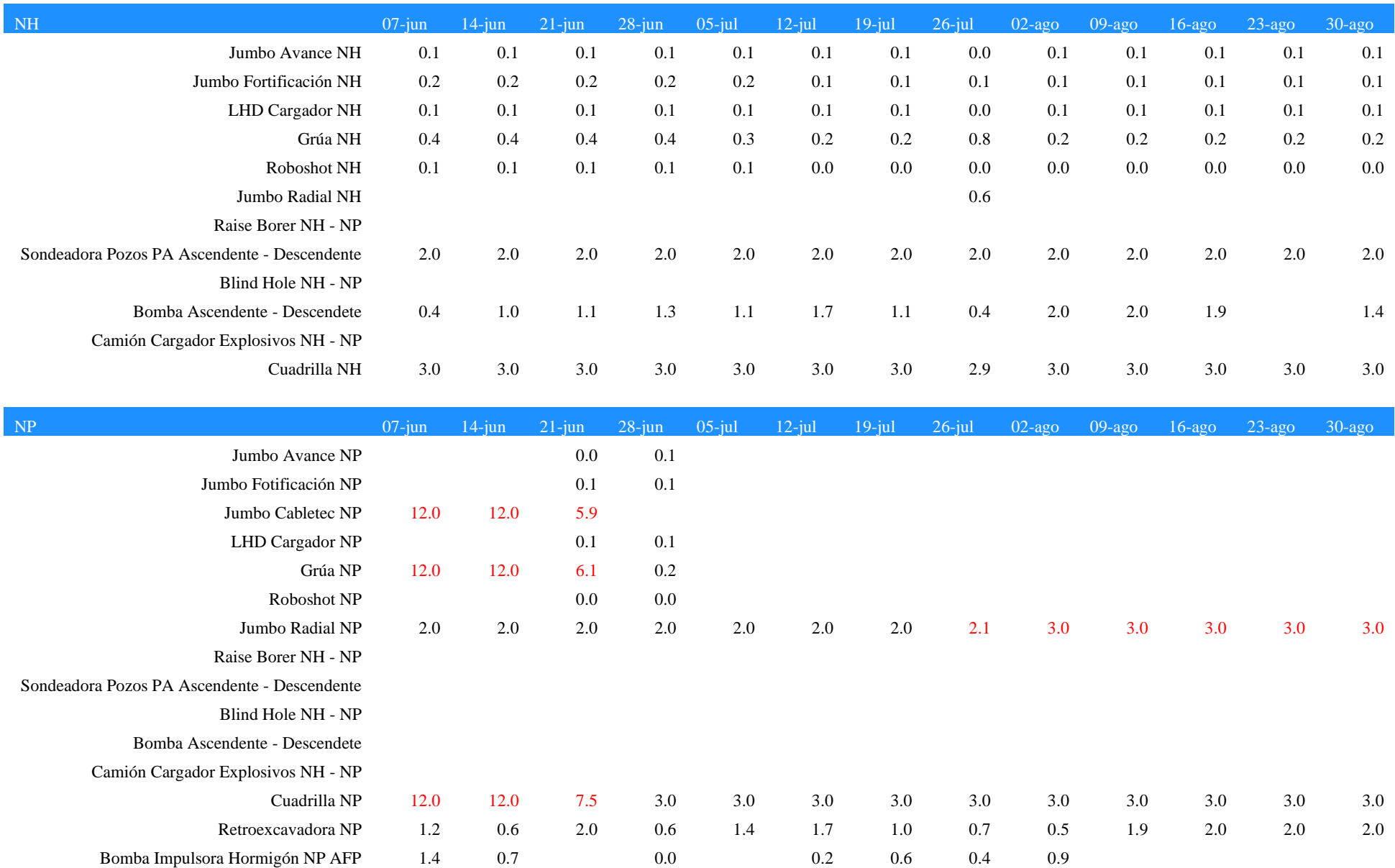

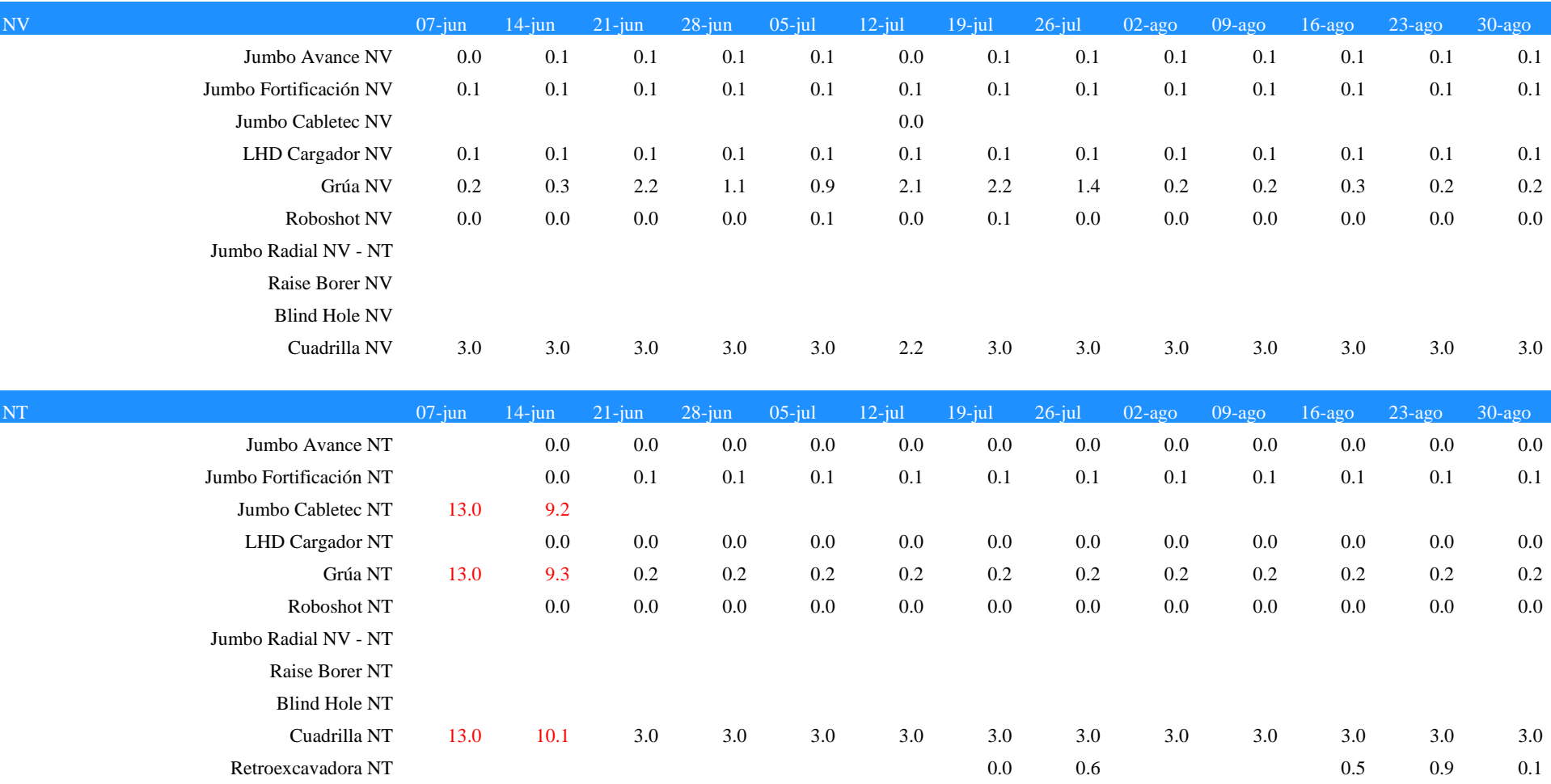

**Tabla 31. Reporte Recursos trimestral CC-081 caso estudio 2.**

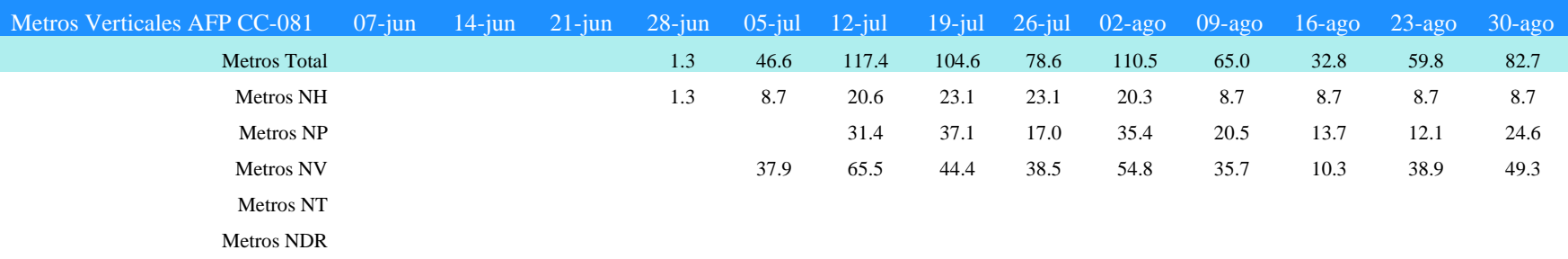

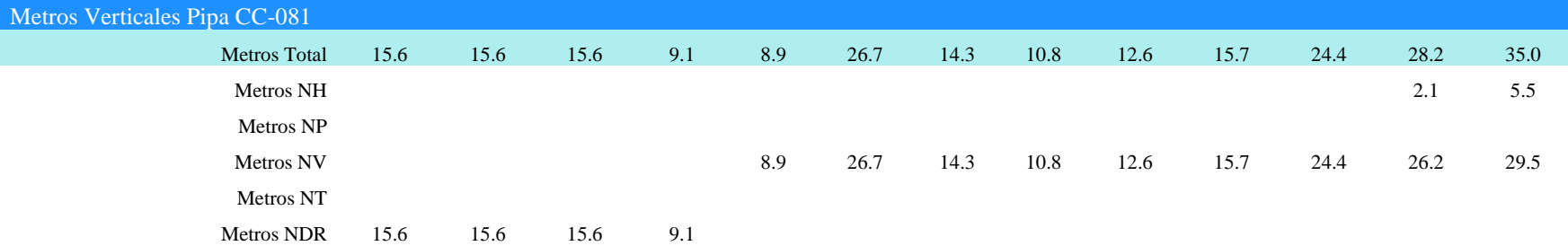

#### Metros Verticales CC-085

#### Metros Total

Metros NCH Inferior

Metros NCH Intermedio

Metros NCH Superior

**Tabla 32. Reporte Desarrollos verticales caso de estudio 2 trimestral.**

Metros Avance AFP CC-081 Unidad 07-jun 14-jun 21-jun 28-jun 05-jul 12-jul 19-jul 26-jul 02-ago 09-ago 16-ago 23-ago 30-ago

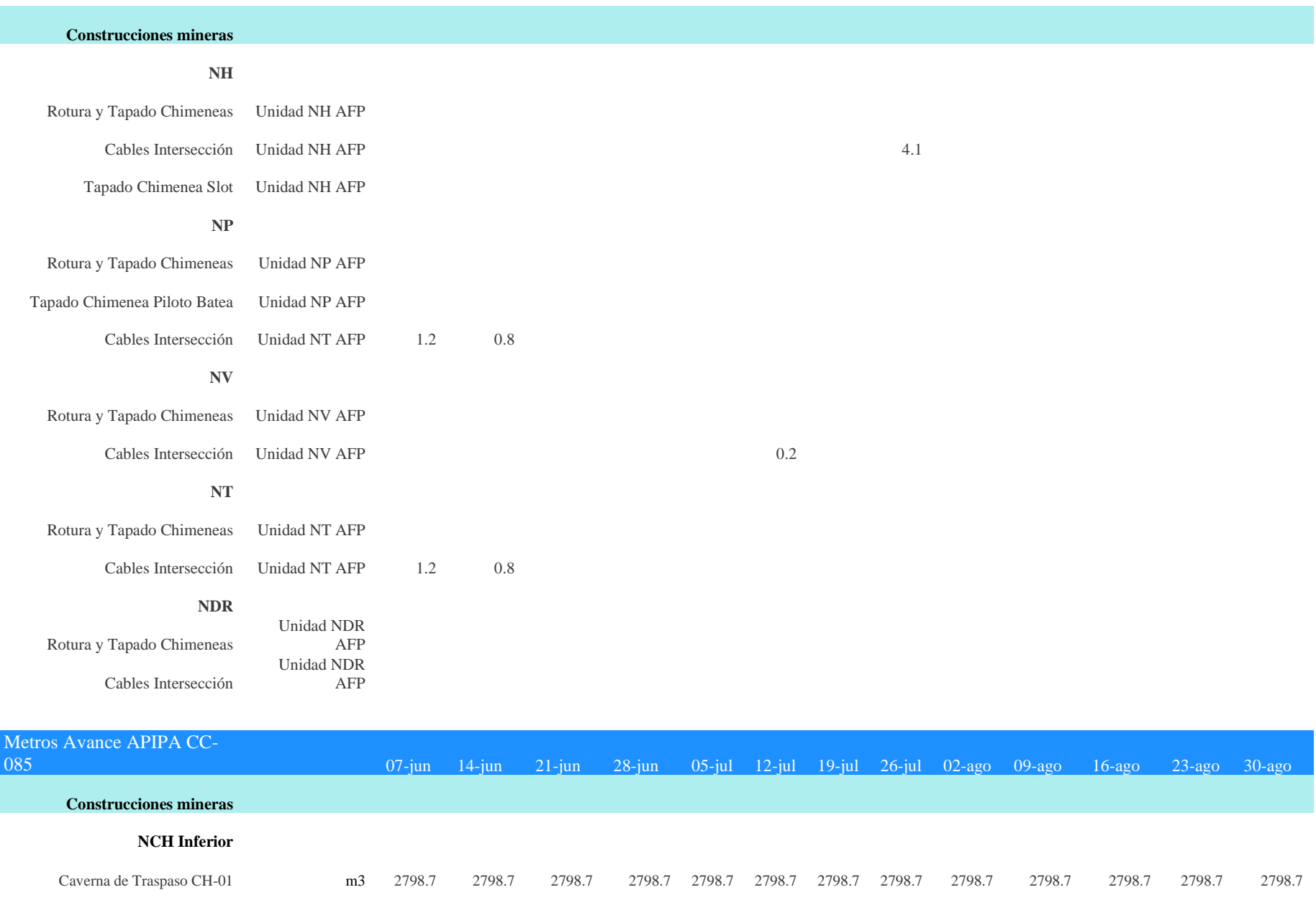

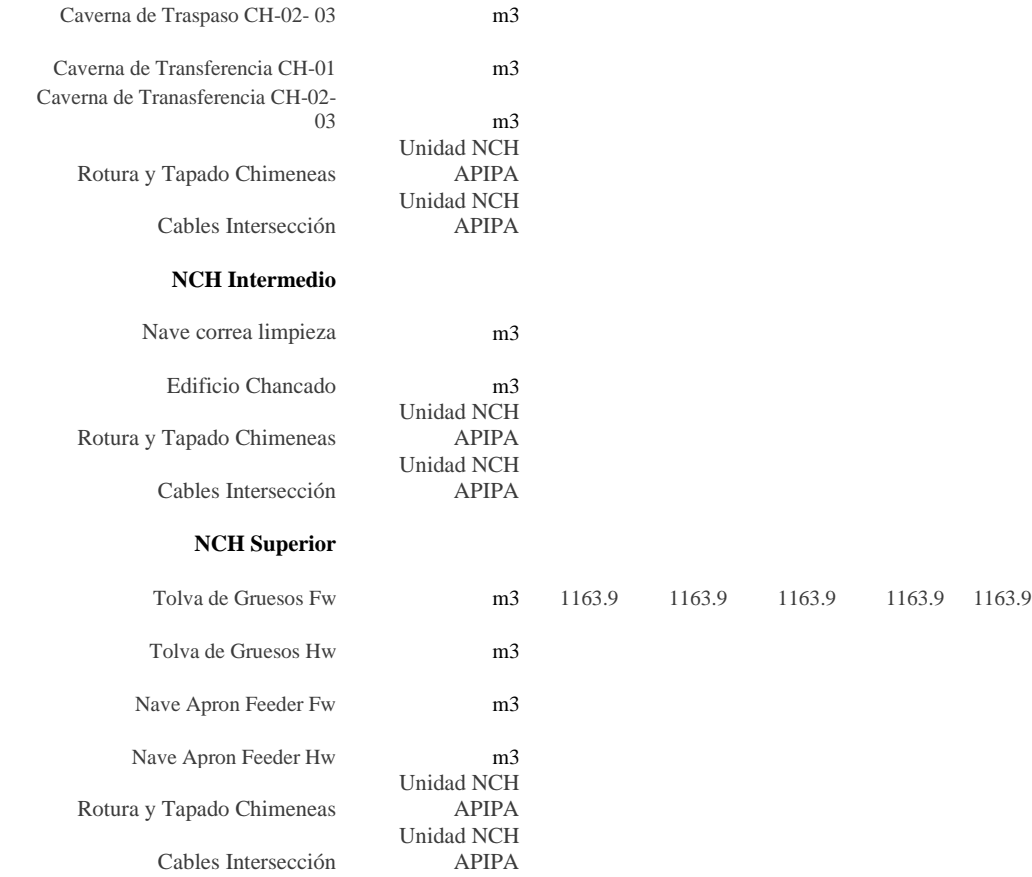

### **Tabla 33. Reporte construcciones mineras caso estudio2 trimestral.**

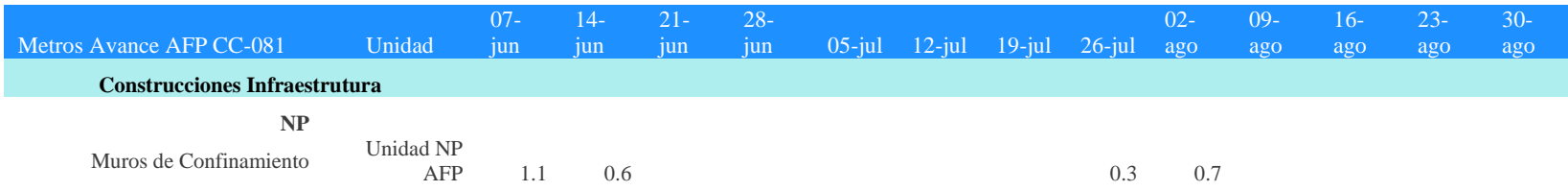

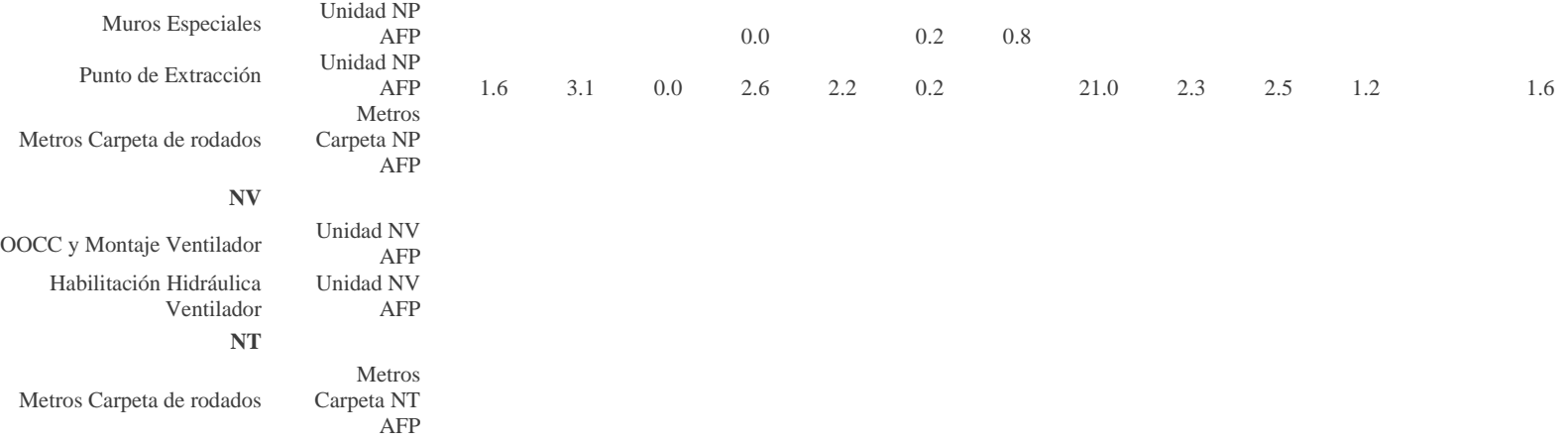

**Tabla 34. Reporte construcciones infraestructura trimestral caso estudio 2 completo**